# **E**Roland

# VK-8

# **Mode d'emploi**

Nous vous félicitons de votre choix d'un orgue VK-8 Roland.

**Avant d'installer cet appareil, lisez attentivement les chapitres «RÈGLES DE SÉCURITÉ» (p. 2), «CONSIGNES D'UTILISATION» (p. 3 et 4), et «REMARQUES IMPORTANTES» (p. 5), qui rassemblent des informations essentielles permettant une mise en œuvre correcte de l'appareil. De plus, afin de pouvoir tirer parti des nombreuses fonctionnalités de votre nouvelle acquisition, nous vous conseillons de lire attentivement et préalablement l'ensemble de ce manuel. Conservez-le en lieu sûr afin de pouvoir vous y reporter ultérieurement en cas de besoin.**

# **Conventions utilisées dans ce manuel**

- Les noms des boutons sont indiqués entre crochets : bouton [MASTER VOLUME], par exemple.
- Les tirettes harmoniques fractionnaires (p. 24) sont indiquées ainsi : 1-1/3'; 2-2/3'.
- [1]–[8] signifie que vous devez presser un des boutons compris entre [1] et [8].
- Le statut éteint/allumé/clignotant d'un témoin lumineux est repéré graphiquement comme suit :

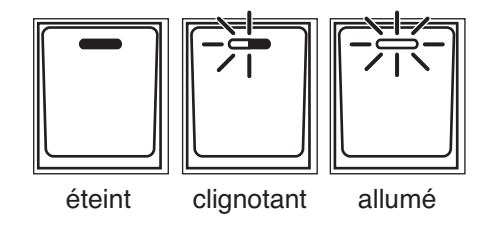

Copyright© 2002 ROLAND CORPORATION

Tous droits réservés. La reproduction de tout ou partie de ce manuel, sous quelque forme que ce soit, est strictement interdite sans l'accord préalable de ROLAND CORPORATION.

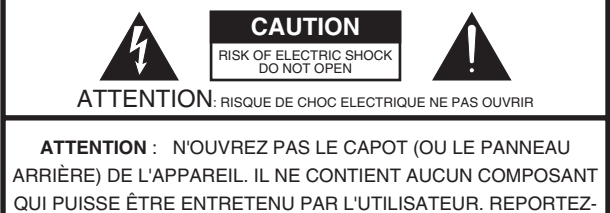

VOUS AUPRÈS D'UN CENTRE DE MAINTENANCE QUALIFIÉ.

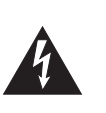

L'éclair fléché au centre d'un triangle équilatéral prévient l'utilisateur de la présence de courants élevés dans l'appareil, pouvant constituer un risque d'électrocution en cas de mise en contact avec les composants internes.

Le point d'exclamation au centre d'un triangle équilatéral prévient l'utilisateur de la présence d'instructions importantes dans le mode d'emploi concernant la mise en œuvre de l'appareil.

# INSTRUCTIONS RELATIVES AUX BLESSURES, RISQUES D'ÉLECTROCUTION ET D'INCENDIE

# **RÈGLES DE SÉCURITÉ - À CONSERVER -**

**AVERTISSEMENT** - L'utilisation d'appareils électriques nécessite un certain nombre de précautions sélémentaires ::

- 1. Lisez ces instructions.
- Conservez ces instructions.
- 3. Tenez compte de tous les avertissements.
- 4. Suivez toutes les instructions.
- 5. N'utilisez pas cet appareil dans des endroits humides.
- 6. Ne le nettoyez qu'à l'aide d'un chiffon humide.
- 7. N'obstruez pas les orifices de ventilation. N'installez
- l'appareil qu'en suivant les instructions du constructeur. 8. Tenez-le à distance des sources de chaleur telles que radiateurs, bouches de chauffage ou autres appareils
- dégageant de la chaleur (incluant amplificateurs). 9. Ne supprimez pas la sécurité apportée par les connecteurs avec terre ou polarisés. Une prise polarisée possède une broche plus large que l'autre. Une prise avec terre comporte un réceptacle pour la liaison équipotentielle. Si le connecteur qui vous est fourni ne correspond pas à votre prise murale, adressez-vous à un électricien pour faire mettre votre installation aux normes.
- 10. Prenez soin du cordon d'alimentation. Ne le faites pas cheminer dans des endroits où il pourrait être tordu, piétiné ou écrasé, principalement au niveau des connecteurs.
- 11. N'utilisez que les accessoires indiqués par le constructeur.
- 12. N'installez l'appareil sur pieds, supports ou
- en rack que dans les conditions indiquées par le constructeurs ou avec le matériel conseillé. En cas d'utilisation en rack, faites attention à éviter tout basculement pendant les déplacements.

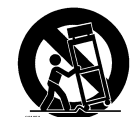

- 13. En cas de risque d'orage ou en cas d'inutilisation prolongée, débranchez l'appareil du secteur.
- 14. Vous devez impérativement faire réviser votre appareil par un personnel qualifié en cas de dommage de quelque nature qu'il soit : cordon d'alimentation abimé, introduction de liquides ou d'objets dans l'appareil, exposition à la pluie, fonctionnement inhabituel, performances dégradées, chute ou chocs divers.

**Pour le Royaume-Uni** 

**AVERTISSEMENT :** CET APPAREIL DOIT ÊTRE RELIÉ À LA TERRE **IMPORTANT:** LES COULEURS DES CONDUCTEURS DU CORDON SECTEUR CORRESPONDENT AU CODE SUIVANT : VERT ET JAUNE : TERRE, BLEU : NEUTRE, MARRON : PHASE

Si les couleurs des fils de votre prise secteur (ou l'identification de ses bornes) ne correspondaient pas à ce code, procédez comme suit :

Le fil VERT ET JAUNE doit être relié à la borne marquée d'un E ou du symbole de prise de terre  $\bigoplus$ ou de couleur VERTE ou VERTE ET JAUNE.

Le fil BLEU doit être reliéà la borne marquée d'un N ou de couleur NOIRE.

Le fil MARRON doit être relié à al borne marquée d'un L ou de couleur ROUGE.

# **CONSIGNES D'UTILISATION**

# INSTRUCTIONS POUR EVITER TOUT RISQUE D'INCENDIE, D'ÉLECTROCUTION OU DE BLESSURE

# $\lambda$  propos des mentions AVERTISSEMENT $\Lambda$  et ATTENTION $\Lambda$   $\lambda$  propos des symboles

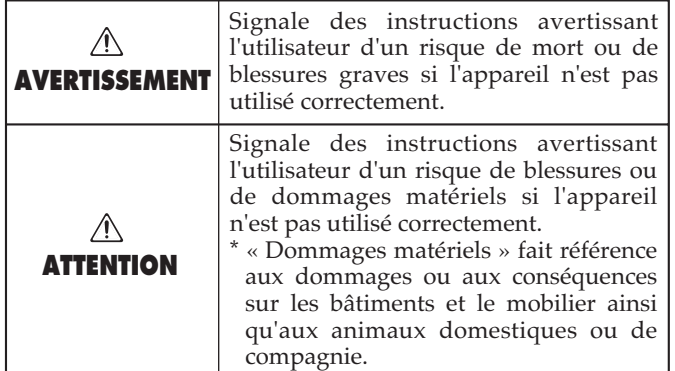

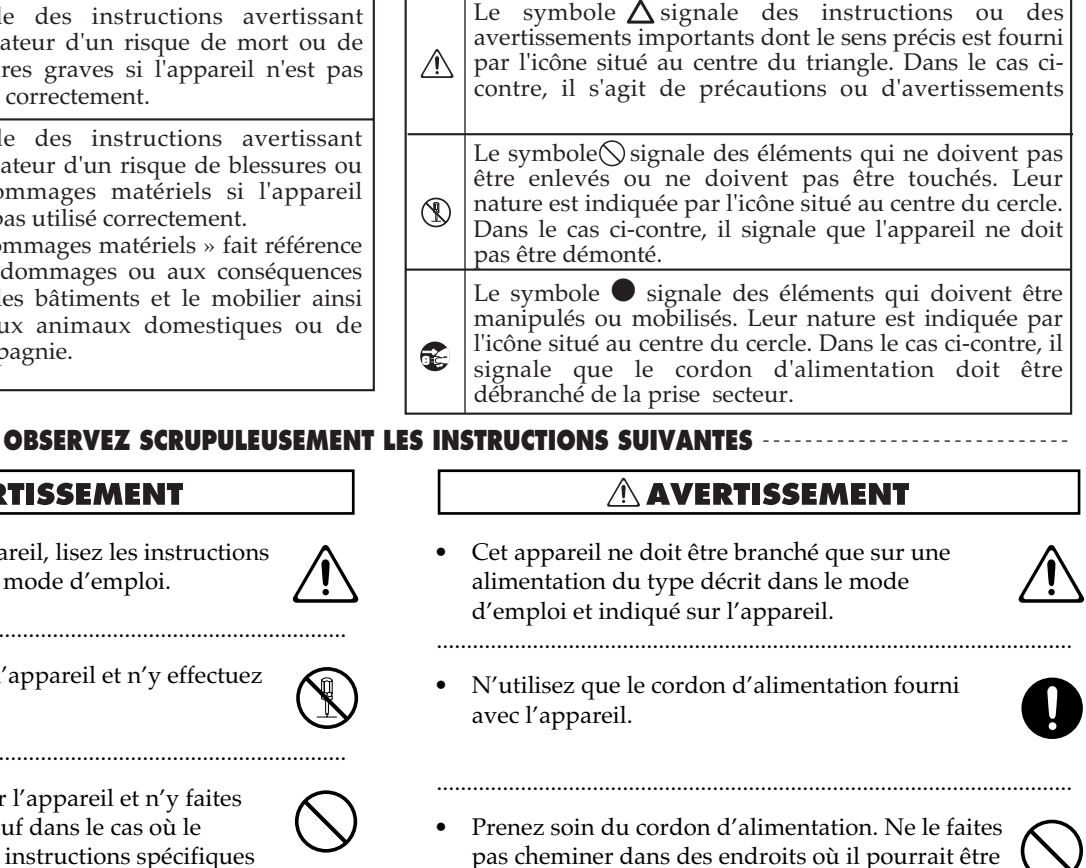

 $\triangle$  AVERTISSEMENT • Avant d'utiliser cet appareil, lisez les instructions

..........................................................................................................

..........................................................................................................

- 
- N'ouvrez en aucun cas l'appareil et n'y effectuez aucune modification.

ci-dessous et le reste du mode d'emploi.

- Ne tentez pas de réparer l'appareil et n'y faites aucune modification (sauf dans le cas où le manuel vous donne des instructions spécifiques dans ce sens). Adressez-vous à votre centre de maintenance agréé pour toute réparation ou transformation (voir page «Information»). ..........................................................................................................
- N'utilisez et n'entreposez pas l'appareil dans des endroits :

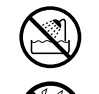

- Soumis à des températures extrêmes (rayonnement direct du soleil, système de chauffage)
- humides (salles de bains etc.)
- exposés à la pluie
- poussiéreux
- soumis à un fort niveau de vibrations

• Cet appareil ne doit être utilisé que dans des racks ou sur des supports recommandés par Roland.

..........................................................................................................

..........................................................................................................

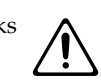

• Si vous utilisez cet appareil en rack ou sur un stand, veillez à ce qu'il soit bien horizontal et ne risque pas de basculer. Dans tous les autres cas veillez à ce que l'appareil soit toujours posé sur une surface plane et stable. Ne l'installez jamais dans des positions instables ou sur des surfaces inclinées.

..........................................................................................................

- tordu, piétiné ou écrasé par des objets lourds. Un câble endommagé peut facilement causer une électrocution ou un incendie ! .......................................................................................................... • Cet appareil, qu'il soit utilisé seul ou en association avec un amplificateur ou un casque, peut
- produire des niveaux sonores susceptibles de provoquer des pertes d'audition définitives. Ne l'utilisez jamais à fort niveau pendant une longue période ou en toute circonstance où l'écoute deviendrait inconfortable. En cas de perte d'audition, consultez immédiatement un médecin spécialisé.

..........................................................................................................

• Veillez à ce qu'aucun objet (matériaux inflammables, trombones, épingles) ni aucun liquide quel qu'il soit (eau, sodas) ne pénètre dans l'appareil.

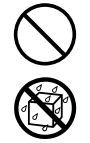

• En présence de jeunes enfants, un adulte doit pouvoir assurer une surveillance aussi longtemps que l'enfant n'est pas capable de se servir de l'appareil en toute sécurité.

..........................................................................................................

..........................................................................................................

• Protégez l'appareil des chocs violents. (Ne le laissez pas tomber !)

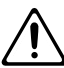

**3**

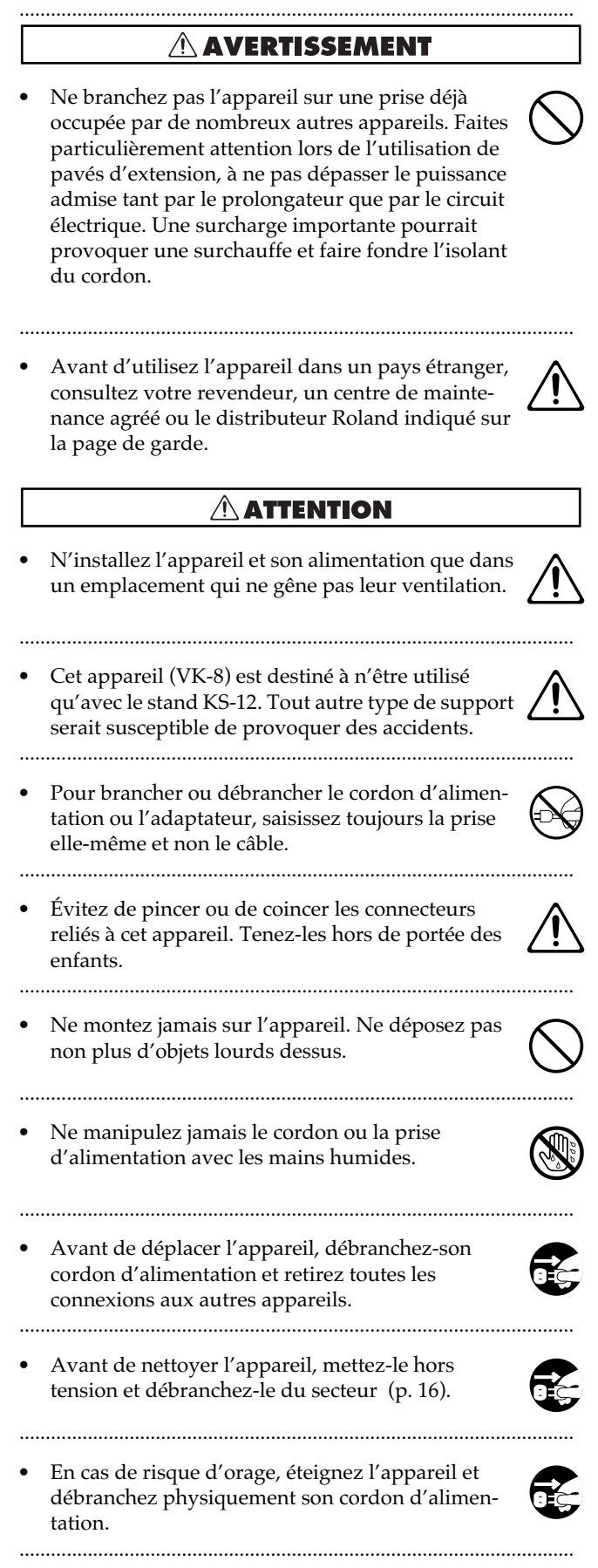

# **REMARQUES IMPORTANTES**

**En plus des recommandations contenues dans les chapitres «RÈGLES DE SÉCURITÉ» et «CONSIGNES D'UTILI-SATION», p. 2, 3 et 4, nous vous demandons de lire attentivement et de respecter ce qui suit :**

# **Alimentation**

- N'utilisez pas cet appareil sur le même circuit électrique que d'autres appareils pouvant générer un bruit de ligne (moteurs électriques ou systèmes d'éclairage à variateur).
- Avant tout branchement audio, assurez-vous que tous les éléments du système sont hors-tension. Vous éviterez ainsi tout risque de dommages aux haut-parleurs et aux autres appareils.

# **Positionnement**

- L'utilisation de cet appareil à proximité d'amplificateurs ou d'appareils dotés d'alimentations puissantes peut induire du souffle. Pour y remédier, vous pouvez modifier son orientation ou l'éloigner de la source d'interférence.
- Cet appareil peut interférer avec la réception d'émissions radio/TV. Ne l'utilisez pas à proximité de tels récepteurs.
- 352b L'utilisation de téléphones sans fil ou cellulaires à proximité de cet appareil peut induire du souffle, soit pendant la négociation de l'appel soit pendant la conversation. Dans ce cas, éloignez-vous pour téléphoner ou éteignez-les .
- N'installez pas l'appareil dans des emplacements directement soumis aux rayons du soleil ou à proximité de sources de chaleur intenses, ni dans un véhicule immobilisé au soleil ou dans toute autre condition de températures extrêmes. Ne laissez pas de lampes allumées pendant une longue période contre l'appareil ou de projecteurs pointés directement dessus. Toute chauffe exagérée pourrait décolorer ou déformer son revêtement.
- Pour éviter tout court-circuit, ne soumettez pas à la pluie, à l'humidité, ou à des projections d'eau.
- Ne laissez pas de ruban adhésif ou de ruban toilé collé sur l'appareil pendant une longue période. Ces substances peuvent décolorer ou affecter la finition de l'instrument.
- 357 Ne posez pas de récipient contenant des liquides sur l'appareil (vase de fleurs...). N'utilisez pas non plus d'insecticides, de parfums, de dissolvants à proximité. En cas de projection accidentelle de tels liquides, essuyez-les rapidement à l'aide d'un chiffon doux et sec.
- 358 N'entreposez aucun objet sur le clavier. Il pourrait en résulter divers dysfonctionnements (touches mortes etc.).
- 359 N'apposez aucun sticker ou transfert sur cet instrument. Leur retrait pourrait endommager sa finition extérieure.

# **Entretien**

- Nettoyez l'appareil à l'aide d'un chiffon doux et sec ou légèrement humidifié. Frottez sur l'ensemble de la surface, régulièrement et dans le sens du bois. Insister trop sur un endroit précis peut altérer la finition.
- 402 N'utilisez en aucun cas de produits à base d'essence, alcoolisés ou de solvants qui pourraient altérer l'esthétique de l'appareil.

# **Précautions supplémentaires**

- Manipulez les divers boutons, sélecteurs ou atténuateurs de votre appareil avec modération, et procédez de même pour ce qui concerne les prises et les connecteurs. Un excès de brutalité peut endommager irrémédiablement ces divers éléments.
- 556 Lors du branchement ou du débranchement des câbles, saisissez-les par la prise elle-même et ne tirez jamais sur le câble. Vous éviterez ainsi de provoquer des court-circuits ou d'endommager les éléments internes du connecteur.
- 557 Il est normal d'observer une chauffe modérée de l'appareil quand il fonctionne.
- Afin d'éviter de gêner vos voisins, essayez d'utiliser votre appareil à un volume raisonnable. Si besoin, utilisez un casque pour vous isoler, plus particulièrement aux heures tardives.
- Pour transporter l'appareil, utilisez de préférence l'emballage et les éléments de conditionnement d'origine. Sinon, procurez-vous un emballage équivalent.
- 561 N'utilisez que le modèle de pédale d'expression préconisé par Roland (EV-7, vendue séparément). Tout autre modèle pourrait créer des dysfonctionnements ou endommager l'appareil.

# Sommaire

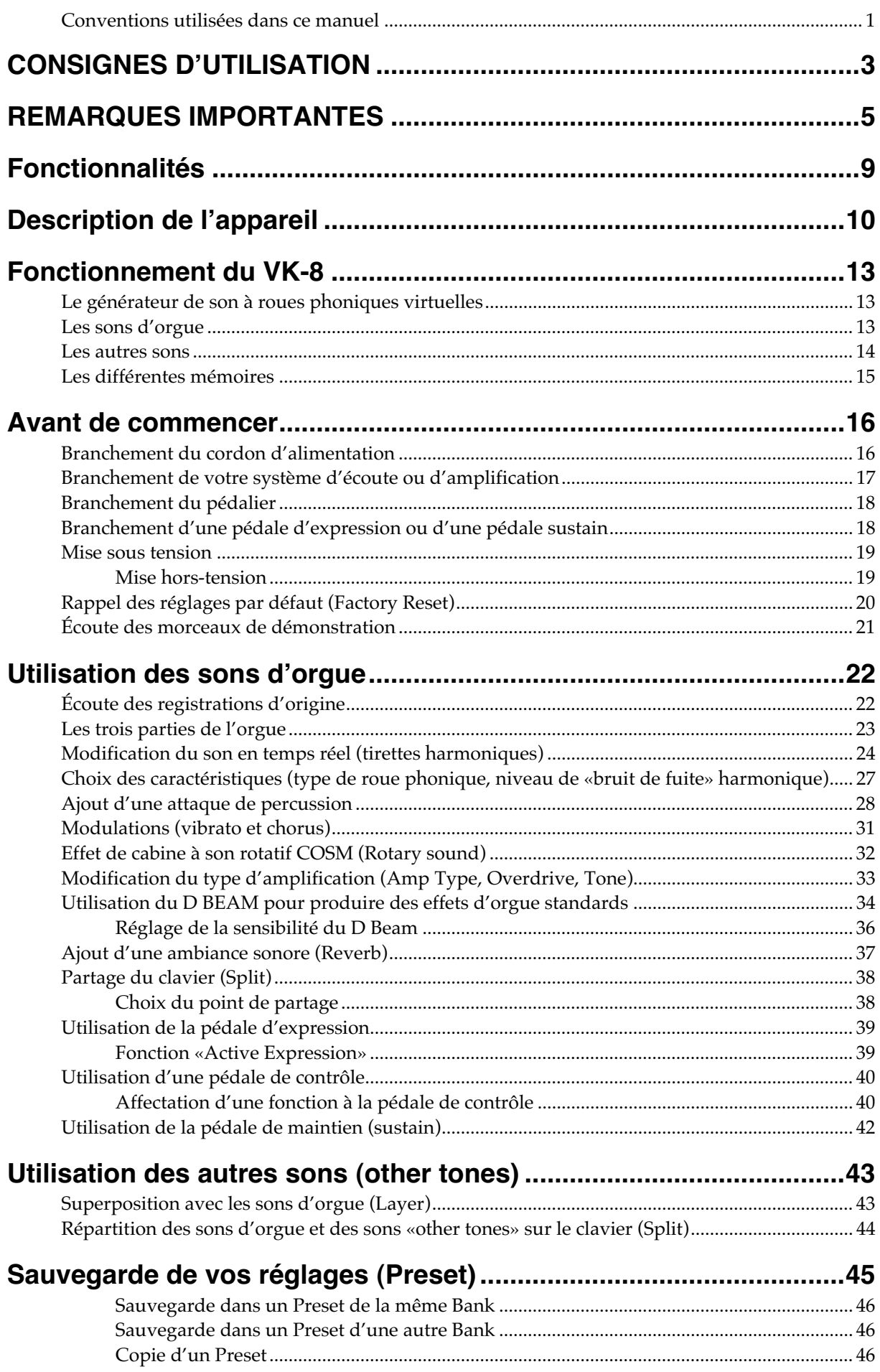

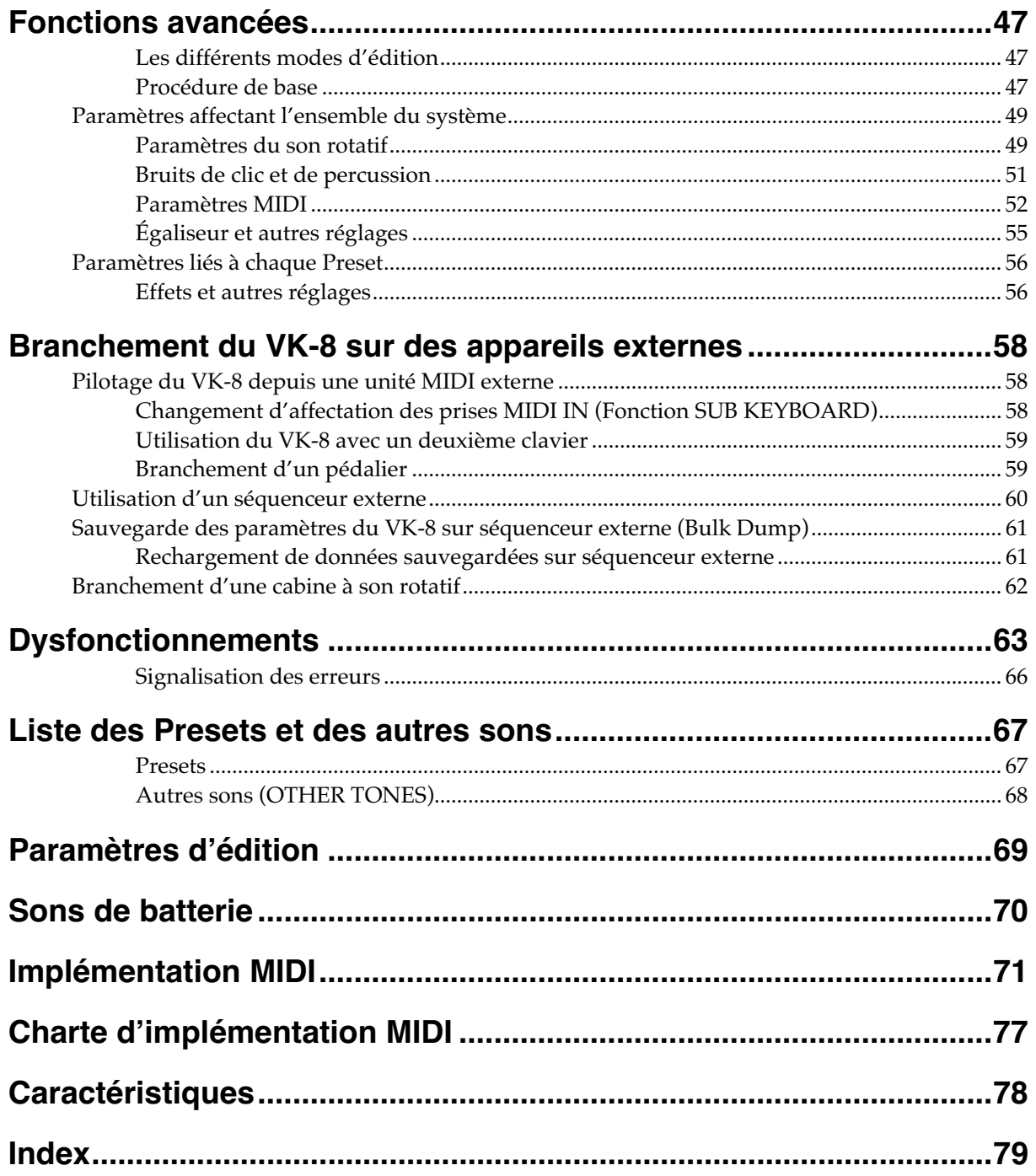

# **MEMO**

# **Fonctions d'orgue**

#### **Générateur de son à roues phoniques virtuelles**

Le VK-8 dispose d'un générateur de son à roues phoniques virtuelles simulant à la perfection le mécanisme de production sonore des orgues traditionnels. Comme ses trois parties — upper, lower, et pedal — sont en polyphonie intégrale, aucune coupure de son ne peut venir invalider votre technique de jeu.

#### **Son rotatif**

Un algorithme d'effet spécifique utilisant la technologie COSM Roland réalise une simulation fidèle d'une cabine à haut-parleur rotatif, partenaire indispensable de tout orgue électronique. Vous bénéficierez de ce son exceptionnel soit au casque, soit en reliant le VK-8 à un ampli clavier (comme le KC-1000) ou à une chaîne stéréo.

### **Son de saturation**

En plus de la simulation des circuits à lampes et des caractéristiques acoustiques d'une cabine à son rotatif, la technologie COSM permet de recréer le son de nombreux types d'amplis. En explorant les différents modèles proposés, vous pourrez accéder à une grande variété de sons, incluant des saturations très «rock».

### **Clavier cascade**

Le clavier du VK-8, d'un nouveau type créé spécifiquement pour ce modèle, imite à la perfection celui des orgues traditionnels et est particulièrement adapté à des techniques d'orgue comme le glissando.

#### **Ergonomie intuitive**

Avec le VK-8, l'accent a été mis sur un accès très immédiat au son par des tirettes harmoniques, des contrôles rotatifs et des boutons de grande dimension. Les boutons VIBRATO AND CHORUS et PERCUSSION sont, par exemple, positionnés exactement au même endroit que sur les orgues traditionnels à roues phoniques. Diverses options (type de roue phonique, niveau de bruit de fuite harmonique, simulation d'ampli, etc.) essentielles à la création de «gros» sons d'orgue peuvent être éditées directement depuis la face avant, comme si vous régliez le son d'un ampli guitare.

### **Ébénisterie en bois naturel**

La finition bois de l'instrument rappelle naturellement celle des orgues traditionnels. Les faces latérales en bois naturel signeront, par leur patine, toutes les années d'utilisation de l'appareil.

### **Sons PCM incorporés, complétant utilement les sons d'orgue**

Outre le générateur de sons d'orgue, le VK-8 dispose d'un générateur de sons PCM offrant une large palette de sons de qualité (Piano, Electric Piano 1, Electric Piano 2, Strings, Jazz Scat, Choir, Synth, et Brass). Ces sons peuvent être associés aux sons d'orgue pour augmenter le potentiel créatif de l'instrument.

### **Fonctionnalités supplémentaires**

- Le contrôleur D BEAM donne accès à des gestes d'exécution spécifiques des orgues à roues phoniques : blocage de la rotation des roues ou claquement du ressort de réverbération par exemple. Le D BEAM est un accès temps réel ouvrant de nombreuses possibilités d'expression sur scène.
- Un connecteur spécifique à 11 broches pour cabine à haut-parleur rotatif est présent sur l'appareil. Les cabines compatibles avec ce standard peuvent être branchées directement sur le VK-8.
- La face arrière propose deux prises MIDI IN, permettant de brancher à la fois un clavier supplémentaire et un pédalier pour bénéficier d'un ensemble complet 2 claviers + pédalier.
- Les mémoires «User Preset» permettent de sauvegarder 64 configurations de jeu différentes.
- En plus des connecteurs pour pédale d'expression et pédale sustain, un connecteur pour pédale de contrôle est également présent et peut être affecté à un grand nombre de fonctions. En branchant à ce niveau une pédale d'expression ou une pédale-interrupteur, vous accédez à de nombreuses possibilités supplémentaires.

# **Description de l'appareil**

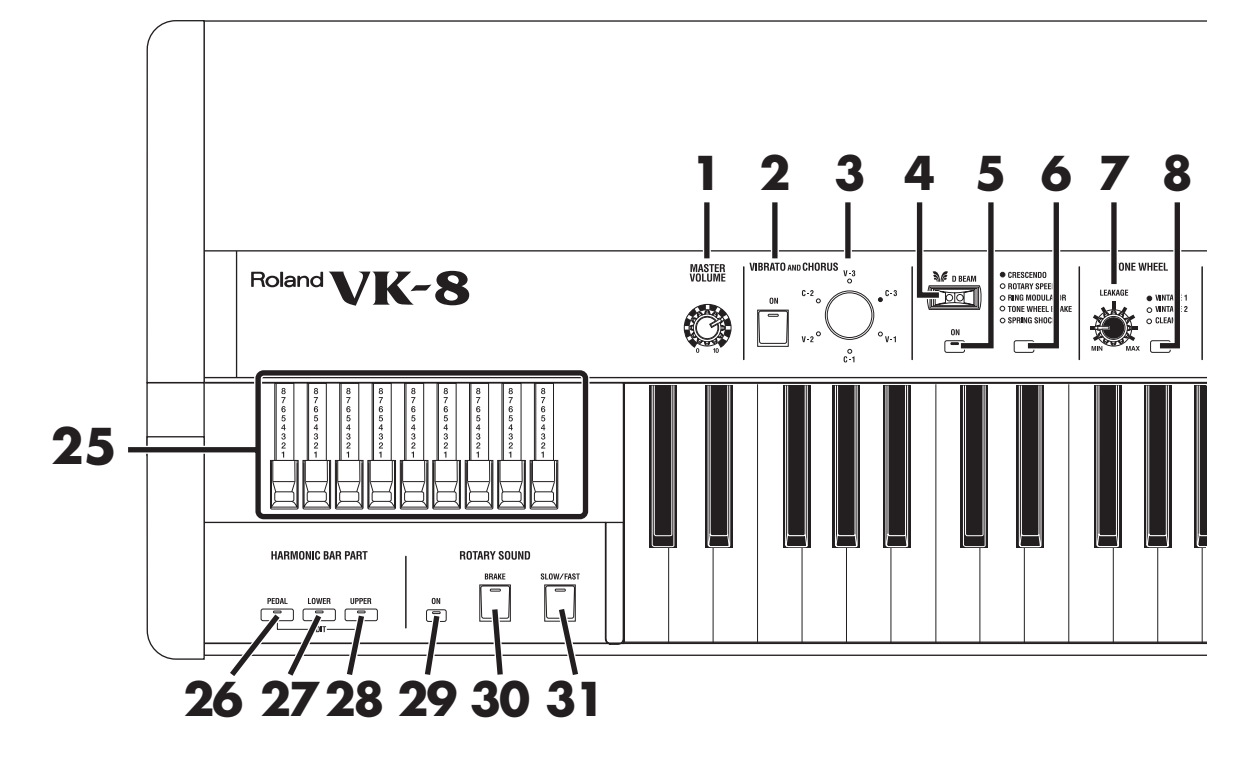

**1. Contrôle [MASTER VOLUME]** Volume général de l'apppareil (p. 19).

### ■ **VIBRATO ET CHORUS**

- **2. Bouton VIBRATO AND CHORUS [ON]**  Activation de l'effet vibrato ou chorus (p. 31).
- **3. Contrôle [VIBRATO AND CHORUS]**  Sélectionne le type d'effet vibrato ou chorus (p. 31).

### ■ **D BEAM**

### **4. Contrôleur D BEAM**

Permet de modifier le son en déplaçant la main devant le rayon D Beam (p. 34).

**5. Bouton D BEAM [ON]** Activation du contrôleur D Beam (p. 34).

### **6. Bouton D BEAM**

Sélectionne l'effet piloté par le contrôleur D Beam (p. 34).

### ■ **TONE WHEEL**

### **7. Contrôle [LEAKAGE]**

Permet d'ajouter un bruit de fuite harmonique indépendamment de celui sélectionné par le type de roue phonique (p. 27).

### **8. Bouton [TONE WHEEL]**

Sélectionne le type des roues phoniques virtuelles (p. 27).

### ■ **AMPLIFIER**

# **9. Contrôle [OVERDRIVE]**

Détermine le niveau de la saturation (p. 33).

### **10. Bouton [AMPLIFIER]**

**11. Contrôle [TONE]**

Détermine la bande passante et la résonance du caisson de l'ampli virtuel (p. 33).

# Règle le timbre de la voix d'orgue (p. 33). ■ **REVERB**

# **12. Contrôle REVERB [LEVEL]**

Ajuste la profondeur de la réverbération (p. 37).

**13. Bouton [REVERB]** Sélectionne le type de réverbération (p. 37).

# ■ **OTHER TONES**

**14. Bouton [SPLIT]**

Permet de diviser le clavier et d'affecter chaque partie à un son différent (p. 38, 44).

**15. Bouton [H-BAR MANUAL] (passage en manuel des tirettes harmoniques)**

Cette fonction fait basculer les réglages de tirettes harmoniques des positions enregistrées dans la mémoire preset à la position réelle des tirettes sur l'appareil (p. 23).

# **16. Bouton [WRITE]**

Permet la sauvegarde des réglages en cours dans une mémoire preset (p. 45, 46).

# **17. Bouton [BANK]**

Sélectionne la bank de presets (p. 22, 45, 46).

# **18. Bouton [PRESET]**

Permet de passer en mode Preset Select mode (p. 22, p. 45) et permet aux boutons [1] à [8] d'être utilisés pour la sélection des presets.

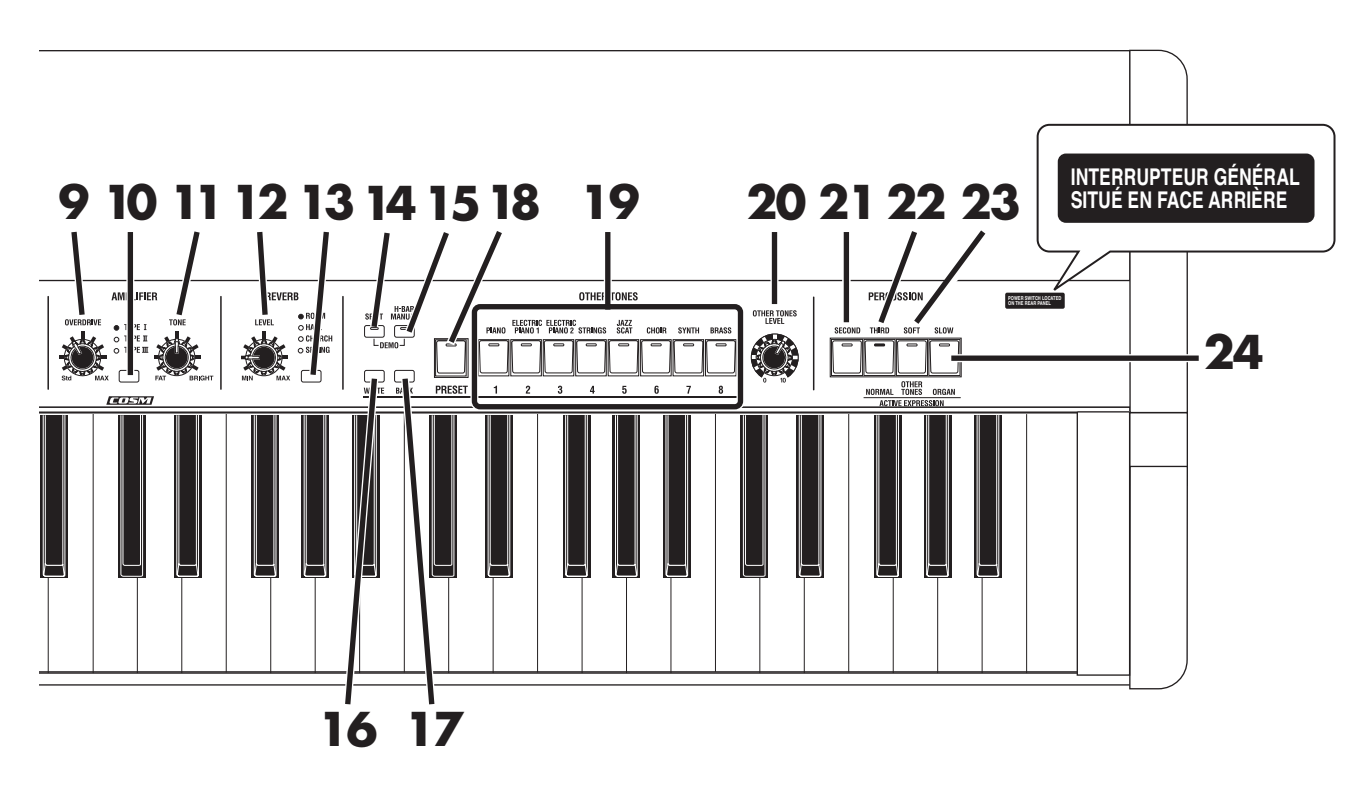

# **19. Boutons [1] à [8]**

Quand le témoin du bouton [PRESET] est allumé, les boutons [1] à [8] permettent de sélectionner les presets. Quand il est éteint, ils servent à sélectionner les «autres sons» (OTHER TONES) :

[1/(OTHER TONES) PIANO]

- [2/(OTHER TONES) ELECTRIC PIANO 1]
- [3/(OTHER TONES) ELECTRIC PIANO 2]
- [4/(OTHER TONES) STRINGS]
- [5/(OTHER TONES) JAZZ SCAT]
- [6/(OTHER TONES) CHOIR]
- [7/(OTHER TONES) SYNTH]
- [8/(OTHER TONES) BRASS]

### **20. Contrôle [OTHER TONES LEVEL]**

Règle le volume des «autres sons» (OTHER TONES).

### ■ **PERCUSSION**

### **21. Bouton [SECOND]**

Ajoute la deuxième percussion (de même hauteur que la tirette harmonique 4') au son d'orgue (p. 28).

# **22. Bouton [THIRD]**

Ajoute la troisième percussion (de même hauteur que la tirette harmonique 2-2/3') au son d'orgue (p. 28).

# **23. Bouton [SOFT]**

Modifie le volume de la percussion (p. 29).

### **24. Bouton [SLOW]**

Modifie le temps de chute de la percussion (p. 30).

# **25. Tirettes harmoniques**

Ces tirettes permettent de créer vos sons d'orgue et de les modifier pendant que vous jouez (p. 24).

#### ■ **HARMONIC BAR PART**

Ces boutons déterminent le registre auquel sont affectées vos actions sur les tirettes harmoniques.

### **26. Bouton [PEDAL]**

Les actions sur les tirettes harmoniques modifient le son du pédalier (p. 23).

### **27. Bouton [LOWER]**

Les actions sur les tirettes harmoniques modifient le son de la partie inférieure (p. 23).

### **28. Bouton [UPPER]**

Les actions sur les tirettes harmoniques modifient le son de la partie supérieure (p. 23).

### ■ **ROTARY SOUND**

**29. Bouton ROTATY [ON]** 

Active l'effet rotatif sur le son d'orgue (p. 32).

### **30. Bouton [BRAKE]**

Ce bouton agit sur la rotation du haut-parleur virtuel : activé, il provoque son ralentissement progressif et son arrêt. Désactivé, il entraîne la reprise progressive de la rotation (p. 32).

### **31. Bouton [SLOW/FAST]**

Permet de choisir la vitesse de rotation du haut-parleur virtuel (p. 32). Clignotement rapide Rotation rapide

Clignotement lent Rotation lente

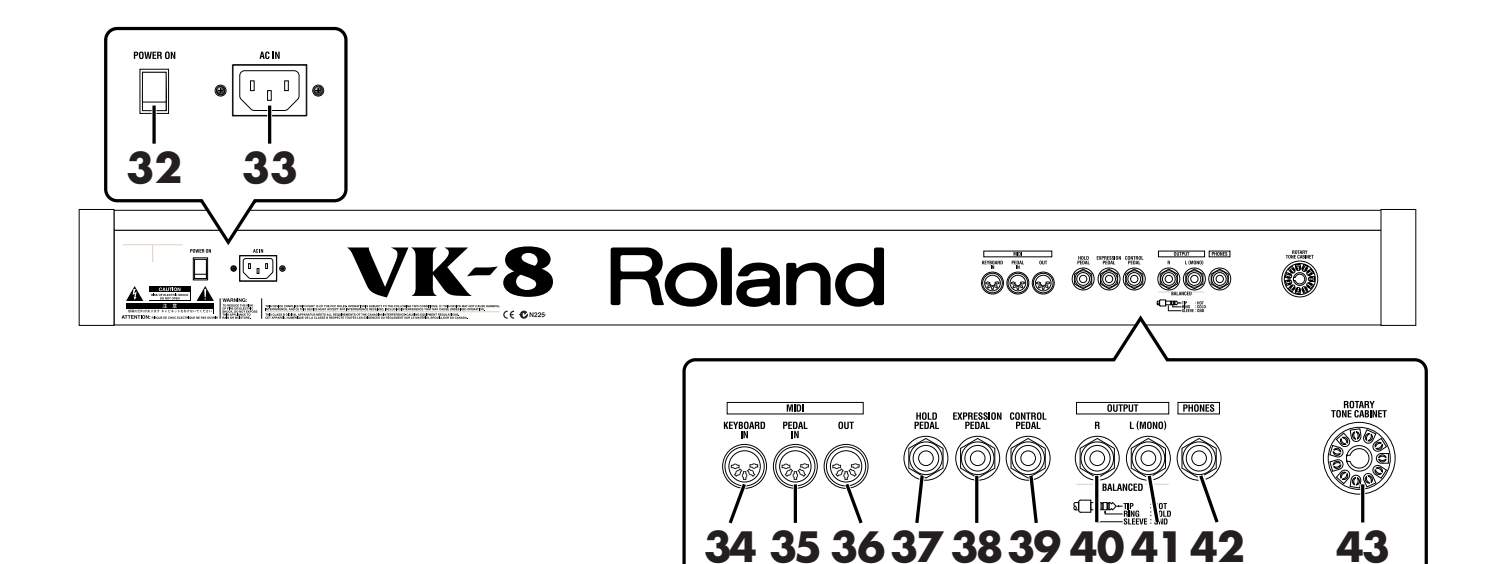

# **FACE ARRIÈRE**

# **32. Interrupteur [POWER]**

Mise sous et hors-tension de l'appareil (p. 19).

# **33. Connecteur d'alimentation AC**

Branchez ici le cordon d'alimentation fourni (p. 16).

### **34. Prise MIDI KEYBOARD IN**

Permet le branchement d'un clavier MIDI externe et d'utiliser le VK-8 comme un instrument à deux claviers (p. 59).

Vous pouvez aussi utiliser cette prise pour brancher un séquenceur externe et utiliser alors le VK-8 pour jouer les données musicales qu'il lui adresse (p. 60).

# **35. Prise MIDI PEDAL IN**

Permet le branchement d'un pédalier MIDI, donnant accès àu troisième registre d'expression des orgues (p. 59).

Vous pouvez aussi utiliser cette prise pour brancher un séquenceur externe et utiliser alors le VK-8 pour jouer les données musicales qu'il lui envoie (p. 60).

# **36. Prise MIDI OUT**

Permet le branchement d'une unité MIDI externe destinée à recevoir les données d'exécution provenant du VK-8 (p. 60, p. 61).

### **37. Connecteur HOLD PEDAL**

Permet le branchement d'une pédale type sustain qui prolonge les sons (orgue ou autres) après le relâchement des touches (p. 18, 42).

### **38. Connecteur EXPRESSION PEDAL**

Permet le branchement d'une pédale d'expression (EV-5 ou EV-7, vendue séparément) (p. 18, p. 39).

# **39. Connecteur CONTROL PEDAL**

Permet indifféremment le branchement d'une pédale type sustain (interrupteur) ou expression. Vous pouvez choisir la fonction qui lui est affectée (p. 18, p. 40).

### **40. Sortie OUTPUT R**

### **41. Sortie OUTPUT L (MONO)**

Ces sorties permettent de relier le VK-8 à un système de diffusion (amplificateur, enceintes amplifiées etc.) En cas de diffusion monophonique, utilisez le connecteur L (MONO) (p. 17).

### **42. Prise casque (PHONES)**

Permet le branchement d'un casque d'écoute (optionnel) (p. 17).

# **43. Connecteur ROTARY TONE CABINET**

Permet le branchement d'une cabine à haut-parleur rotatif compatible (p. 62).

# **Le générateur de son à roues phoniques virtuelles**

Les orgues électroniques traditionnels produisent leur son en utilisant 91 disques métalliques à bord denté appelés «roues phoniques», chacune d'elles créant une forme d'onde de hauteur différente. Quand elles sont mises en rotation à une certaine vitesse devant une bobine électromagnétique, les indentations du disque génèrent un signal audio. La relation entre les tirettes harmoniques et la note jouée détermine le mélange des différents sons élémentaires constituant à la fois la hauteur et le timbre de la note.

Le générateur de sons d'orgue du VK-8 restitue une simulation numérique de ce procédé. Les roues phoniques sont remplacées par des oscillateurs électroniques («roues phoniques virtuelles») qui produisent un signal audio constant (correspondant à une rotation constante). La balance entre ces oscillateurs est gérée par les tirettes harmoniques et les notes jouées de la même manière que pour un orgue traditionnel.

# **Les sons d'orgue**

### **Roues phoniques (Tone Wheels)**

Les roues phoniques traditionnelles sont en rotation constante et sont simplement «mises en écoute» au moment où vous jouez une note. Les roues phoniques virtuelles du VK-8 agissent de même, permettant une réponse extrèmement rapide à l'enfoncement de la touche. Cette qualité de réponse s'apprécie tout particulièrement dans les techniques de jeu propres à l'orgue comme le glissando. Les sons d'orgues sont constitués d'une fondamentale et de huit harmoniques, mixées en fonction des

position des tirettes contrôlant le niveau de chacune. La modification peut se faire en temps réel, ce qui confère à votre jeu un haut degré d'expressivité.

### **Percussion**

La percussion permet d'ajouter une attaque au son pour lui donner encore plus de présence et d'impact. Vous pouvez la définir comme constituée de la deuxième (SECOND) ou troisième (THIRD) harmonique par rapport à la note jouée. Vous disposez également d'une option d'atténuation de niveau (SOFT) et d'un allongement de l'atténuation (SLOW). La percussion des orgues traditionnels à roues phoniques est à simple déclenchement (single-trigger) c'est-à-dire qu'elle ne s'applique pas à toutes les notes mais seulement à la note jouée en premier et ne réinterviendra qu'après que vous ayez relâché toutes les notes. Si vous jouez legato, elle n'est donc appliquée qu'à la première note, alors que si vous jouez staccato, elle s'applique à chacune d'elles. Dans tous les cas, si vous jouez trop rapidement, le circuit de percussion ne se réarmera pas complètement et la percussion sera atténuée. Le VK-8 permet toutefois de régler ce temps de réarmement pour vous permettre d'adapter sa réponse à votre jeu (p. 51). Sur les orgues traditionnels à roues phoniques, la manière dont est utilisée la percussion tient une place importante dans l'expressivité et le caractère spécifique du son de l'instrument.

Toujours sur les orgues à roues phoniques, c'est le son de la première tirette harmonique qui sert à produire le son de percussion. Le son associé à ce registre «1'» n'est donc plus entendu dans le son d'orgue. Par ailleurs la percussion ne s'applique qu'à la partie supérieure (Upper).

Sur ces mêmes orgues traditionnels, la désactivation du bouton [SOFT] de la percussion réduit le volume de l'orgue. Là encore le VK-8 permet de simuler ou non cette variation de volume liée à l'activation/ désactivation du bouton [SOFT] (p. 51).

### **Clics du clavier**

Les orgues électroniques les plus anciens (de première génération) produisaient un son de «blip» (indépendant de la percussion) à l'enfoncement et au relâchement des touches. Ce son a d'abord été considéré comme un artefact, mais il est devenu, avec le temps, une composante indispensable du jeu des musiciens de blues et de rock, et a fini par s'imposer comme un standard dans l'ensemble de la musique de jazz. Le VK-8 vous permet de régler indépendamment le niveau de ces bruits pour les enfoncements et pour les relâchements de touches (p. 51).

#### **Vibrato et Chorus**

Les orgues traditionnels disposent de six effets différents : trois types de vibrato (V1, V2, V3) et trois types de chorus (C1, C2, C3).

Le vibrato consiste en une modulation cyclique du son, et le chorus en une modulation de faible hauteur donnant une dimension d'espace et de profondeur au son.

#### **Tirettes harmoniques**

Les tirettes harmoniques des orgues à roues phoniques sont organisées de gauche à droite dans un ordre ascendant. Elles sont notées en «pieds» par référence aux orgues d'église, le registre des huit pieds (8') correspondant à la fondamentale.

Une tirette fait exception à cet ordre : celle des 5-1/3', qui prend la deuxième place à partir de la gauche. L'ordre numérique devrait la placer en troisième position, mais comme il s'agit d'une harmonique du registre des 16' elle se trouve placée à ses côté par commodité.

Les tirettes harmoniques possèdent un code-couleur : celles qui sont dans une relation d'octave avec les 8' sont blanches, celles qui correspondent à d'autres harmoniques sont noires, et celles qui sont liées au registre grave sont marron.

Sur les orgues à roues phoniques, les registres aigus étaient répétés (réutilisés) dans la partie haute de la tessiture, et il en allait de même pour les registres graves dans la partie basse de la tessiture. Ce phénomène était appelé «repliement» (fold-back).

Si un orgue avait disposé de 109 roues phoniques, les neuf harmoniques auraient toutes pu être jouées par les 61 touches de l'orgue, ce qui aurait engendré, dans les aigus, des sons excessivement criards et dans les graves des sons peu clairs. Pour ces raisons, le VK-8 conserve le repliement afin de générer des sons bien équilibrés.

### **Type d'ampli (Rotary, Overdrive, Tone)**

L'adjonction d'une cabine à son rotatif à un orgue traditionnel permet d'obtenir une modulation et un sentiment de rotation du son créant un espace sonore tridimensionnel.

Sur le VK-8, le volume de l'effet rotatif, le temps mis à passer de la vitesse lente à la vitesse rapide et la vitesse définie pour chacun de ces états, ainsi que la sensation d'espace peuvent être réglés indépendamment pour le tweeter et le woofer.

#### **Reverb**

Cet effet ajoute une réverbération au son de l'instrument. Les types ROOM, HALL, et CHURCH simulent des espaces naturels de différentes tailles. Le type SPRING simule les anciens circuits de réverbération à ressorts souvent présents sur les orgues traditionnels.

Le VK-8 permet de régler le temps de réverbération (p. 57). Le contrôle [REVERB] permet également d'en modifier le volume (p. 37).

# **Les autres sons**

Le VK-8 comporte aussi une série d' «autres sons» ou «OTHER TONES», auxquels vous pouvez accéder indifféremment depuis les registres Upper, Lower, ou Pedal.

Les sons «OTHER TONES» sont au nombre de huit :

- 1. PIANO
- 2. ELECTRIC PIANO 1
- 3. ELECTRIC PIANO 2
- 4. STRINGS
- 5. JAZZ SCAT
- 6. CHOIR
- 7. SYNTH
- 8. BRASS

# **Les différentes mémoires**

### **Mémoire «système»**

Elle permet la sauvegarde de paramètres affectant le VK-8 dans son ensemble.

### **Mémoires «Preset»**

Elles concernent les réglages spécifiques à chaque numéro Preset : positions des tirettes harmoniques, valeurs et statuts des contrôles et boutons de la face avant. Le VK-8 dispose de 64 mémoires Preset qui peuvent toutes être éditées.

# **Avant de commencer**

# **Branchement du cordon d'alimentation**

- **1 Avant tout branchement, vérifiez que le VK-8 est bien hors-tension.**
- **2 Branchez le cordon d'alimentation (fourni) sur le VK-8 d'une part, et sur une prise secteur alimentée d'autre part .**

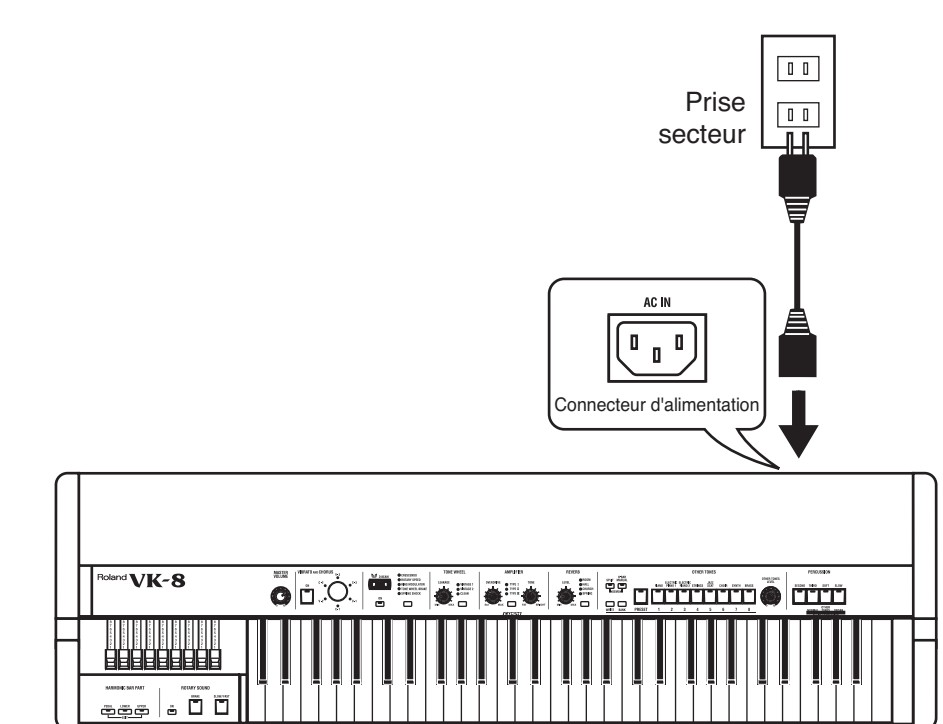

# **REMARQUE**

Pour éviter tout dommage aux haut-parleurs comme au reste de l'installation, veillez à réduire le volume au minimum et à mettre tous vos appareils hors-tension avant d'effectuer vos branchements.

### **REMARQUE**

Veillez à n'utiliser que le câble d'alimentation fourni avec l'appareil.

# **Branchement de votre système d'écoute ou d'amplification**

Le VK-8 ne dispose pas d'une amplification incorporée. Pour pouvoir l'entendre, vous devez le brancher sur un système de diffusion (enceintes amplifiées ou chaîne stéréo) ou l'écouter au casque.

- **1 Avant tout branchement, vérifiez que tous vos appareils sont bien horstension.**
- **2 Reliez le VK-8 à votre système de diffusion comme indiqué sur le schéma ci-dessous.**

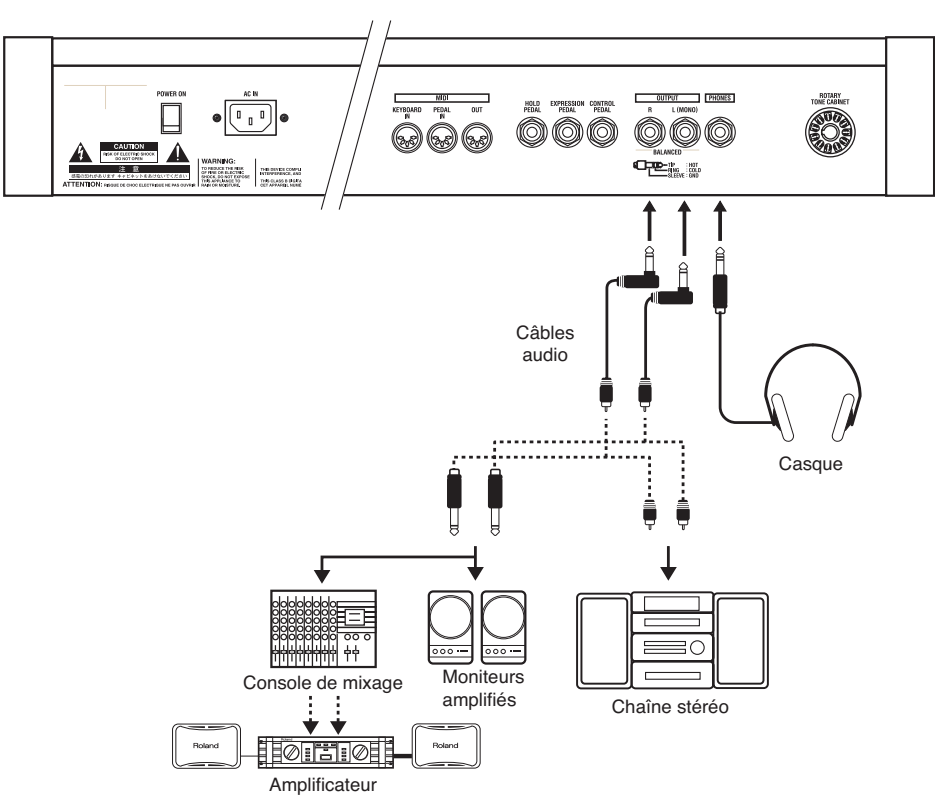

Utilisez des câbles audio standards pour relier le VK-8 à votre système audio. Si vous utilisez un casque, branchez-le dans la prise casque «PHONES».

# **À propos des sorties OUTPUT** Les connecteurs OUTPUT du VK-8 acceptent aussi bien les branchements symétriques que non symétriques. Pour une liaison symétrique, utilisez un câble équipé de jacks 6,35 TRS. Pour une liaison non symétrique, utilisez des jacks TS.

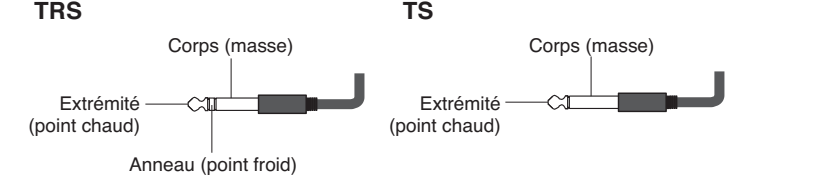

# **REMARQUE**

Pour éviter tout dommage aux haut-parleurs comme au reste de l'installation, veillez à réduire le volume au minimum et à mettre tous vos appareils hors-tension avant d'effectuer vos branchements.

# **MEMO**

Pour tirer le meilleur parti de votre VK-8, nous vous recommandons d'utiliser de préférence un système stéréo. Si votre système est mono, branchez le sur le connecteur OUTPUT L (MONO).

# **REMARQUE**

Pour permettre une utilisation en concerts, le circuit casque (PHONES) peut atteindre des niveaux supérieurs au niveau habituel des instruments électroniques. Une écoute prolongée à niveau élevé pouvant endommager votre audition, veillez à n'utiliser que des niveaux modérés.

# **MEMO**

Les câbles audio et le casque ne sont pas fournis et doivent être acquis séparément.

# **Branchement du pédalier**

- **1 Avant tout branchement, vérifiez que tous vos appareils sont bien hors tension.**
- **2 Utilisez un câble MIDI standard pour relier la prise MIDI PEDAL IN du VK-8 à la prise MIDI OUT de votre pédalier MIDI.**

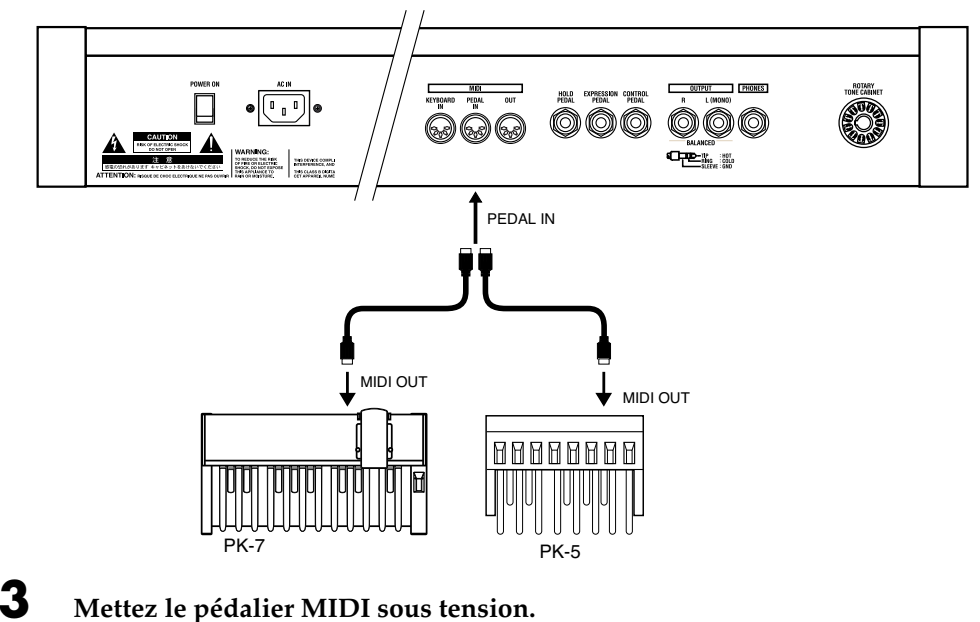

**4 Allumez le VK-8.**

# **Branchement d'une pédale d'expression ou d'une pédale sustain**

Vous pouvez brancher une pédale d'expression ou une pédale sustain sur les connecteurs EXPRESSION PEDAL, HOLD PEDAL, et CONTROL PEDAL en face arrière.

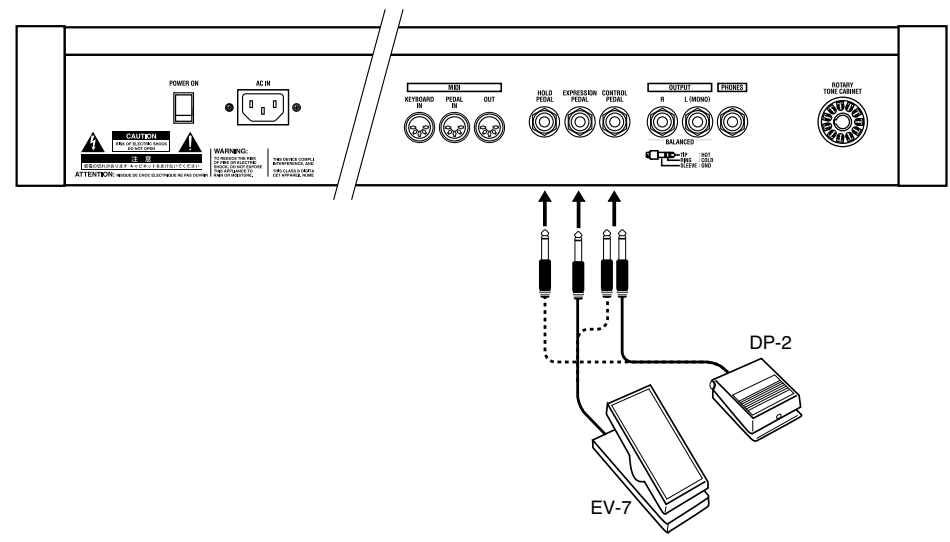

# **MEMO**

Si la fonction SUB KEYBOARD (p. 58) est activée, il n'est pas nécessaire de définir le canal MIDI.

# **REMARQUE**

Le pédalier doit être mis sous tension avant le VK-8 pour pouvoir être reconnu correctement. À la mise hors tension, procédez à l'inverse en commençant par éteindre le VK-8 avant d'éteindre le pédalier.

# **REMARQUE**

Utilisez exclusivement le modèle de pédale d'expression prévu pour l'appareil (EV-7, vendue séparément). Tout autre modèle pourrait créer de dysfonctionnements et endommager votre appareil.

# **Avant de commencer**

**REMARQUE**

# **Mise sous tension**

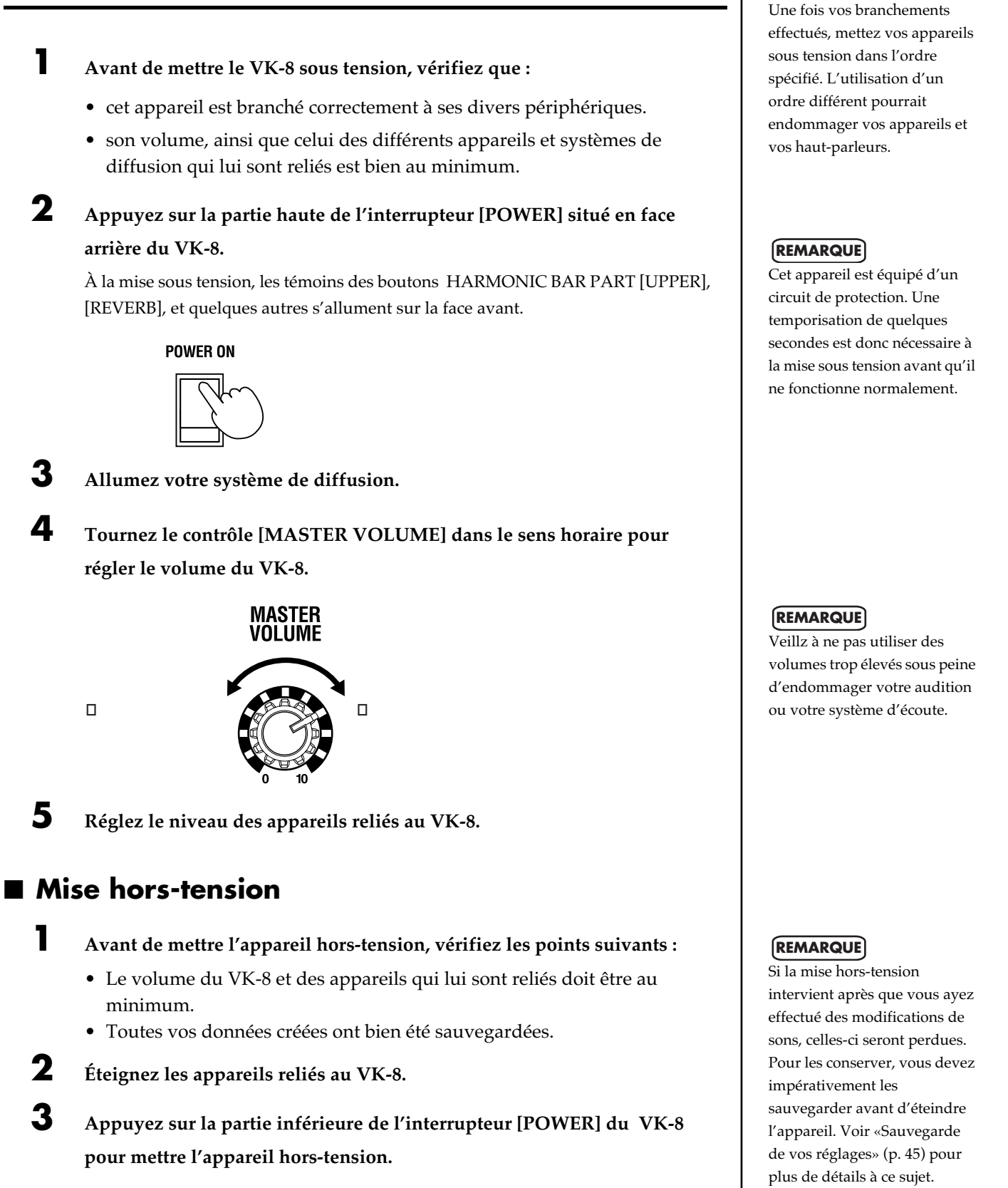

**POWER ON** 

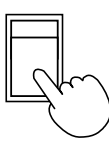

# **19**

# **Rappel des réglages par défaut (Factory Reset)**

Cette fonction réinitialise le VK-8 à ses valeurs par défaut.

**1 Vérifiez que le volume est bien au minimum.**

**2 Appuyez sur la partie inférieure de l'interrupteur [POWER] du VK-8 pour le mettre hors tension.**

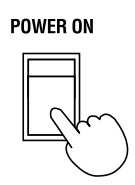

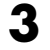

**3 Tout en maintenant enfoncés les boutons HARMONIC BAR PART [UPPER] [LOWER] [PEDAL], appuyez sur la partie haute de l'interrupteur [POWER] pour remettre l'appareil sous tension.**

**4 Maintenez les boutons HARMONIC BAR PART [UPPER] [LOWER] [PEDAL] enfoncés jusqu'à ce que tous les témoins de la face avant soient allumés.**

L'appareil retrouve l'ensemble de ses paramètres d'usine.

Après la réinitialisation, les témoins de la face avant restent allumés quelques secondes.

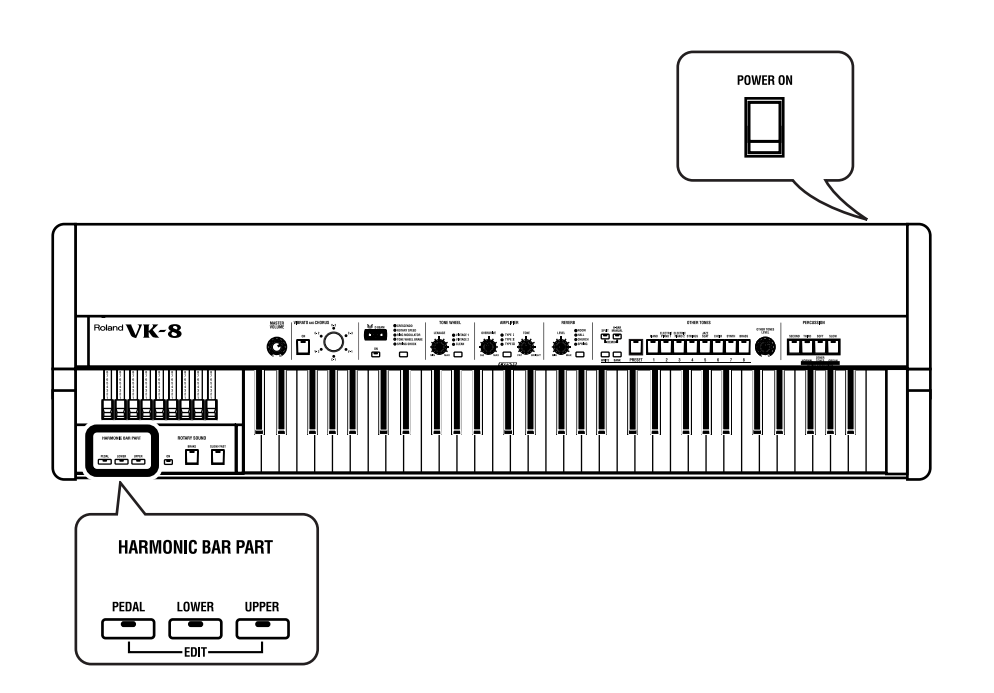

# **REMARQUE**

Quand vous effectuez une réinitialisation (Factory Reset), toutes les données que vos avez créées sont effacées de la mémoire interne du VK-8. Si certains de ces programmes devaient être conservés, utilisez la fonction de transfert de données (Bulk Dump) pour les sauvegarder sur un séquenceur MIDI externe, etc. avant d'effectuer la réinitialisation (p. 61).

### **REMARQUE**

**Ne mettez jamais l'appareil hors tension pendant que la réinitialisation (Factory Reset) est en cours.**

# **Écoute des morceaux de démonstration**

Le VK-8 comporte quatre morceaux de démonstration. Pour les écouter et tester avec eux divers sons d'orgues et effets, procédez comme suit :

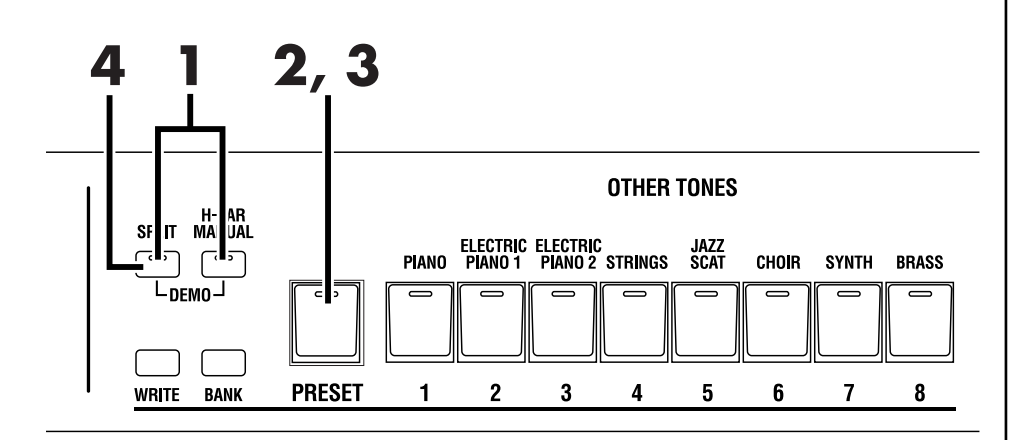

# **1 Appuyez en même temps sur les boutons [SPLIT] et [H-BAR MANUAL].**

Vous accédez au mode de démonstration.

# **2 Appuyez sur le bouton [PRESET] (son témoin s'allume).**

Les morceaux de démonstrations sont lus les uns après les autres en partant du premier.

Quand le premier morceau est terminé la lecture se poursuit par le deuxième et quand la fin du dernier morceau est atteinte, la lecture reprend au début du premier.

# **3 Appuyez à nouveau sur [PRESET] (le témoin s'éteint).**

La lecture des morceaux de démonstration s'arrête.

# **4 Appuyez sur le bouton [SPLIT].**

Vous sortez du mode de démonstration.

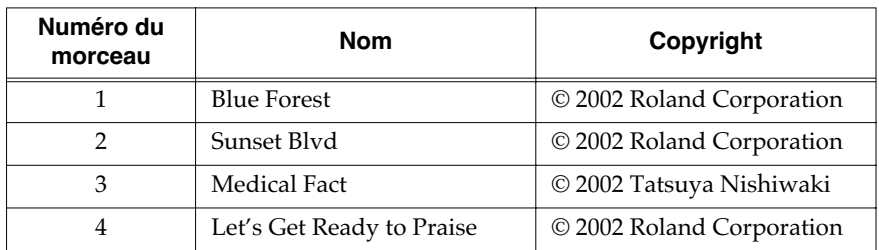

# MEMO

Avant d'appuyer sur [PRESET] vous pouvez appuyer sur un des boutons [1] à [4] pour choisir le morceau à partir duquel vous démarrez.

# **REMARQUE**

Les données jouées ne sont pas retransmises en MIDI OUT.

# **REMARQUE**

Tous droits réservés. Toute utilisation de ces morceaux à des fins autres que privées ou familiales est strictement interdite.

# **REMARQUE**

La troisième Demo utilise l'effet «Spring Shock». Cet effet peut produire un impact puissant si le volume du VK-8 a été réglé trop haut. Utilisez le contrôle [MASTER VOLUME] pour réduire le volume du VK-8 à un niveau acceptable et non dangereux pour votre audition ou votre matériel.

# **Utilisation des sons d'orgue**

# **Écoute des registrations d'origine**

Le VK-8 dispose de 64 mémoires de sons incorporées. Pour écouter ces sonorités, procédez comme suit :

Vous disposez de huit banks comportant chacune 8 sons.

Passez d'un Preset à l'autre pour écouter les sons d'orgues correspondants.

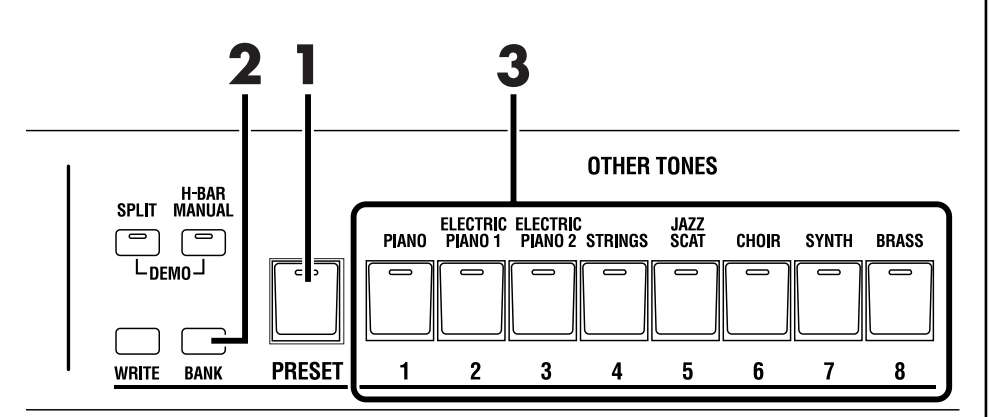

- **1 Appuyez sur le bouton [PRESET] (son témoin s'allume).**
- **2 Maintenez le bouton [BANK] enfoncé et appuyez sur un des boutons de [1] à [8] pour sélectionner le numéro de bank.**
- **3 Appuyez sur un des boutons de [1] à [8] pour sélectionner un numéro de Preset.**

Le témoin correspondant s'allume.

**4 Jouez quelques notes pour écouter le son sélectionné.**

#### Exemple :

- **• Passage du preset 11 au preset 18**
- Appuyez sur le bouton [8].
- **• Passage du preset 11 au preset 35**

Maintenez le bouton [BANK] enfoncé et appuyez sur le bouton [3]. Retirez ensuite votre doigt du bouton [BANK] et appuyez sur le bouton [5].

# **MEMO**

Pour passer à un autre preset dans la même bank, l'étape 2 n'est pas nécessaire.

# **MEMO**

Quand vous appuyez sur [BANK] le témoin de la bank en cours de sélection s'allume.

# **Les trois parties de l'orgue**

Les sons d'orgues sont répartis sur trois voix : «upper», «lower» et «pedal». Quand vous jouez sur le clavier du VK-8, vous entendez le son de la voix «upper», mais vous pouvez aussi utiliser le VK-8 dans d'autres configurations :

- diviser le clavier du VK-8 en deux zones, et jouer la voix Upper dans la partie droite et la voix Lower dans la partie gauche du clavier (p. 38).
- brancher un clavier externe sur le VK-8 et jouer la voix Upper sur le clavier du VK-8 et la voix Lower sur le clavier externe (p. 59).
- brancher un pédalier externe et jouer la voix Upper sur le clavier du VK-8, et la voix Pedal à partir du pédalier (p. 59).

Les voix Upper, Lower, et Pedal des sons d'orgue sont toutes modifiables à l'aide des tirettes harmoniques.

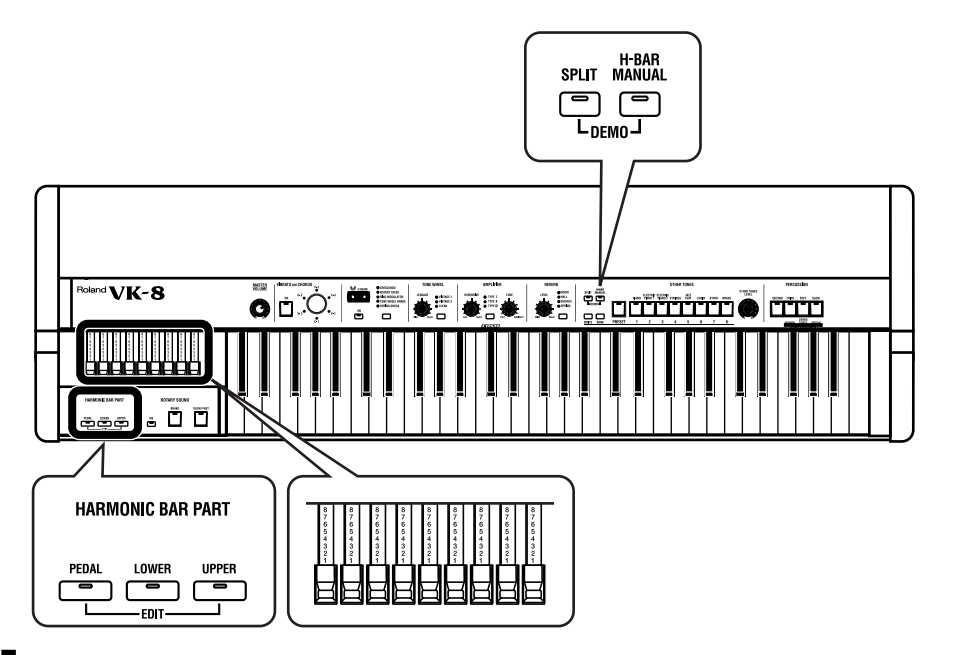

**1 Appuyez sur le bouton HARMONIC BAR PART [UPPER], ou sur le bouton [LOWER] ou sur le bouton [PEDAL] pour sélectionner la partie dont vous voulez éditer un son.**

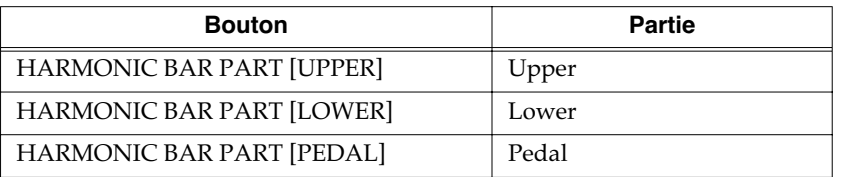

# **2 Appuyez sur le bouton [H-BAR MANUAL] (son témoin s'allume).**

Quand le témoin du bouton [H-BAR MANUAL] est éteint, les positions des tirettes harmoniques sont remplacées par les valeurs mémorisées pour la voix d'orgue du Perset sélectionné (p. 22, 45).

**3 Modifier la position des tirettes harmoniques pour agir sur le timbre (p. 24).**

Votre son modifié peut être sauvegardé dans une mémoire Preset (p. 45).

# **MEMO**

Pour écouter le son de la voix Lower vous pouvez soit activer le mode Split (p. 38) et jouer dans la partie gauche du clavier, soit brancher un clavier externe sur l'appareil (p. 59). Pour écouter le son de la voix Pedal, vous devez brancher un pédalier externe (p. 59).

# **Modification du son en temps réel (tirettes harmoniques)**

Les tirettes harmoniques sont les contrôles de base pour le réglage des sons d'orgue. En agissant sur le niveau de chacune d'elles, vous pouvez créer une grande gamme de timbres différents.

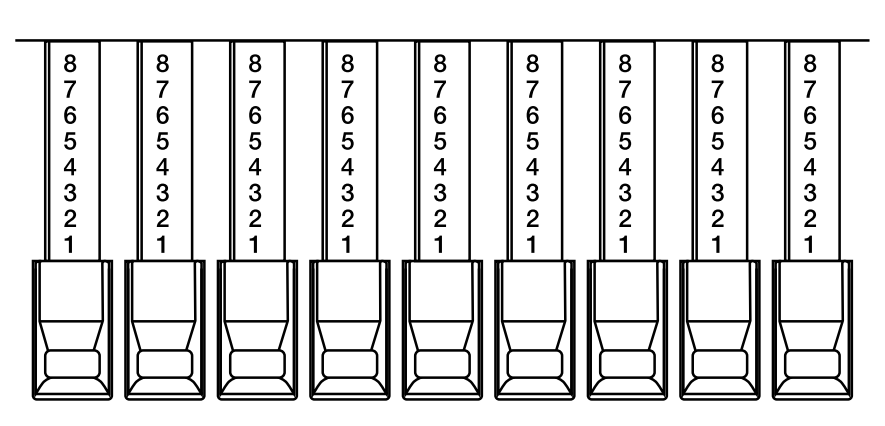

Les numéros apparaissant sur les tirettes harmoniques au fur et à mesure que vous les tirez vers vous permettent de revenir rapidement à un réglage favori. Quand vous poussez une tirette vers l'avant jusqu'à ce qu'aucun numéro ne soit plus visible, son volume est à zéro et aucun son n'est entendu pour ce partiel. Si vous tirez une tirette à fond vers l'arrière, le volume correspondant est au maximum.

Le son associé à chacune des tirettes harmonique correspond grossièrement à une sinusoïde, et leur combinaison permet de créer des timbres (ou formes d'ondes) complexes.

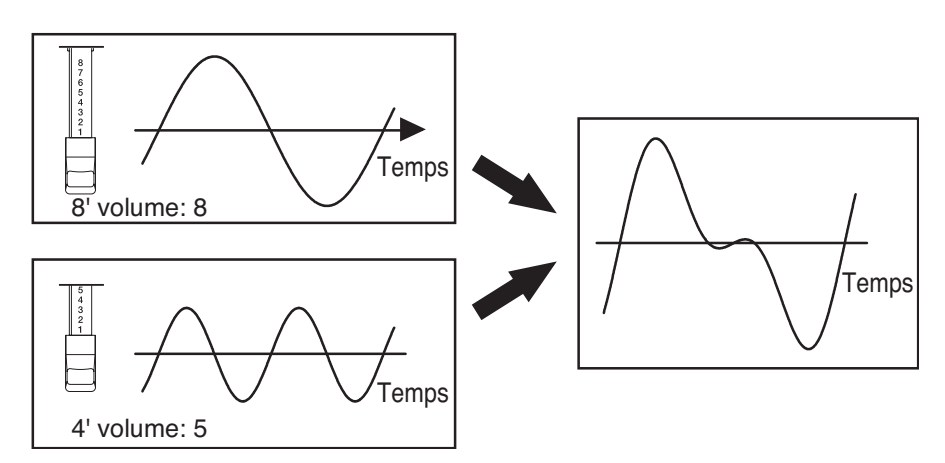

**MEMO** 

Quand la percussion est activée, le registre des 1' est inactif.

Les numéros (16', 5-1/3', etc.) imprimés sur la tête de chaque tirette harmonique correspondent à la hauteur de chacune des harmoniques en «pieds» (feet). Cette hauteur relative tient un rôle important dans la création du timbre. Le registre des huit pieds (8') correspond à la hauteur de base ou fondamentale.

Les relations de hauteur entre les différentes tirettes harmoniques correspondent au tableau ci-dessous :

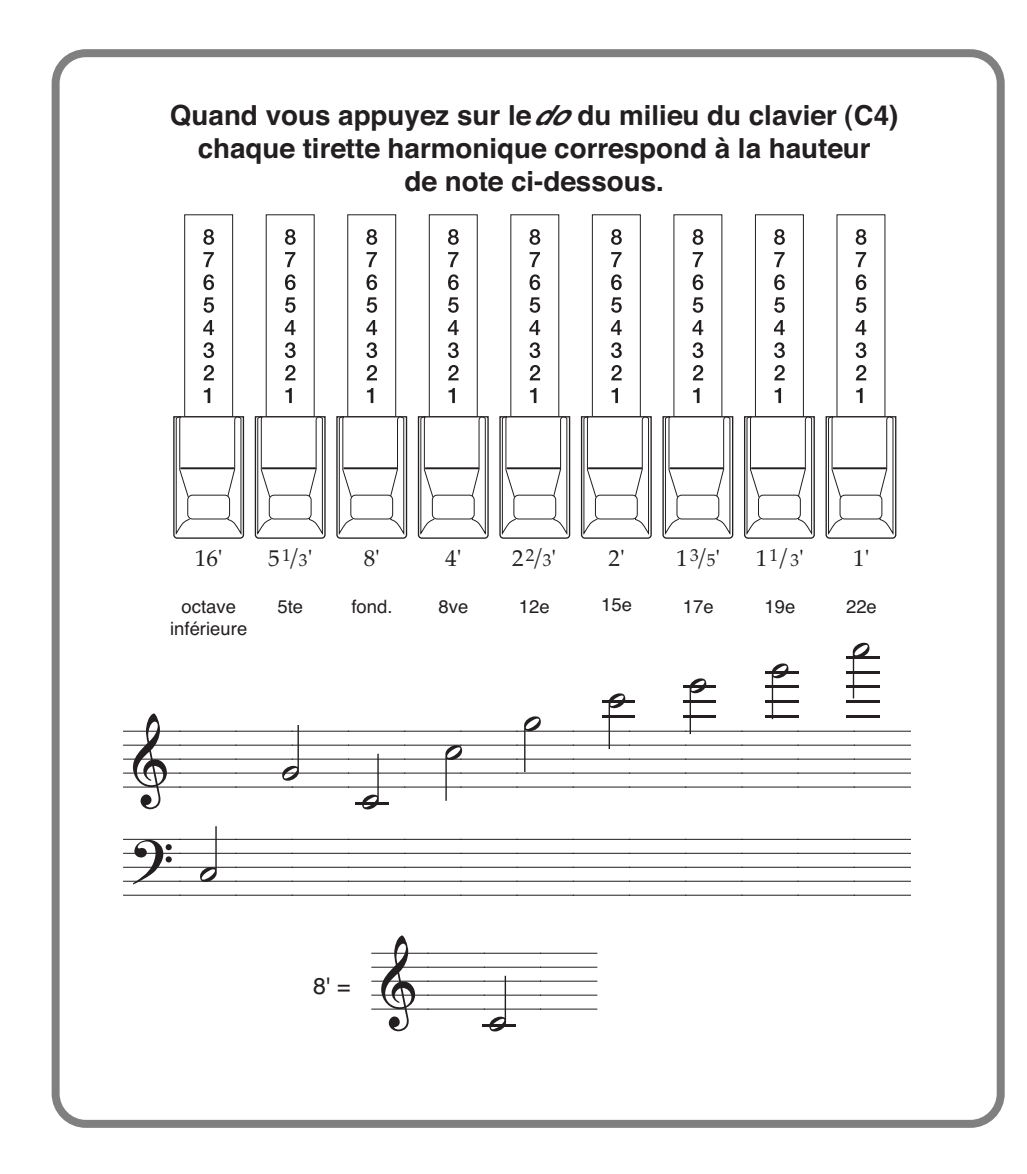

# **Pourquoi parle-t-on de «pieds» (feet) ?**

Historiquement, les «pieds» (symbole «'») désignaient la longueur des tuyaux d'orgues en mesures anglo-saxonnes. La longueur du tuyau produisant le son de base (fondamentale) était de huit pieds. Des tuyaux ne mesurant que la moitié de cette longueur (4') produisaient donc une note située une octave au dessus de cette fondamentale, et des tuyaux de longueur double (16') créaient une note à l'octave inférieure. Pour passer à deux octaves au dessus de la fondamentale, il suffisait de réduire encore la longueur du tuyau à 2' et pour obtenir les harmoniques de rang impair, il suffisait d'utiliser des valeurs fractionnaires.

Sur les orgues traditionnels, ce schéma cesse d'être vrai dans certaines régions du clavier (p. 25). Les harmoniques les plus aigües sont abaissées d'une octave alors que les plus graves sont, elles, remontées d'une octave. Il s'agit d'une conséquence des limitations mécaniques du mécanisme à roues phoniques qui ne lui permettent pas de générer aisément des sons très aigus ou très graves. Ce «retournement» des fréquences élevées et graves a surtout pour conséquence de créer un son plus doux, mieux défini et plus plaisant à l'oreille. Le VK-8 restitue fidèlement cette caractéristique.

Ainsi que vous pouvez le voir sur les hauteurs de notes, le registre des 5-1/3' n'est pas présenté dans l'ordre des hauteurs croissantes. Il n'est en effet pas destiné à s'harmoniser avec le registre des 8' (fondamentale), mais avec le registre des 16'.

Les instruments acoustiques produisent des sons qu'on peut analyser comme l'addition de fréquences, multiples eniètres de la fondamentale. Ce sont les fréquences «harmoniques». Par rapport au registre des 8' le registre des 5-1/3' n'est pas une valeur entière et ne s'harmonise pas.

Mais par rapport au registre des 16' (une octave en dessous), 5-1/3' est bien un multiple et s'harmonise correctement (en partant de 16', 5-1/3' est trois fois plus haut.) Du fait de cette relation, les tirettes 5-1/3' et 16' sont de couleur différente et placées côte à côte.

# **Choix des caractéristiques (type de roue phonique, bruit de «fuite» harmonique)**

Le choix des types de roues phoniques et du bruit de fuite harmonique sont des éléments important dans la création d'un son d'orgue réaliste.

#### **Roues phoniques**

Sur les orgues traditionnels, les «roues phoniques» sont en fait 91 disques en métal à bord denté, générant des sons de hauteur différentes en tournant à vitesse constante devant un électro-aimant. Le VK-8 crée une simulation numérique de ce mécanisme, et offre la même rapidité de réponse et la même polyphonie intégrale. Les sons produits par les roues phoniques des orgues traditionnels ne sont pas de pures sinusoïdes, du fait des imprécisions de réalisation des disques et des caractéristiques des circuits analogiques, mais ce sont ces imperfections qui leur donnent leur caractère spécifique.

#### **Bruit de «fuite» harmonique**

Des phénomènes de diaphonie interviennent également sur ces orgues traditionnels, par «contamination» du signal audio entre roues phoniques voisines. Considérée initialement comme un artefact, cette particularité est aujourd'hui un élément important dans la fidélité de reproduction du son des orgues les plus célèbres.

# **Tone Wheel (type)**

Détermine le type des roues phoniques.

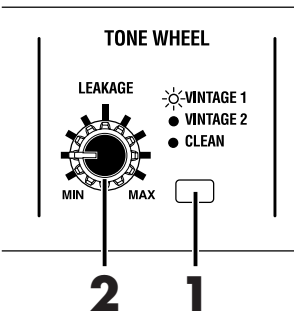

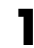

**1 Appuyez sur le bouton [TONE WHEEL] pour choisir un des 3 types.**

Chaque pression sur le bouton [TONE WHEEL] fait défiler les trois options en boucle.

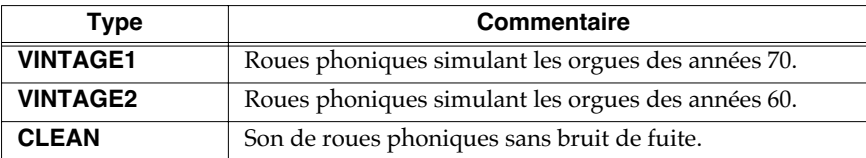

# **Leakage (niveau de diaphonie)**

Indépendamment du bruit de fuite lié à chacune des options de roues phoniques (tone wheel), vous pouvez ajouter un certain niveau bruit de fuite harmonique de manière séparée.

# **2 Tournez le contrôle [LEAKAGE].**

La rotation vers la gauche diminue le bruit de fuite, tandis que la rotation vers la droite l'augmente.

### **REMARQUE**

Avec les choix «VINTAGE1» et «VINTAGE2», un certain niveau de fuite (diaphonie) persiste même quand le contrôle [LEAKAGE] est tourné à fond vers la gauche.

# **Ajout d'une attaque de percussion**

La Percussion ajoue un son d'attaque au début de chaque note pour donner plus de présence au son. Si vous jouez legato, la percussion n'est ajoutée qu'à la première note jouée. Si vous jouez staccato (en détachant les notes), la percussion concernera chaque note.

### **PERCUSSION**

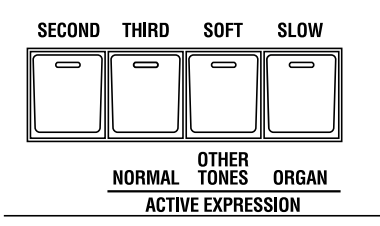

# **Bouton [SECOND] (2e Percussion)**

Active/désactive la 2e percussion.

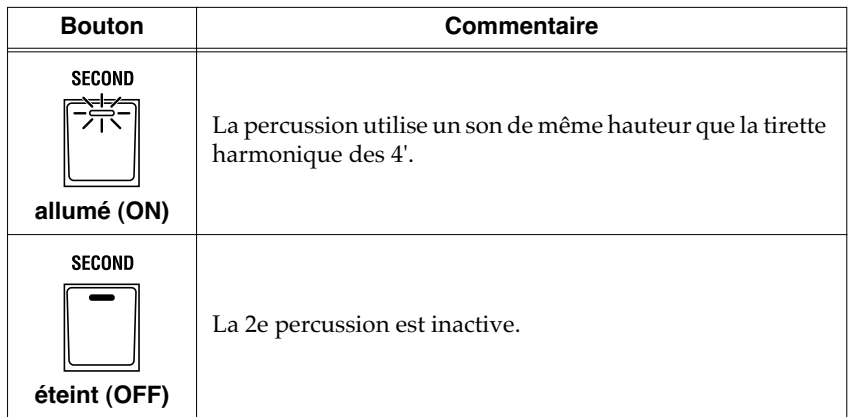

# **Bouton [THIRD] (3e Percussion)**

Active/désactive la 3e percussion.

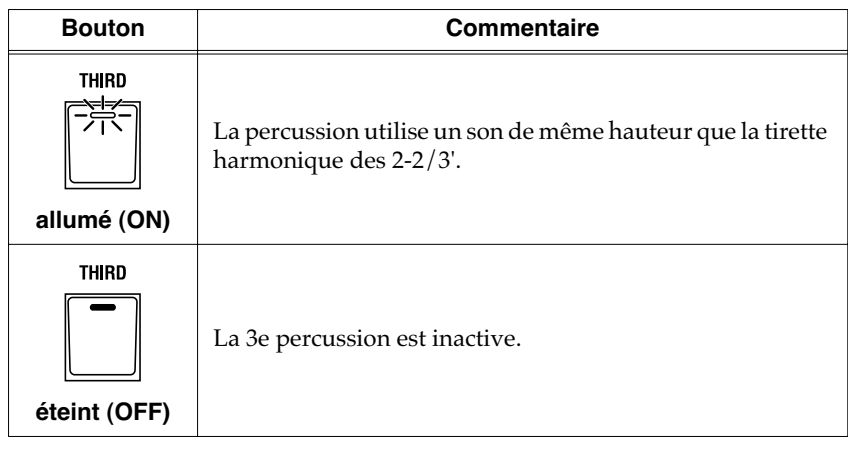

# MEMO

La percussion ne concerne que la partie supérieure (upper) des voix d'orgue. Elle ne peut pas être affectée ni à la partie inférieure (lower) ni au pédalier (pedal) ni aux autres sons (other tones).

# **MEMO**

Quand la percussion est activée, le registre des 1' est inactif.

**REMARQUE**

Il n'est pas possible de sélectionner simultanément les percussions [SECOND] et [THIRD].

# **Bouton [SOFT] (Percussion atténuée)**

Active/désactive la variation de niveau de la percussion.

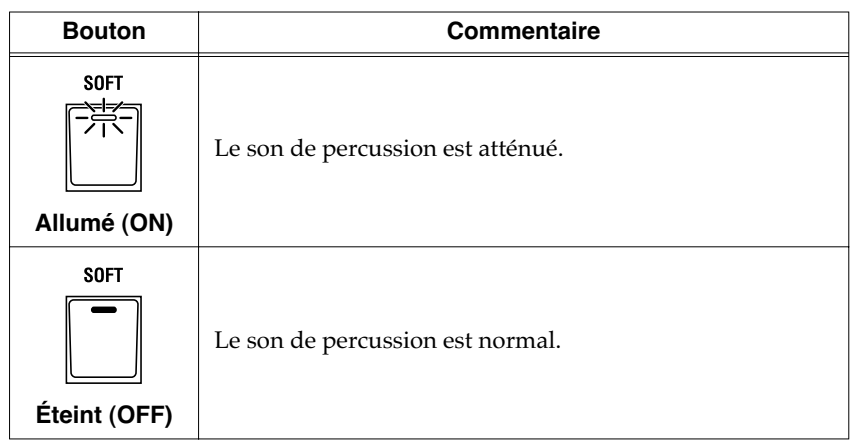

Quand vous éteignez le bouton [SOFT] pour renforcer la percussion, le son d'orgue lui-même se trouve atténué. Cela reproduit le fonctionnement des orgues à roues phoniques. La réduction du son d'orgue lors de la désactivation de la fonction [SOFT] peut être paramétré (p. 52). Vous pouvez également définir les volumes de percussion générés par les paramétrages de percussion en Normal ou en Soft (p. 51).

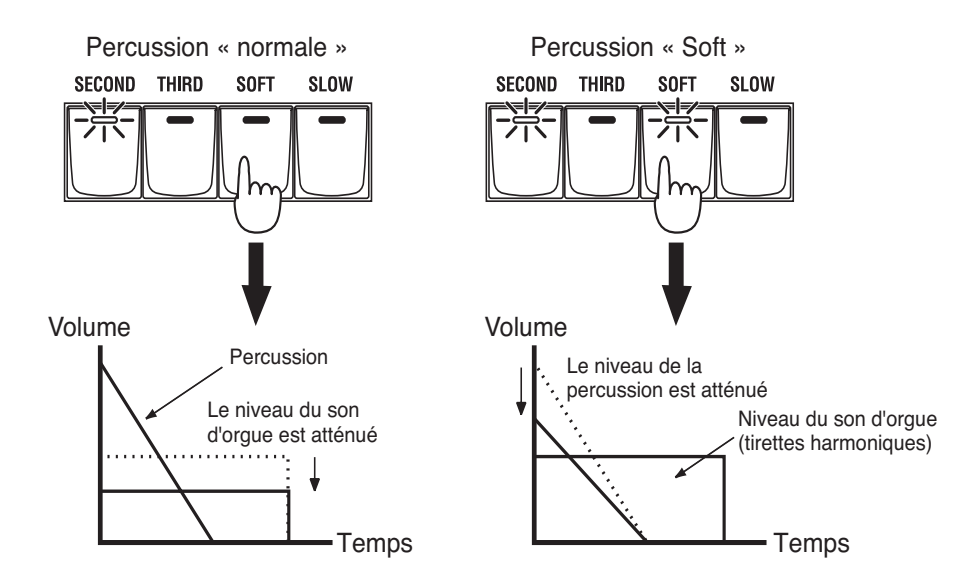

# **[SLOW] (Percussion à atténuation lente)**

Active/désactive le ralentissement d'atténuation de la percussion.

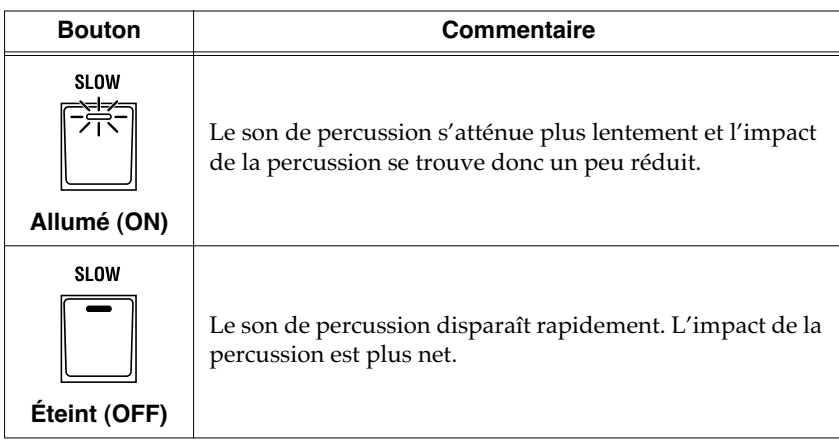

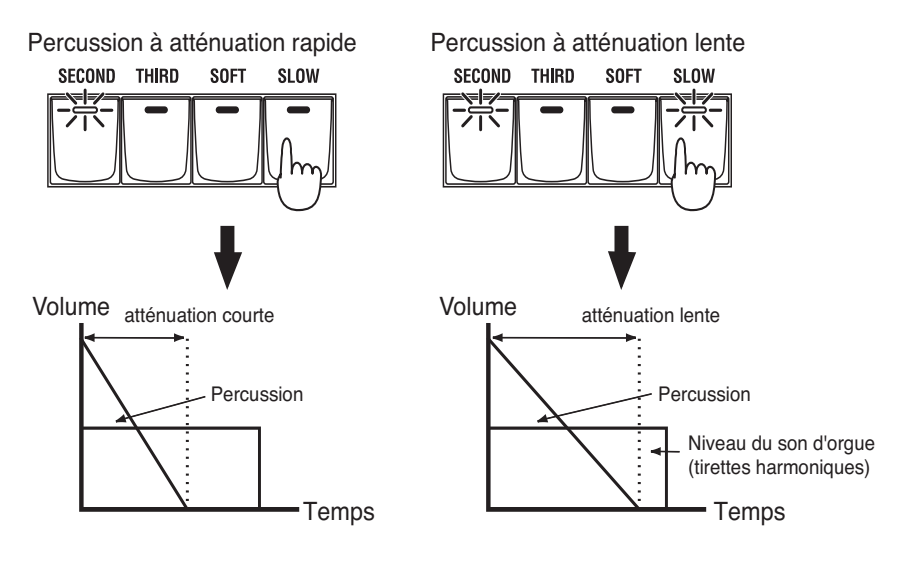

# **Percussion des orgues traditionnels (algorithme de simple déclenchement)**

Le percussion des orgues traditionnels ne s'applique pas à toutes les notes jouées, mais seulement aux notes jouées simultanément à partir d'un état où aucune note n'est jouée. C'est pourquoi, quand elles sont jouées legato, seule la première note est affectée par la percussion. Quand les notes sont jouées staccato (séparément), la percussion est affectée à toutes les notes. Cette méthode est appelée «algorithme de simple déclenchement» et représente un élément important du jeu de l'orgue électronique.

Sur les orgues traditionnels, la percussion était produite par un circuit analogique. Quand l'intervalle entre deux notes détachées était trop bref, le circuit n'avait pas le temps de se recharger complètement et le niveau de percussion se trouvait donc momentanément réduit. Le VK-8 simule cet aspect et permet aussi de modifier les réglages afin de choisir les caractéristiques de rechargement de ce circuit de percussion virtuel (p. 51).

# **MEMO**

Vous pouvez définir la valeur du ralentissement engendré par la fonction «Slow» (p. 51).

# **Modulations (Vibrato et Chorus)**

L'effet de vibrato crée une modulation cyclique de la hauteur du son de l'orgue. Le chorus, pour sa part, mélange le son normal avec une version affectée d'un léger vibrato, donnant au son un caractère plus chaud et plus riche.

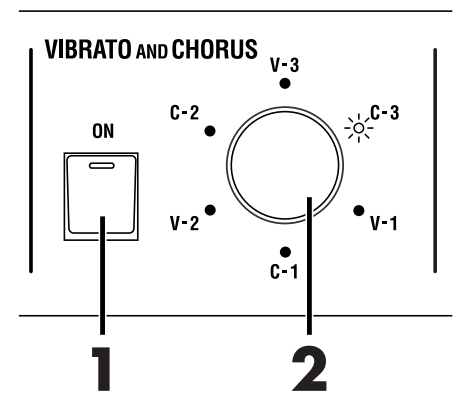

**1 Appuyez sur le bouton VIBRATO AND CHORUS [ON] (son témoin s'allume).**

L'effet de vibrato ou de chorus est affecté à la voix d'orgue.

# **2 Tournez le ssélecteur rotatif [VIBRATO AND CHORUS] pour sélectionner un type de vibrato ou de chorus.**

Le témoin correspondant s'allume .

Trois types de vibrato et trois types de chorus sont proposés (pour un total de six types).

# **V-1, V-2, V-3**

Activation du vibrato (modulation de hauteur). L'intensité de l'effet augmente avec les valeurs.

# **C-1, C-2, C-3**

Activation du chorus (profondeur et amplitude du son). L'intensité de l'effet augmente avec les valeurs.

### **REMARQUE**

Il n'est pas possible d'affecter simultanément un effet de vibrato et un effet de chorus. Il n'est pas non plus possible de choisir des types de chorus ou de vibrato différents pour les parties Upper et Lower.

### **REMARQUE**

Vibrato et chorus ne peuvent pas être affectés à la percussion.

# **effet de cabine à son rotatif COSM (Rotary sound)**

Le son rotatif est un effet de modulation résultant du passage du son à travers un haut-parleur tournant. Dans la plupart des cas, les tweeters et woofers tournent à une vitesse différente et le VK-8 peut reproduire là encore fidèlement ce type de modulation complexe.

### **ROTARY SOUND**

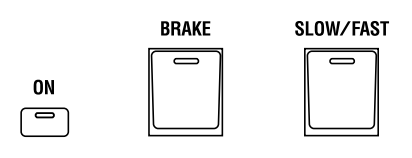

# **Bouton [SLOW/FAST]**

La vitesse de rotation alterne entre lente et rapide à chaque pression sur le bouton [SLOW/FAST].

FAST correspond à un clignotement rapide du témoin, et SLOW correspond à un clignotement lent. Le passage d'une vitesse à l'autre est progressif.

# **Bouton [BRAKE]**

Ce bouton arrête temporairement et progressivement la rotation du son.

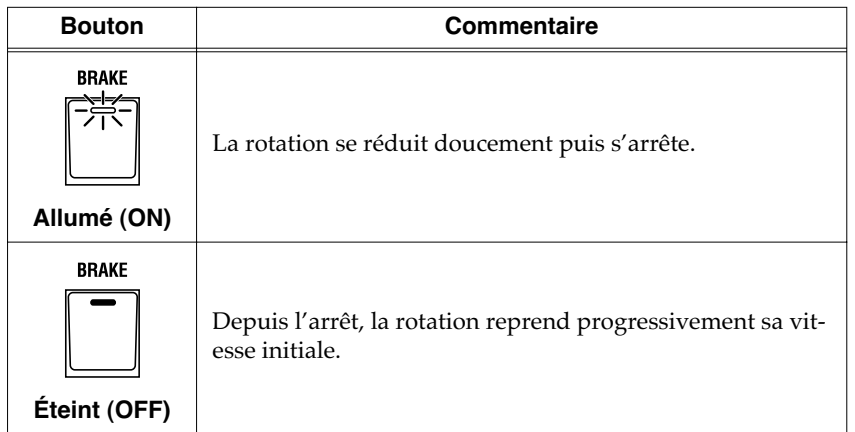

# **Bouton ROTARY [ON]**

Ce bouton active ou désactive l'effet de son rotatif.

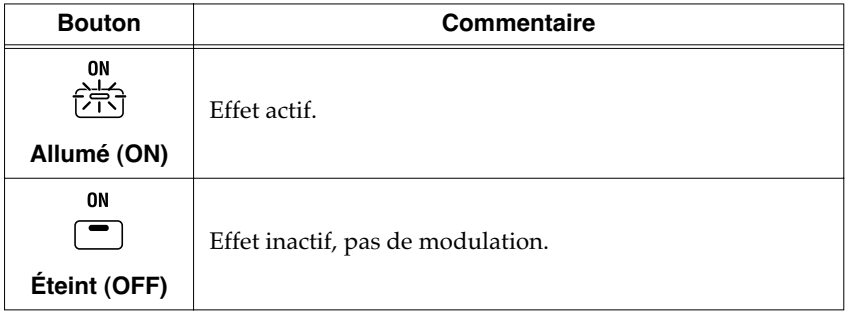

# MEMO

Le VK-8 utilise un algorithme d'effet particulier basé sur la technologie COSM, capable de reproduire avec fidélité la modulation d'un haut-parleur rotatif, avec toutes ses irrégularités de rotation. Vous pouvez également effectuer des paramétrages tenant compte, par exemple, des caractéristiques de l'amplificateur (p. 33), de la résonance de l'enceinte ou de la distance du micro (p. 50).

# **MEMO**

Vous pouvez utiliser une pédale ou le contrôleur D Beam pour alterner entre les vitesses lente et rapide. Voir «Utilisation du D BEAM pour produire des effets d'orgue standards» (p. 34) et «Affectation d'une fonction à la pédale de contrôle», (p. 40).

# **Modification du type d'amplification (Amp Type, Overdrive, Tone)**

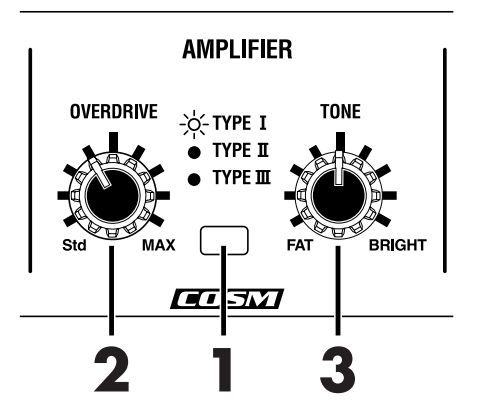

# **Choix du type d'amplificateur virtuel**

Modifie la bande passante et la résonnance d'enceinte de l'ampli virtuel.

# **1 Appuyez sur le bouton [AMPLIFIER] pour choisir un des types d'ampli.**

La sélection passe les trois types en revue à chaque pression sur le bouton [AMPLIFIER].

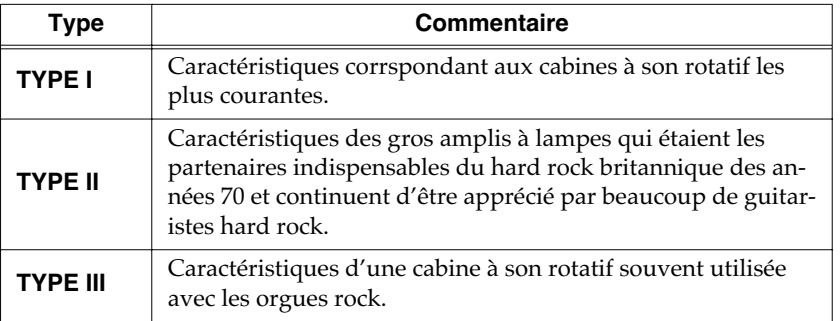

# **Ajout de distorsion — Overdrive**

L'effet Overdrive provoque une distorsion du son. Il permet de créer des sons d'orgue particulièrement intenses, très utilisés dans certains styles musicaux comme le hard rock.

**2 Tournez le contrôle [OVERDRIVE] pour régler le niveau de distorsion.**

À fond vers la droite : distorsion maximum.

À fond vers la gauche : pas d'effet.

# **Changement des caractéristiques tonales**

Vous pouvez régler ici le timbre du son d'orgue.

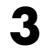

# **3 Tournez le contrôle [TONE] pour régler le timbre de l'amplification.**

rotation antihoraire : son d'orgue plus épais. rotation horaire : son d'orgue plus clair.

# **Utilisation du D BEAM pour produire des effets d'orgue standards**

Différents effets peuvent être obtenus directement en déplaçant la main devant le contrôleur D Beam situé sur la face avant du VK-8.

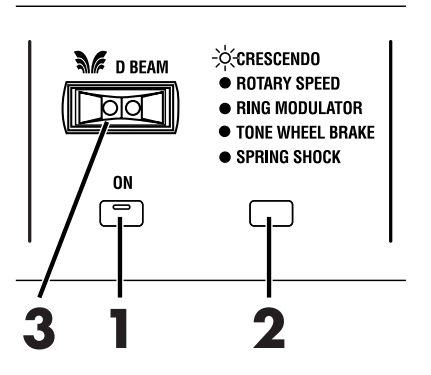

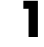

# **1 Appuyez sur le bouton D BEAM [ON] (le témoin s'allume).**

Vous activez ainsi le contrôleur D Beam.

# **2 UUtilisez le bouton D Beam pour sélectionner l'effet associé à ce contrôle.**

Des pressions successives sur le bouton [D BEAM] permettent de passer en revue les différents effets.

Le contrôleur D Beam peut piloter les effets suivants :

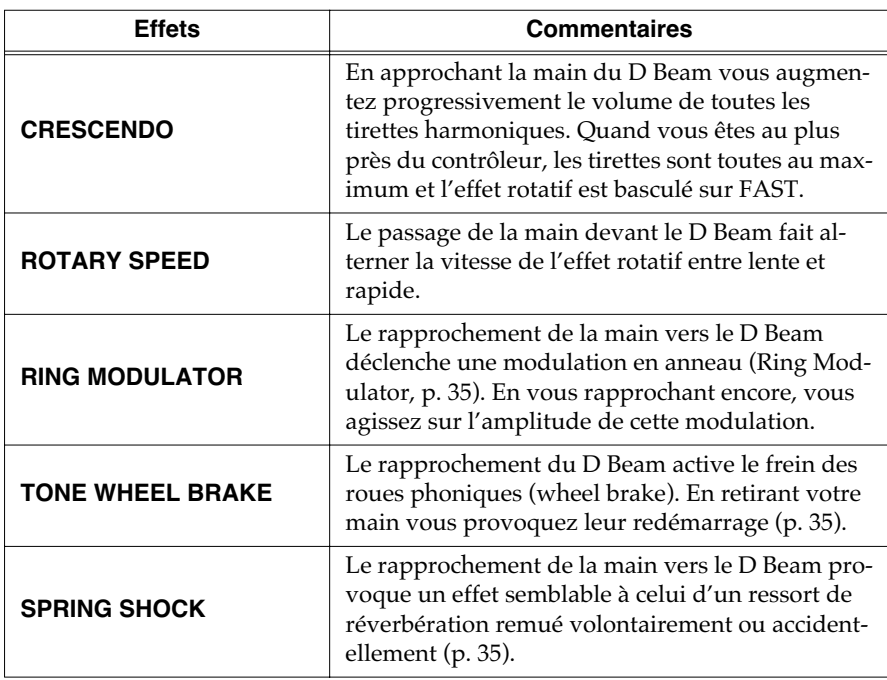

# **MEMO**

Si l'effet ROTARY SPEED est affecté au D Beam, les mouvements de la main permettent des passages progressifs des vitesses lente à rapide ou rapide à lente (p. 57).

# MEMO

Le volume de l'effet Spring shock peut être réglé avec le bouton [REVERB]. Cet effet est plus efficace si le type de réverbération est réglé sur «SPRING» (p. 37).

# **3 Tout en jouant sur le clavier pour produire des notes, déplacez votre main devant le contrôleur D Beam.**

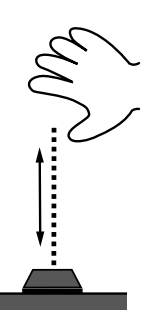

Les mouvements de votre main provoquent des changements de timbre.

# **À propos des effets**

Tout au long de l'histoire de l'orgue électronique, divers instrumentistes ont développé des techniques de jeu originales tirant parti des particularités de l'instrument. Le VK-8 les met à votre disposition, et leur ajoute d'autres possibilités inaccessibles sur les instruments traditionnels.

#### **Effet de modulation en anneau (Ring Modulator)**

En changeant la fréquence de l'oscillateur interne du modulateur en anneau, vous pouvez obtenir un ensemble de sons métalliques sans hauteur définie évoquant un timbre de cloche.

Dans les styles hard rock anciens, des effets très intenses comme celui-ci étaient utilisés pour contrebalancer la puissance du jeu de certains guitaristes électriques. En appliquant le modulateur en anneau à deux signaux audio, vous pouvez créer une structure timbrale complexe dont les caractéristiques ne sont pas que la somme des signaux d'origine. Ces harmoniques complexes produisent une résonance métallique particulière. Le mot «anneau» (ring) vient du fait que dans les circuits analogiques cet effet est obtenu par une «boucle» électronique.

### **Arrêt de la rotation des roues phoniques (Wheel Brake)**

Il est possible d'arrêter la rotation des roues phoniques d'un orgue. Il en résulte un effet inattendu, le son baissant progressivement tout en disparaissant. Cette technique d'arrêt de la rotation des roues phoniques a été utilisée occasionnellement sur les orgues traditionnels. L'amplification de ces orgues était en effet analogique (à lampes) et pouvait donc continuer à produire du son quelques secondes après la mise hors tension. Les roues phoniques arrêtant leur rotation dès l'extinction, on pouvait entendre le son décroître si des notes étaient jouées à ce moment-là. Certains organistes ont utilisé cet effet d'extinction/ réallumage comme partie intégrante de leur jeu.

#### **Impact sur le ressort de réverbération**

Les anciens orgues utilisaient des réverbérations analogiques à ressorts. Quand ceux-ci taient mis en mouvement et se choquaient entre eux, volontairement ou accidentellement, il en résultait un bruit d'impact for que certains organistes ont aussi utilisé à des fins expressives.

Le VK-8 permet de simuler de manière réaliste ce bruit d'impact.

# **MEMO**

Lorsque le contrôle D Beam détecte un mouvement, le témoin du bouton D Beam [ON] clignote.

### **REMARQUE**

Quand la fonction «SPRING SHOCK» est affectée au D Beam (ou au pied) soyez attentif à ce que le fait de monter la réverbération à haut niveau provoquera un bruit d'impact très fort. Pour le modérer, utilisez le contrôle [REVERB] pour réduire le niveau de la réverbération (p. 37).

# ■ **Réglage de la sensibilité du D Beam**

Le VK-8 étalonne automatiquement la sensibilité du D Beam à chaque mise sous tension. Vous pouvez aussi la réajuster manuellement après coup.

# **Attention**

Le VK-8 étalonne automatiquement la sensibilité du D Beam à chaque mise sous tension. Vous devez donc veiller à ce qu'aucun objet ne soit présent en face du D Beam pendant cette initialisation, et à tenir plus particulièrement vos mains à distance du capteur pendant cette période.

Notez que le D Beam ne fonctionne pas quand la quantité de rayonnement infrarouge ambiante est trop élevée.

# **Réglage automatique de la sensibilité du D Beam**

**1 Tout en maintenant le bouton D BEAM [ON] enfoncé, appuyez sur le bouton VIBRATO AND CHORUS [ON].**

La sensibilité du D Beam se règle automatiquement.

Les témoins d'état du D Beam indiquent sa sensibilité comme suit.

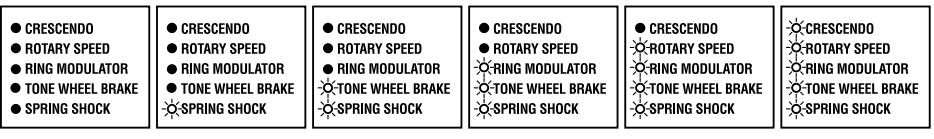

**Min Max**

# **Réglage manuel de la sensibilité du D Beam**

**1 Tout en maintenant le bouton D BEAM [ON] enfoncé, tournez le contrôle [VIBRATO AND CHORUS] pour régler manuellement la sensibilité du D Beam.**

# **MEMO**

La sensibilité du D Beam se réglant automatiquement à la mise sous tension, elle ne fait pas partie des paramètres mémorisables.
# **Ajout d'une ambiance sonore (Reverb)**

La Reverb est un effet qui donne une sensation d'espace sonore élargi. Cet effet peut être appliqué aux sons d'orgue comme aux autres sons.

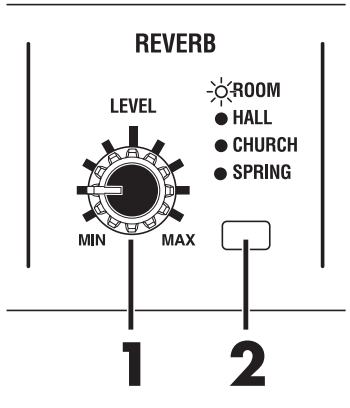

# **1 Utilisez le contrôle de niveau (level) [REVERB] pour régler le niveau de réverbération.**

Complètement à droite : Effet de réverbération maximum. Complètement à gauche : Pas d'effet.

# **Choix du type de réverbération**

En changeant la manière dont les sons sont réverbérés, vous pouvez simuler une exécution dans divers types d'environnements .

# **2 Appuyez sur le bouton [REVERB] pour passer en revue les différents types de réverbération proposés.**

Chaque pression sur [REVERB] permet de passer au type suivant.

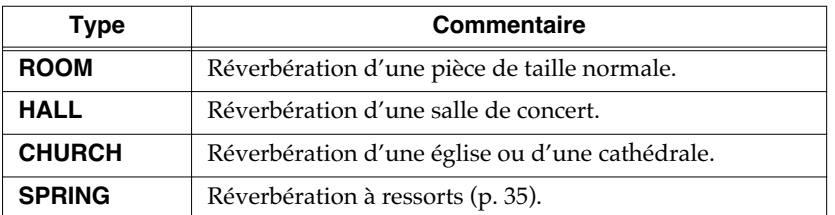

### **REMARQUE**

Quand la fonction «SPRING SHOCK» est affectée au D Beam (ou au pied) soyez attentif au fait que le fait de monter la réverbération à haut niveau provoquera un bruit d'impact très fort (p. 34, p. 40).

# **MEMO**

Quand la fonction «SPRING SHOCK» est affectée au D Beam (ou au pied) soyez attentif à ce que le fait de monter la réverbération à haut niveau provoquera un bruit d'impact très fort. Pour le modérer, utilisez le contrôle [REVERB] pour réduire le niveau de la réverbération (p. 34, p. 40).

# **Partage du clavier (Split)**

Vous pouvez diviser le clavier en deux zones et affecter la voix «Upper» à la partie droite et la voix «Lower» à la partie gauche de ce clavier.

Cette fonction de partage est appelée «Split» et le point de partage «Split point». La note définissant le partage appartient à la voix «Upper».

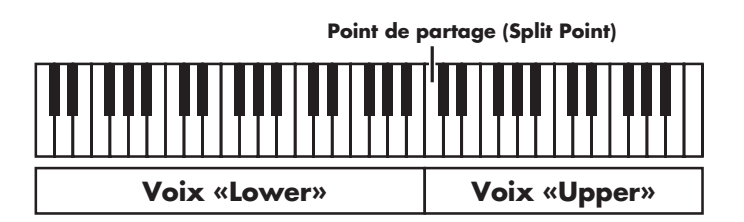

Dans les réglages d'usine, le point de partage est réglé sur le *do 4* (C4) (*do* du milieu).

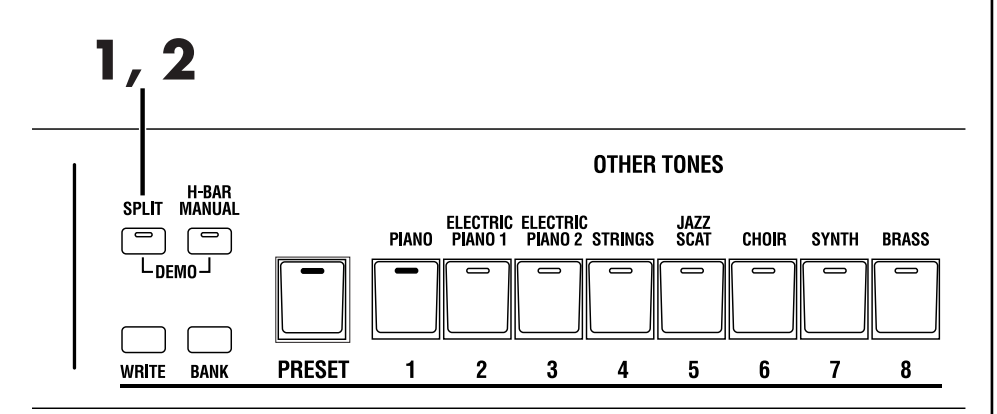

# **1 Appuyez sur le bouton [SPLIT] (son témoin s'allume).**

Le clavier se trouve divisé en deux zones.

La partie de main droite est affectée à la voix d'orgue «Upper» et la partie de main gauche à la voix d'orgue «Lower».

**2 Pour annuler le partage, appuyez à nouveau sur [SPLIT] (le témoin s'éteint).**

# ■ **Choix du point de partage**

Vous pouvez modifier à volonté la position du point de partage (Split Point).

- **1 Maintenez enfoncés les boutons HARMONIC BAR PART [UPPER] et [PEDAL], et appuyez sur le bouton [SPLIT].**
- **2 Appuyez sur la touche que vous voulez définir comme point de partage (split point).**
- **3 Appuyez sur le bouton [WRITE] pour valider ce choix.** La nouvelle position du point de partage est enregistrée.

# **MEMO**

Vous pouvez modifier à volonté la position du point de partage.

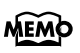

Quand vous maintenez les boutons HARMONIC BAR PART [UPPER] et [PEDAL] enfoncés et appuyez sur le bouton [SPLIT] le témoin de ce dernier et ceux des boutons [1] à [3] clignotent. Vous pouvez alors appuyer sur un de ces boutons [1] à [3] pour sélectionner la partie qui jouera les «autres sons» (Other Tones, p. 57).

# **Utilisation de la pédale d'expression**

Vous pouvez brancher une pédale d'expression sur le connecteur EXPRESSION PEDAL de la face arrière et l'utiliser our régler le volume de l'instrument. En enfonçant la pédale le volume augmente, et en la relavant, il diminue.

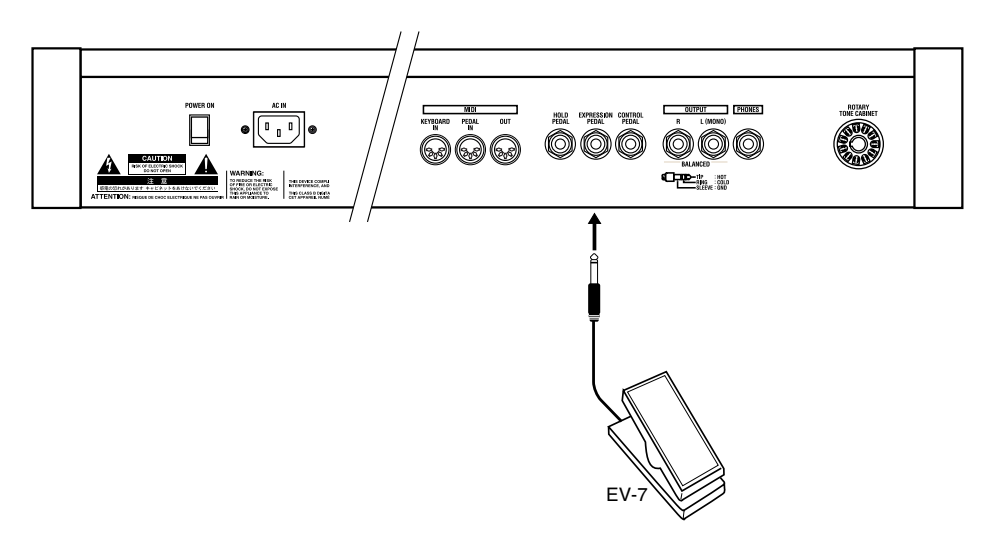

# ■ **Fonction «Active Expression»**

En temps normal, quand vous utilisez une pédale d'expression branchée sur le connecteur EXPRESSION PEDAL les voix d'orgue et «autres sons» sont affectées simultanément par la variation de volume. Le VK-8 propose aussi une fonction» «Active Expression» permettant de créer des variations de timbre d'une grande expressivité donnant à vos passages «forte» une présence tout à fait particulière .

Le VK-8 dispose en fait de deux options pour la fonction «Active Expression» :

# ❍**Affectation de la fonction «Active Expression» aux voix d'orgue**

Quand vous enfoncez légèrement la pédale, vous n'entendez que les sons «Other Tones». Le niveau des tirettes harmoniques augmente graduellement au fur et à mesure que vous l'enfoncez plus avant.

**1 Maintenez les boutons HARMONIC BAR PART [UPPER] et [PEDAL] enfoncés et appuyez sur le bouton PERCUSSION [SLOW].**

❍**Affectation de la fonction «Active Expression» aux voix «Other Tones»**

Quand vous enfoncez légèrement la pédale, vous n'entendez que les sons d'orgue. Le niveau des sons «Other Tones» augmente quand vous l'enfoncez plus avant.

**1 Maintenez les boutons HARMONIC BAR PART [UPPER] et [PEDAL] enfoncés et appuyez sur le bouton PERCUSSION [SOFT].**

❍**Retour de la pédale d'expression à son utilisation normale**

**1 Maintenez les boutons HARMONIC BAR PART [UPPER] et [PEDAL] enfoncés et appuyez sur le bouton PERCUSSION [THIRD].**

# **MEMO**

En position totalement relevée, le volume de l'orgue n'est jamais à zéro .

# **MEMO**

Le paramétrage de la fonction «Active Expression» est mémorisable pour chaque Preset (p. 39).

# **Utilisation d'une pédale de contrôle**

Vous pouvez brancher indifféremment une pédale type «interrupteur» ou une pédale d'expression sur le conecteur CONTROL PEDAL de la face arrière et lui affecter une fonction de votre choix.

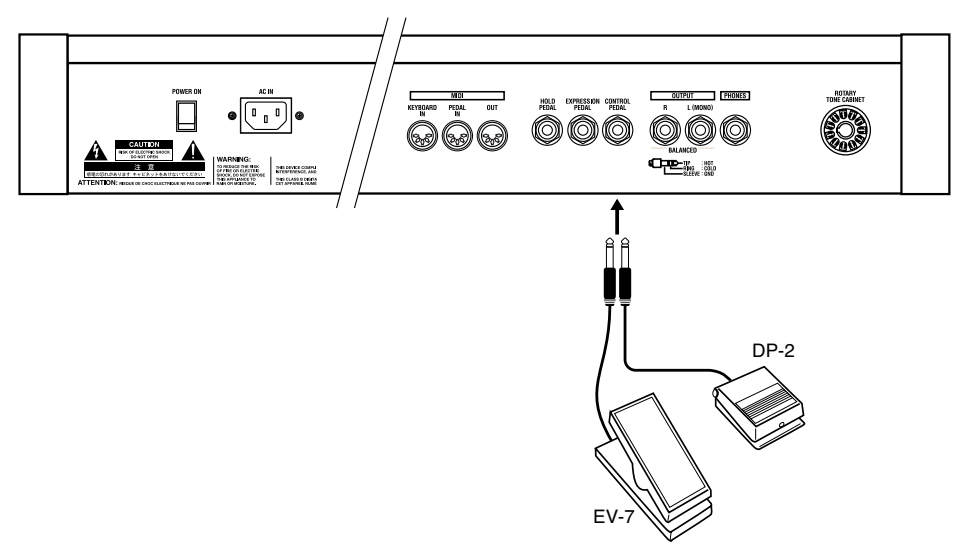

# ■ Affectation d'une fonction à la pédale de contrôle

Vous pouvez choisir la fonction affectée à la pédale de contrôle.

# **1 Mainenez les boutons HARMONIC BAR PART [UPPER] et [PEDAL] enfoncés et appuyez sur le bouton ROTARY [SLOW/FAST].**

Les témoins des boutons [1] à [8] clignotent.

**2 Appuyez sur un des boutons de [1] à [8] pour sélectionner la fonction que vous voulez affecter à la pédale de contrôle.**

12 fonctions différentes peuvent lui être affectées. Vous pouvez en sélectionner un en modifiant l'état du témoin du bouton [PRESET] correspondant.

L'affectation des paramètres aux boutons se fait comme suit :

### **Le témoin du bouton [PRESET] est éteint**

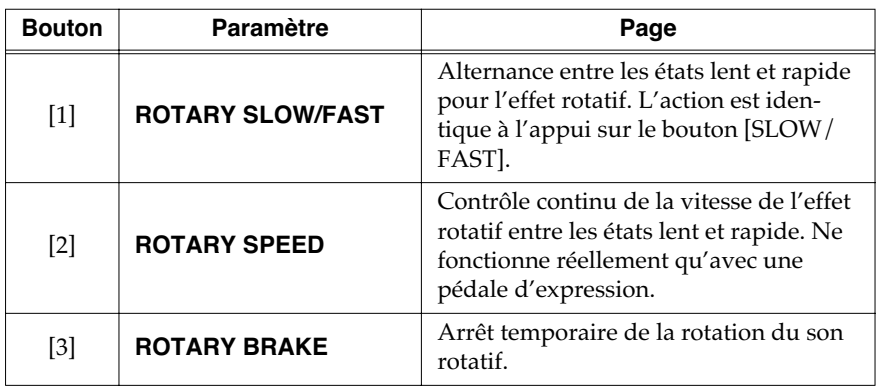

# **REMARQUE**

Avec certains types de pédales «interrupteur», l'action obtenue sera le contraire de celle espérée. Dans ce cas, changez la polarité d'action de la pédale (p. 56).

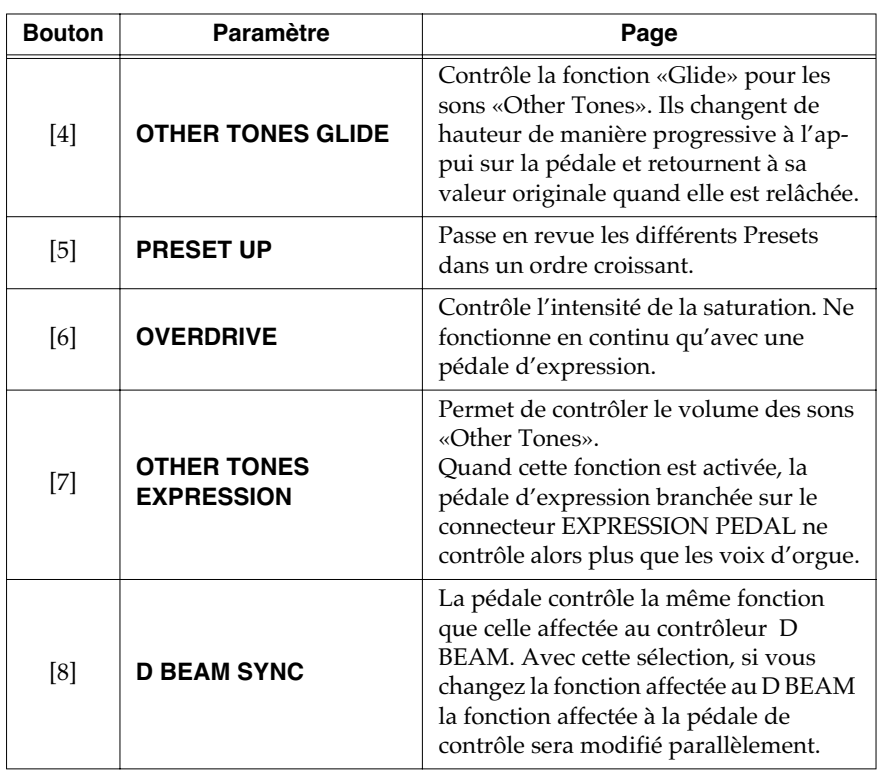

**Le témoin du bouton [PRESET] est allumé**

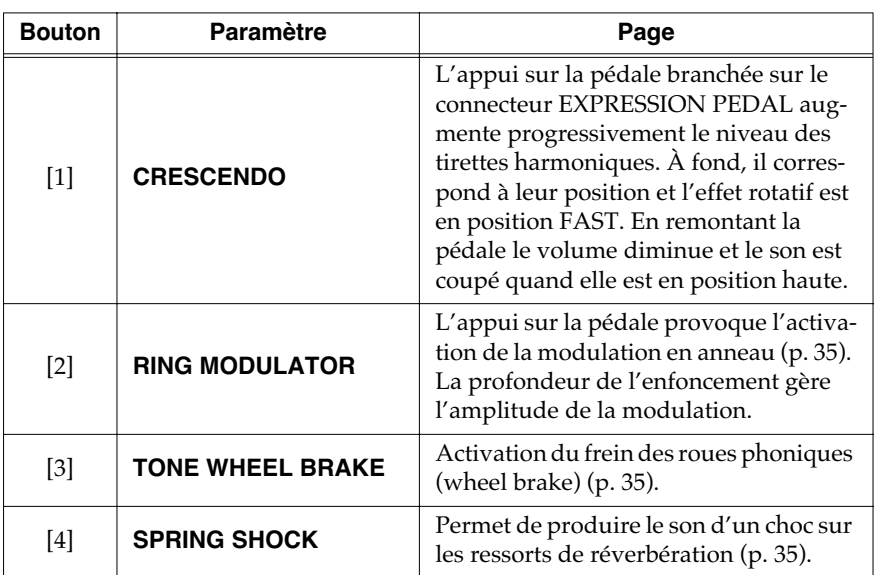

Pour sortir du mode d'édition, appuyez sur le bouton HARMONIC BAR PART [UPPER].

**3 Appuyez sur le bouton [WRITE] pour valider l'affectation de la fonction à la pédale de contrôle.**

L'affectation est sauvegardée .

Pendant la sauvegarde du paramétrage, les boutons [1] à [8] clignotent.

# **REMARQUE**

Quand la fonction «SPRING SHOCK» est affectée au D Beam (ou au pied) soyez attentif à ce que le fait de monter la réverbération à haut niveau provoquera un bruit d'impact très fort. Pour le modérer, utilisez le contrôle [REVERB] pour réduire le niveau de la réverbération (p. 37).

# MEMO

L'appui sur le bouton VIBRATO AND CHORUS [ON] provoque le retour aux valeurs initiales.

# **REMARQUE**

Ne mettez pas l'appareil hors tension pendant la sauvegarde.

# **Utilisation de la pédale de maintien (sustain)**

En branchant une pédale de type «interrupteur» sur le connecteur HOLD PEDAL en face arrière, les voix d'orgue ou les autres sons joués sont maintenus pendant la durée de l'enfoncement de la pédale. Cette fonction est identique à celle de la pédale forte d'un piano.

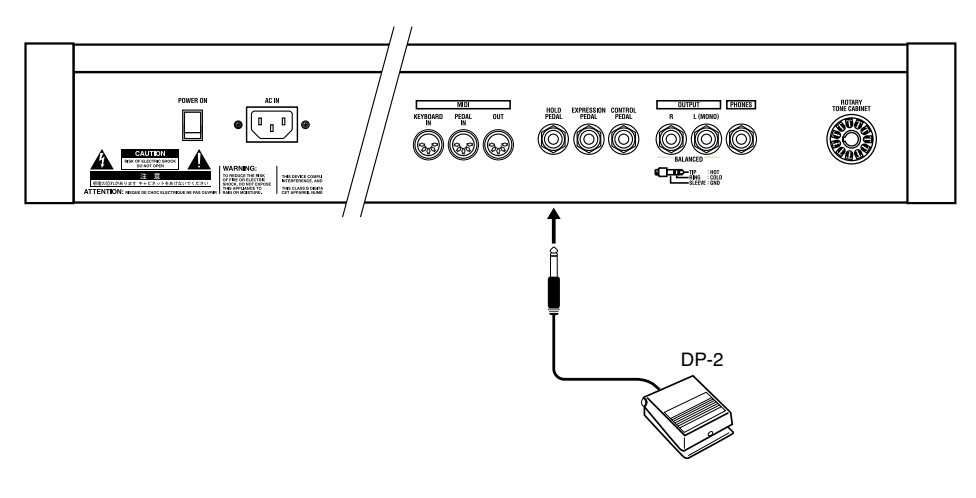

# **REMARQUE**

Avec certains types de pédales «interrupteur», l'action obtenue sera le contraire de celle espérée. Dans ce cas, changez la polarité d'action de la pédale (p. 56).

# MEMO

Vous pouvez aussi choisir que cette fonction ne s'applique qu'aux sons OTHER TONES (p. 57).

# **Utilisation des autrs sons (other tones)**

# **Superposition avec les sons d'orgue (Layer)**

En plus de ses sons d'orgue, le VK-8 dispose de sons «OTHER TONES» comme le piano ou les violons. Pour associer les deux, procédez comme suit :

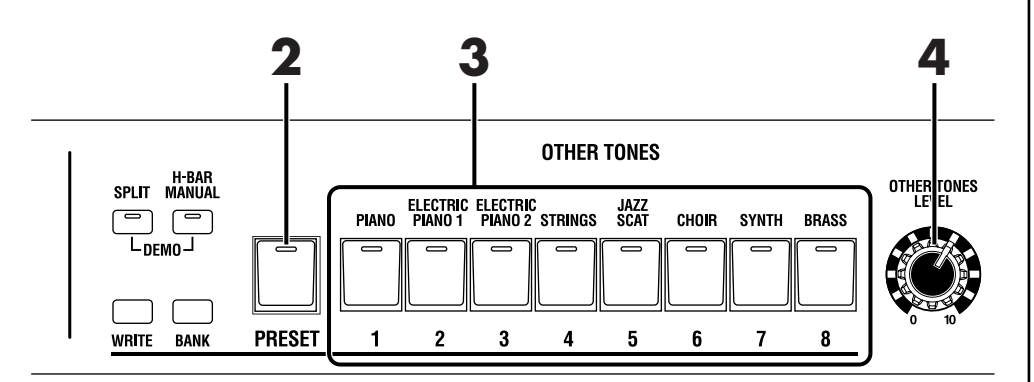

**1 Sélectionnez une voix d'orgue Preset (p. 22), ou utilisez les tirettes harmoniques, les boutons et les contrôles dédiés pour en créer une.**

**2 Appuyez sur le bouton [PRESET] (son témoin s'éteint).**

**3 Appuyez sur un des boutons de [1] à [8] pour choisir un son Other Tone.**

Le son sélectionné est joué en parallèle avec la voix d'orgue.

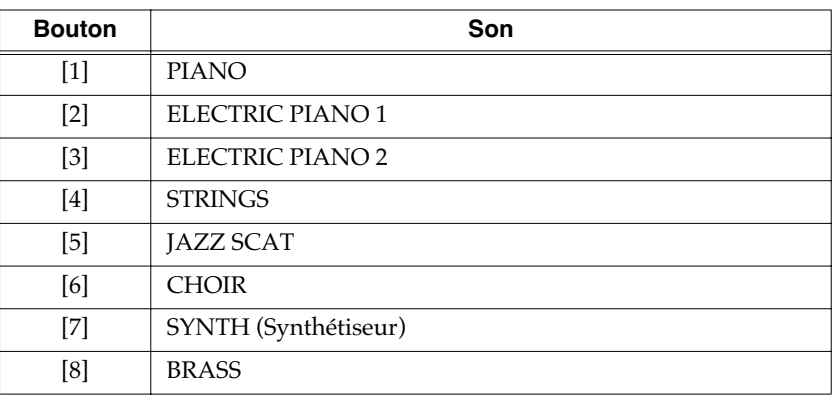

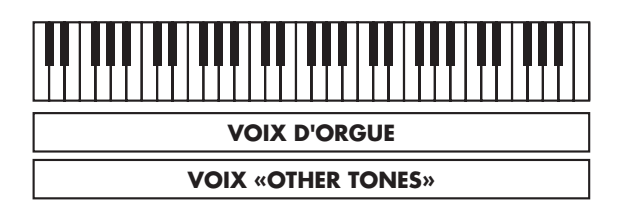

**4 Utilisez le contrôle [OTHER TONES LEVEL] pour régler le volume des sons OTHER TONES.**

# MEMO

Quand le témoin du bouton [PRESET] est allumé, les boutons [1] à [8] servent à la sélection des sons d'orgue Preset (p. 22).

# **Répartition des sons d'orgue et des sons «other tones» sur le clavier (Split)**

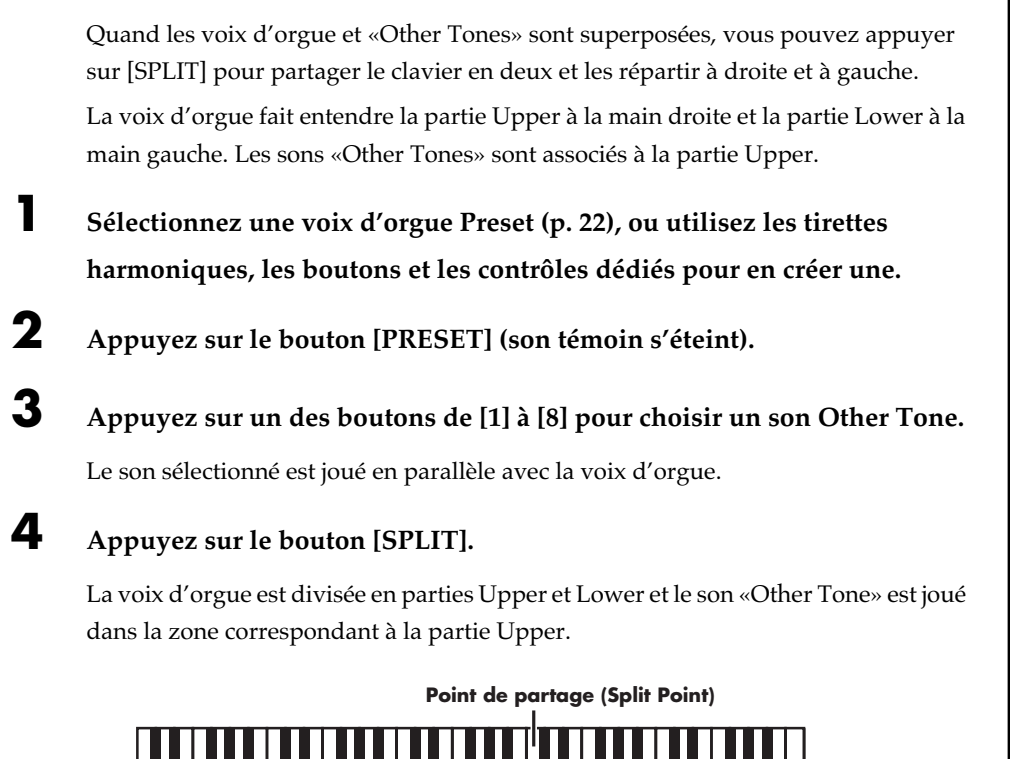

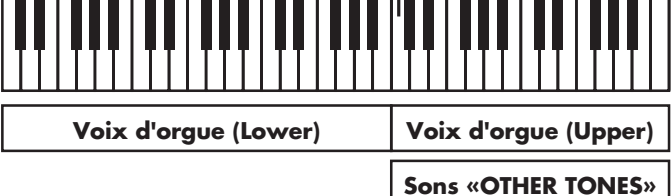

❍**Exécution d'un son «Other Tone» dans la partie supérieure et d'une voix d'orgue dans la partie inférieure**

**5 Appuyez sur le bouton HARMONIC BAR PART [UPPER] (son témoin s'allume).**

**6 Poussez les tirettes harmoniques complètement vers l'avant (aucun chiffre visible).**

# **7 Désactivez les fonctions PERCUSSION [SECOND] et PERCUSSION [THIRD] (témoin éteint).**

La partie «Lower» de l'orgue jouera alors dans la partie basse du clavier, et le son «Other Tones» sélectionné dans la partie haute.

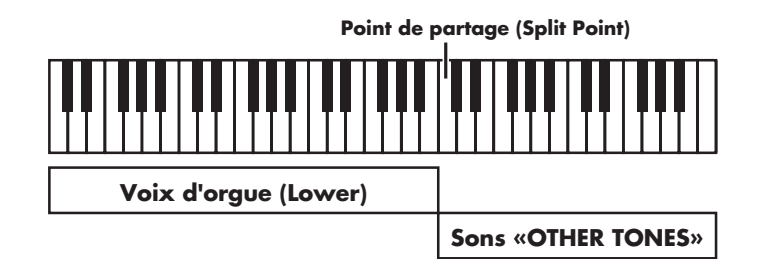

**MEMO** 

Vous pouvez changer la partie affectée par les sons «Other Tones» (p. 57).

# **Sauvegarde de vos réglages (Preset)**

Les paramétrages des sons d'orgue, des sons «Other Tones» de la face avant peuvent être sauvegardés ensemble dans une mémoire [PRESET]. Vous pouvez ainsi les rappeler ensuite très simplement en appuyant sur le bouton [PRESET] correspondant. Le VK-8 comporte 64 mémoires presets, organisées en huit groupes de huit.

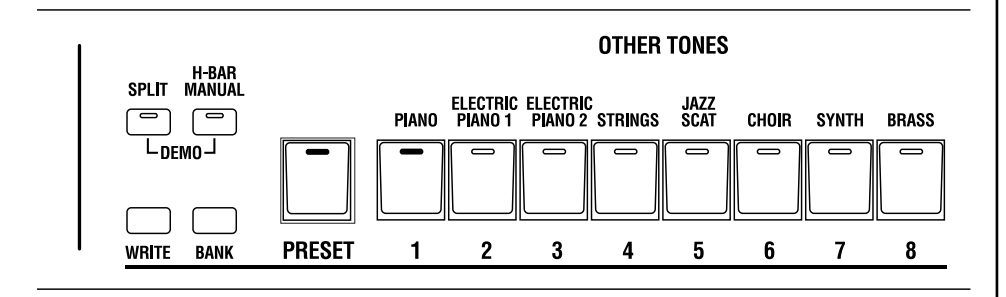

#### **Chaque mémoire Preset comporte les paramètres suivants :**

- Positions des tirettes harmoniques des parties Upper, Lower et Pedal.
- ROTARY [ON] (bouton)
- ROTARY [BRAKE] (bouton)
- ROTARY [SLOW/FAST] (bouton)
- [TONE WHEEL] (bouton)
- [LEAKAGE] (contrôle)
- [AMPLIFIER] (bouton)
- [OVERDRIVE] (contrôle)
- [TONE] (contrôle)
- [REVERB] (bouton)
- REVERB [LEVEL] (contrôle)
- PERCUSSION [SECOND] (bouton)
- PERCUSSION [THIRD] (bouton)
- PERCUSSION [SOFT] (bouton)
- PERCUSSION [SLOW] (bouton)
- VIBRATO AND CHORUS [ON] (bouton)
- [VIBRATO AND CHORUS] (contrôle)
- D BEAM [ON] (bouton)
- [D BEAM] (bouton)
- [SPLIT] (bouton)
- OTHER TONES [1]-[8] (bouton)
- [OTHER TONES LEVEL] (contrôle)
- Paramètres d'effets et autres (p. 56)
- Point de partage (Split) (p. 38)
- OTHER PART ASSIGN (paramétrages) (p. 57)
- Active Expression (paramétrages) (p. 39)

# MEMO

Le VK-8 dispose de 64 mémoires incorporées. Quand vous sauvegardez des données dans une de ces mémoires, les données antérieurement présentes sont effacées. Les mémoires modifiées peuvent toutefois retrouver à tout moment leurs valeurs d'usine (p. 20).

# ■ **Sauvegarde dans un Preset de la même Bank**

- **1 Paramétrez l'appareil et le son comme vous le souhaitez.**
- **2 Maintenez le bouton [WRITE] enfoncé et appuyez sur un des boutons [1] à [8] pour définir la destination de sauvegarde.**

Pendant la sauvegarde, le témoin de ce bouton clignote. Quand elle est terminée, il reste allumé en fixe.

# ■ **Sauvegarde dans un Preset d'une autre Bank**

- **1 Paramétrez l'appareil et le son comme vous le souhaitez.**
- **2 Maintenez le bouton [WRITE] enfoncé et appuyez sur un des boutons [1] à [8].**

La bank de sauvegarde est sélectionnée.

**3 Maintenez le bouton [WRITE] enfoncé et appuyez sur un des boutons [1] à [8] pour définir la destination de sauvegarde.**

Pendant la sauvegarde, le témoin de ce bouton clignote. Quand elle est terminée, il reste allumé en fixe.

# ■ **Copie d'un Preset**

# **Sélection du Preset source**

- **1 Appuyez sur le bouton [PRESET] (le témoin s'allume).**
- **2 Maintenez le bouton [BANK] enfoncé et appuyez sur un des boutons de [1] à [8] pour sélectionner la bank contenant le preset «source».**
- **3 Appuyez sur un des boutons de [1] à [8] pour sélectionner le numéro du Preset source.**

Le témoin du Preset sélectionné s'allume.

# **Sélection du Preset de destination**

**4 Maintenez les boutons [WRITE] et [BANK] enfoncés et appuyez sur un des boutons de [1] à [8] pour sélectionner la bank contenant le preset de destination.**

Le témoin du bouton sélectionné s'allume.

**5 Maintenez le bouton [WRITE] enfoncé et appuyez sur un des boutons [1] à [8] pour définir le Preset de destination de la copie.**

Pendant la sauvegarde, le témoin de ce bouton clignote. Quand elle est terminée, il reste allumé en fixe.

#### **REMARQUE**

**Ne mettez jamais votre appareil hors tension pendant une sauvegarde sous peine de l'endommager.**

**REMARQUE Ne mettez jamais votre appareil hors tension pendant une sauvegarde sous peine de l'endommager.**

# **MEMO**

Le témoin de la bank séslectionnée s'allume quand vous appuyez sur le bouton [BANK].

# MEMO

Si vous effectuez votre sauvegarde dans un Preset de la même bank, l'étape 4 n'est pas nécessaire.

# **REMARQUE**

**Ne mettez jamais votre appareil hors tension pendant une sauvegarde sous peine de l'endommager.**

# **Fonctions avancées**

Le mode Edit permet d'exploiter au mieux les fonctions du VK-8 en autorisant des paramétrages plus détaillés. Ce chapitre les examine les unes après les autres. La modification des données est appelée «édition», et les éléments modifiés sont des «paramètres».

# Les différents modes d'édition

Il existe deux modes d'édition : l'un consacré à des paramètres spécifiques de chaque Preset, et l'autre dans lequel une même valeur sera utilisée par l'ensemble du système.

# **Mémoire système**

Le mode gérant les paramètres pour l'ensemble du système concerne les données suivantes :

- Effet rotatif sur les sons d'orgue (p. 49)
- Bruits de clic et de percussion (p. 51)
- Paramètres MIDI (p. 52)
- Paramètres d'égalisation et autres réglages (p. 55)
- La pédale de contrôle (p. 40)

# **Mémoires Preset**

Le mode gérant les paramètres «Preset par Preset» concerne les données suivantes :

- Effets et autres réglages (p. 56)
- Tirettes harmoniques et autres réglages de la face avant (p. 45)
- Point de partage (p. 38)
- Paramètres «Active Expression» (p. 39)
- Affectation des sons OTHER TONES (p. 57)

### **REMARQUE**

Pour les réglages qui dépendent de chaque Preset, vous devez impérativement procéder à une sauvegarde de vos données éditées sous peine de les perdre définitivement en cas de mise hors tension.

# ■ **Procédure de base**

Pour les deux modes, la procédure de base est la même :

- → *Pour plus de détails, voir chaque mode séparément.*
- **1. Maintenez les boutons HARMONIC BAR PART [UPPER] et [PEDAL] enfoncés et appuyez sur le bouton [\*\*\*].**

Les témoins des boutons [1] à [8] clignotent.

### **MEMO**

Les [\*\*\*] correspondent à un bouton différent pour chaque mode d'édition. Pour plus de détails, suivez la procédure adaptée à chaque mode.

**2. Appuyez sur un des boutons [1] à [8] pour sélectionner le paramètre à éditer.**

S'il y a plus de 8 paramètres, vous pouvez accéder au deuxième groupe en changeant l'état allumé/éteint du bouton [PRESET].

**3. Utilisez le contrôle [VIBRATO AND CHORUS] pour modifier le réglage.**

Pour les paramètres bipolaires ON/OFF, tournez [VIBRATO AND CHORUS] vers la droite pour les activer (ON) et vers la gauche pour les désactiver (OFF).

Pour les paramètres à valeur continue, tournez [VIBRATO AND CHORUS] vers la droite pour augmenter et vers la gauche pour diminuer cette valeur.

Les témoins de «type» du D Beam donnent une approximation graphique de la valeur (p. 48).

### MEMO

En appuyant sur le bouton VIBRATO AND CHORUS [ON] vous rappelez la valeur par défaut pour ce paramètre.

**4. Pour modifier un autre paramètre dans le même mode d'édition, appuyez simplement sur un des boutons [1] à [8] pour le sélectionner et utilisez le contrôle [VIBRATO AND CHORUS] pour le modifier.**

Pour sortir de l'édition, appuyez sur le bouton HARMONIC BAR PART [UPPER].

**5. Appuyez sur [WRITE] pour finaliser le paramétrage.**

Les valeurs sont sauvegardées.

Pendant la sauvegarde, les témoins des boutons [1] à [8] clignotent.

**6. Les paramètres édités indépendamment pour chaque Preset sont sauvegardés avec chacun d'eux (p. 45).**

# **État des témoins du D BEAM en mode d'édition**

# ❍ **Quand le paramétrage est de type "0–127," "0–10," ou "0–15," "0–31."**

Avec la valeur minimum (0) les témoins du D Beam sont tous éteints, et avec la valeur maximum ils sont tous allumés. Les valeurs intermédiaires correspondent à un allumage progressif de bas en haut.

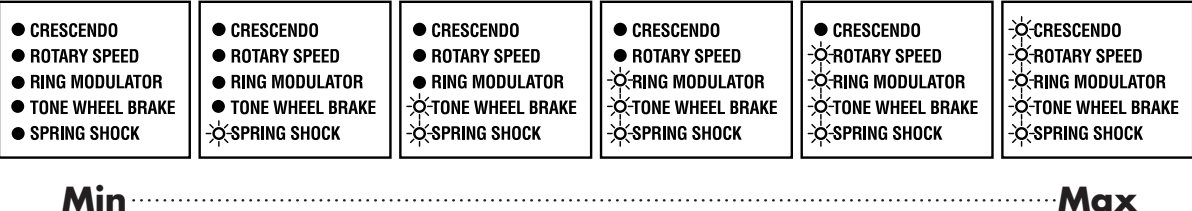

Les valeurs augmentent quand vous tournez le contrôle [VIBRATO AND CHORUS] dans le sens horaire, et elles diminuent dans le sens anti-horaire.

L'appui sur le bouton VIBRATO AND CHORUS [ON] provoque le rappel de la valeur par défaut.

# ❍ **Si le paramétrage est de type bipolaire ON/OFF**

Il est désactivé (0) quand tous les témoins D Beam sont éteints, et activé quand ils sont tous allumés.

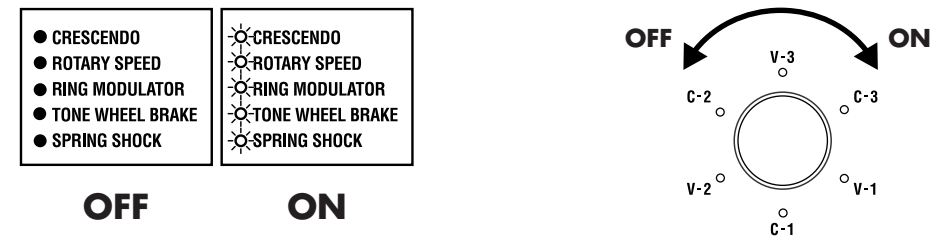

La position ON correspond à la rotation de [VIBRATO AND CHORUS] vers la droite, et la position OFF à sa rotation vers la gauche.

L'appui sur le bouton VIBRATO AND CHORUS [ON] provoque le rappel de la valeur par défaut.

# ❍ **Quand le paramétrage est de type "-5–0–+5," "-6–0–+5," "-100–0–+100," or "-3–0–+3"**

Le témoin de type D Beam allumé indique approximativement la valeur sélectionée.

Quand la valeur est 0, le témoin D Beam du centre (RING MODULATOR) est allumé.

Les témoins inférieurs à la valeur centrale indiquent une valeur négative, et les témoins supérieurs indiquent une valeur positive.

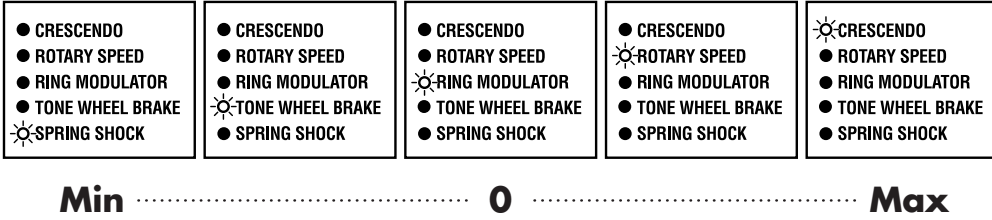

Tournez le contrôle [VIBRATO AND CHORUS] dans le sens horaire pour augmenter la valeur et dans le sens antihoraire pour la diminuer.

L'appui sur le bouton VIBRATO AND CHORUS [ON] provoque le rappel de la valeur par défaut.

# **Paramètres affectant l'ensemble du système**

# ■ **Paramètres du son rotatif**

**1. Maintenez les boutons HARMONIC BAR PART [UPPER] et [PEDAL] enfoncés et appuyez sur le bouton [TONE WHEEL].**

Les témoins des boutons [1] à [8] clignotent.

**2. Appuyez sur un des boutons [1] à [8] pour sélectionner le paramètre à éditer.**

Il y a 14 paramètres liés au son rotatif. Vous pouvez y accéder en modifiant l'état allumé/éteint du bouton [PRESET] selon la logique ci-dessous.

L'affectation des paramètres aux différents boutons se fait comme suit.

# **Témoin du bouton [PRESET] éteint**

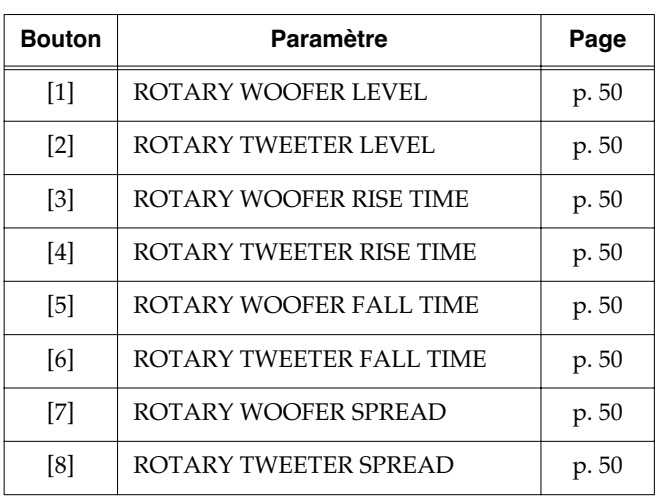

# **Témoin du bouton [PRESET] allumé**

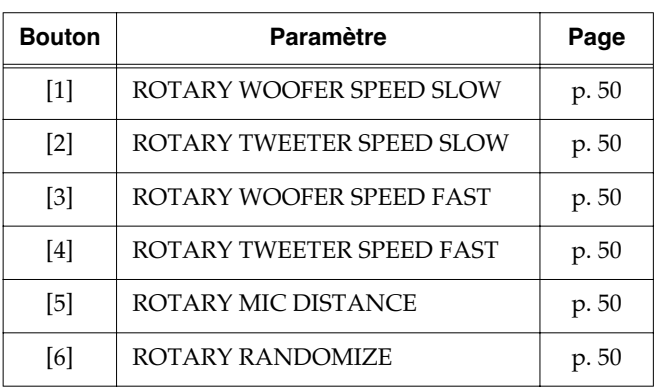

**3. Utilisez le contrôle [VIBRATO AND CHORUS] pour modifier la valeur.**

# **MEMO**

L'appui sur le bouton VIBRATO AND CHORUS [ON] rappelle la valeur par défaut.

**4. Pour modifier un autre paramètre appuyez simplement sur un des boutons [1] à [8] pour le sélectionner et utilisez le contrôle [VIBRATO AND CHORUS] pour le modifier.**

Pour sortir de l'édition, appuyez sur le bouton HARMONIC BAR PART [UPPER].

**5. Appuyez sur [WRITE] pour finaliser le paramétrage du son rotatif.**

Les valeurs sont sauvegardées.

Pendant la sauvegarde, les témoins des boutons [1] à [8] clignotent.

# **REMARQUE**

**Ne mettez jamais l'appareil hors tension pendant qu'une sauvegarde est en cours.**

# ❍ **ROTARY WOOFER LEVEL (0–127)**

Règle le volume du haut-parleur des graves (woofer)

L'effet rotatif utilise la rotation de deux haut-parleurs (graves et aigus) dont le volume se règle de manière indépendante.

# ❍ **ROTARY TWEETER LEVEL (0–127)**

Règle le volume du haut-parleur des aigus (tweeter) L'effet rotatif utilise la rotation de deux haut-parleurs (graves et aigus) dont le volume se règle de manière indépendante.

# ❍ **ROTARY WOOFER RISE TIME (0–127)**

Détermine le temps de passage de la vitesse lente à la vitesse rapide pour le haut-parleur des graves (woofer). Plus la valeur est élevée et plus le changement est rapide.

# ❍ **ROTARY TWEETER RISE TIME (0–127)**

Détermine le temps de passage de la vitesse lente à la vitesse rapide pour le haut-parleur des aigus (tweeter). Plus la valeur est élevée et plus le changement est rapide.

# ❍ **ROTARY WOOFER FALL TIME (0–127)**

Détermine le temps de passage de la vitesse rapide à la vitesse lente pour le haut-parleur des graves (woofer). Plus la valeur est élevée et plus le changement est rapide.

# ❍ **ROTARY TWEETER FALL TIME (0–127)**

Détermine le temps de passage de la vitesse rapide à la vitesse lente pour le haut-parleur des aigus (tweeter).

Plus la valeur est élevée et plus le changement est rapide.

# MEMO

Les paramètres ROTARY RISE TIME / ROTARY FALL TIME n'affectent pas seulement les changements provoqués par le bouton [SLOW/FAST] mais également la vitesse d'arrêt et de reprise de la fonction [BRAKE].

# ❍ **ROTARY WOOFER SPREAD (0–10)**

Détermine la dispersion spatiale du son pour le hautparleur des graves (woofer).

Les valeurs élevées augmentent la sensation de séparation stéréo.

# ❍ **ROTARY TWEETER SPREAD (0–10)**

Détermine la dispersion spatiale du son pour le hautparleur des aigus (tweeter).

Les valeurs élevées augmentent la sensation de séparation stéréo.

# ❍ **ROTARY WOOFER SPEED SLOW (0–127)**

Détermine la vitesse de rotation lente pour le haut-parleur des graves (woofer). Les valeurs élevées correspondent à une vitesse plus rapide.

# ❍ **ROTARY TWEETER SPEED SLOW (0–127)**

Détermine la vitesse de rotation lente pour le haut-parleur des aigus (tweeter). Les valeurs élevées correspondent à une vitesse plus rapide.

# ❍ **ROTARY WOOFER SPEED FAST (0–127)**

Détermine la vitesse de rotation rapide pour le hautparleur des graves (woofer). Les valeurs élevées correspondent à une vitesse plus rapide.

# ❍ **ROTARY TWEETER SPEED FAST (0–127)**

Détermine la vitesse de rotation rapide pour le hautparleur des aigus (tweeter). Les valeurs élevées correspondent à une vitesse plus rapide.

# ❍ **ROTARY MIC DISTANCE (0–10)**

Détermine la distance entre le haut-parleur et le micro. Plus la valeur est élevée et plus le micro est censé se trouver loin. La variation de volume créée par la modulation est alors moins importante.

# ❍ **ROTARY RANDOMIZE (0–10)**

Règle les irrégularités de rotation du haut-parleur rotatif. Les valeurs élevées correspondent à un plus grand taux d'irrégularités.

# ■ **Bruits de clic et de percussion**

**1. Maintenez les boutons HARMONIC BAR PART [UPPER] et [PEDAL] enfoncés et appuyez sur le bouton PERCUSSION [SECOND].**

Les témoins des boutons [1] à [8] clignotent.

**2. Appuyez sur un des boutons [1] à [8] pour sélectionner le paramètre à éditer.**

Vous disposez de 8 paramètres liés aux bruits de clic et de percussion.

Leur affectation aux boutons se fait comme suit :

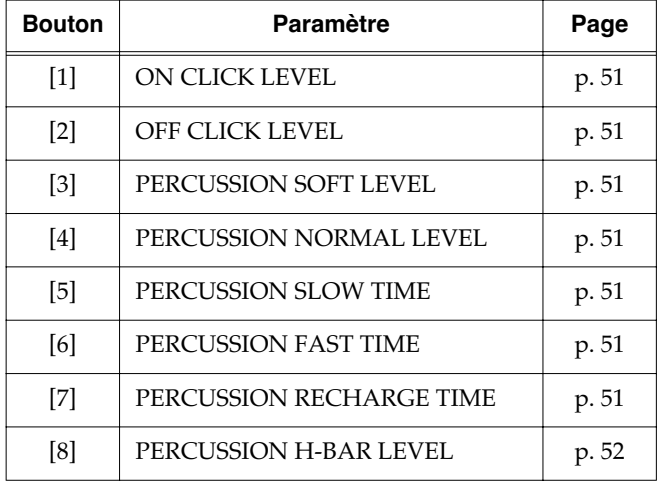

# **3. Utilisez le contrôle [VIBRATO AND CHORUS] pour modifier la valeur.**

# **MEMO**

L'appui sur le bouton VIBRATO AND CHORUS [ON] rappelle la valeur par défaut.

**4. Pour modifier un autre paramètre appuyez simplement sur un des boutons [1] à [8] pour le sélectionner et utilisez le contrôle [VIBRATO AND CHORUS] pour le modifier.**

Pour sortir de l'édition, appuyez sur le bouton HARMONIC BAR PART [UPPER].

**5. Appuyez sur [WRITE] pour finaliser le paramétrage du des bruits de clic et de percussion.**

Les valeurs sont sauvegardées.

Pendant la sauvegarde, les témoins des boutons [1] à [8] clignotent.

### **REMARQUE**

**Ne mettez jamais l'appareil hors tension pendant qu'une sauvegarde est en cours.**

# ❍ **ON CLICK LEVEL (0–31)**

Détermine le niveau du clic à l'enfoncement de la touche (On). Les valeurs élevées correspondent à un clic plus fort.

# ❍ **OFF CLICK LEVEL (0–31)**

Détermine le niveau du clic au relâchement de la touche (Of). Les valeurs élevées correspondent à un clic plus fort.

# ❍ **PERCUSSION SOFT LEVEL (0–15)**

Détermine le niveau de percussion correspondant à l'option de percussion Soft (témoin [SOFT] allumé). Les valeurs élevées correspondent à un volume de percussion plus élevé.

# ❍ **PERCUSSION NORMAL LEVEL (0–15)**

Détermine le niveau de percussion correspondant à l'option de percussion Normal (témoin [SOFT] éteint). Les valeurs élevées correspondent à un volume de percussion plus élevé.

# ❍ **PERCUSSION SLOW TIME (0–127)**

détermine le temps d'amortissement de la percussion quand elle est réglée sur Slow (témoin [SLOW] allumé). Les valeurs élevées correspondent à un amortissement plus lent.

# ❍ **PERCUSSION FAST TIME (0–127)**

détermine le temps d'amortissement de la percussion quand elle est réglée sur Fast (témoin [SLOW] éteint). Les valeurs élevées correspondent à un amortissement plus lent.

# ❍ **PERCUSSION RECHARGE TIME (0–10)**

Détermine le temps de latence avant rechargement complet du circuit de percussion. Les valeurs élevées correspondent à un rechargement plus lent, réduisant la percussion pour les notes répétées rapidement.

Sur les orgues traditionnels, la percussion était produite par un circuit analogique. Quand l'intervalle entre deux notes détachées était trop bref, le circuit n'avait pas le temps de se recharger complètement et le niveau de percussion se trouvait donc momentanément réduit. Cela signifie que si le legato est interrompu pendant un trille rapide, un effet de percussion approprié est ajouté. Le paramètre «percussion charge time» règle ce temps de rechargement du circuit de percussion .

# ❍ **PERCUSSION H-BAR LEVEL (0–127)**

Détermine le niveau du son des tirettes harmoniques quand la percussion est en mode normal (témoin [SOFT] éteint). Plus la valeur est élevée et moins le niveau du son de base de l'orgue est affecté par la percussion.

Sur les orgues à roues phoniques, la percussion réduisait le niveau du son défini par les tirettes harmoniques. Il s'agissait en fait de ne pas modifier, par la percussion, le niveau général et la balance de l'orgue. Le VK-8 permet de régler cette variation ou pondération de niveau.

# ■ **Paramètres MIDI**

### ❍ **Paramètres ne concernant pas le canal MIDI**

**1. Maintenez les boutons HARMONIC BAR PART [UPPER] et [PEDAL] enfoncés et appuyez sur le bouton [REVERB].**

Les témoins des boutons [1] à [8] clignotent.

**2. Appuyez sur un des boutons [1] à [8] pour sélectionner le paramètre à éditer.** 

Vous disposez de 13 paramètres liés au MIDI. Vous pouvez y accéder en modifiant l'état allumé/éteint du bouton [PRESET] selon la logique ci-dessous. L'affectation des paramètres aux différents boutons se fait comme suit.

#### **Témoin du bouton [PRESET] éteint**

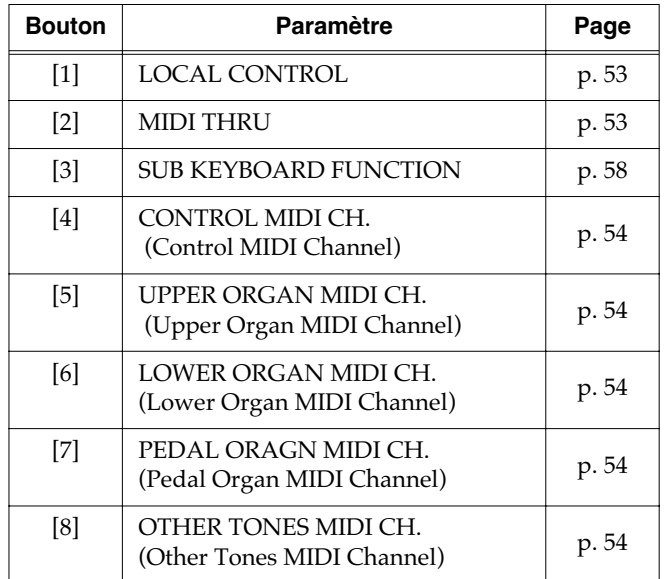

#### **Témoin du bouton [PRESET] allumé**

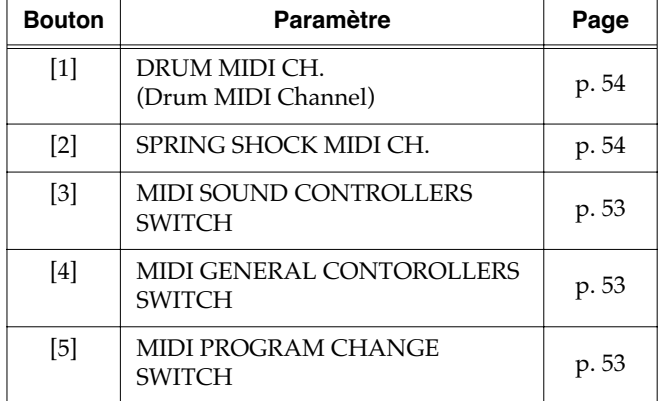

**3. Utilisez le contrôle [VIBRATO AND CHORUS] pour modifier la valeur.**

# **MEMO**

L'appui sur le bouton VIBRATO AND CHORUS [ON] rappelle la valeur par défaut.

**4. Pour modifier un autre paramètre appuyez simplement sur un des boutons [1] à [8] pour le sélectionner et utilisez le contrôle [VIBRATO AND CHORUS] pour le modifier.**

Pour sortir de l'édition, appuyez sur le bouton HARMONIC BAR PART [UPPER].

**5. Appuyez sur [WRITE] pour finaliser le paramétrage MIDI.**

Les valeurs sont sauvegardées.

Pendant la sauvegarde, les témoins [1] à [8] clignotent.

#### **REMARQUE**

**N'éteignez jamais l'appareil pendant une sauvegarde.**

# **Gestion du lien entre le générateur de son et le clavier**

# ❍ **LOCAL CONTROL (ON/OFF)**

Active/désactive le lien interne entre le générateur de son (voix d'orgue et sons «other tones») et le clavier ou le contrôles du VK-8.

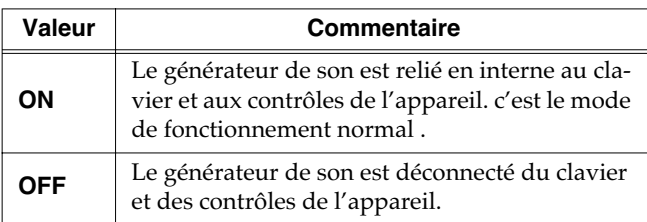

→ *Pour éviter de se trouver privé de son, le paramètre Local Control est automatiquement mis en position «on» à chaque mise sous tension.*

### **REMARQUE**

Quand la fonction SUB KEYBOARD est activée, les claviers branché sur les connecteurs MIDI KEYBOARD IN ou MIDI PEDAL IN sont déconnectés aussi du générateur de son quand la fonction Local est en position «off».

# **Ajout d'une fonctionnalité MIDI THRU à la prise MIDI OUT**

# ❍ **MIDI THRU (ON/OFF)**

Cette fonction permet aux données reçues en MIDI IN d'être retransmises en MIDI OUT. Les données reçues sur les prises MIDI KEYBOARD IN ou MIDI PEDAL IN du VK-8 sont donc mélangées avec les données créées par l'appareil et l'ensemble est retransmis par MIDI OUT. Ce paramétrage MIDI Thru est automatiquement désactivé à chaque mise sous tension.

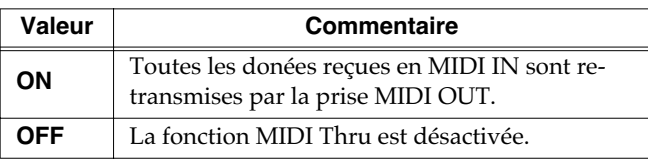

#### **REMARQUE**

La fonction MIDI THRU n'est accessible que si la fonction SUB KEYBOARD est désactivée.

### **REMARQUE**

Si le VK-8 reçoit un gros afflux de données système exclusif, il peut ne pas arriver à les gérer correctement. Dans ce cas, réduisez le débit des données reçues ou segmentez-les en unités plus petites.

# ❍ **MIDI SOUND CONTROLLERS SWITCH (ON/OFF)**

Détermine si les tirettes harmoniques peuvent être pilotées par des messages de contrôle MIDI. Tournez le bouton [VIBRATO AND CHORUS] vers la droite pour activer cette fonction, et vers la gauche pour la désactiver. Par défaut (réglages d'usine), elle est activée.

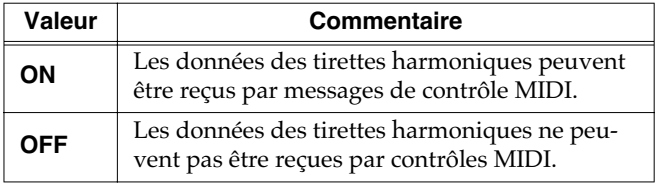

# ❍ **MIDI GENERAL CONTOROLLERS SWITCH (ON/OFF)**

Détermine si les données des fonctions Wheel Brake et Other Tone Glide sont transmises ou reçues par messages de contrôle MIDI.

Tournez le bouton [VIBRATO AND CHORUS] vers la droite pour activer cette fonction, et vers la gauche pour la désactiver. Par défaut (réglages d'usine), elle est activée.

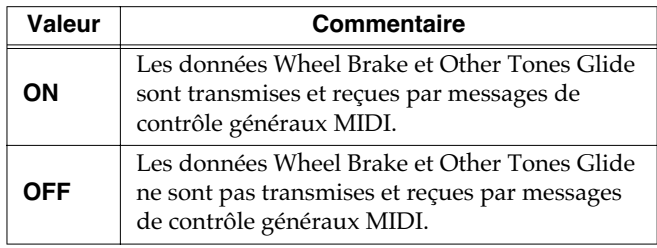

# ❍ **MIDI PROGRAM CHANGE SWITCH (ON/OFF)**

Détermine si la sélection des mémoires Preset par messages de changement de programmes est possible ou non.

Tournez le bouton [VIBRATO AND CHORUS] vers la droite pour activer cette fonction, et vers la gauche pour la désactiver. Par défaut (réglages d'usine), elle est activée.

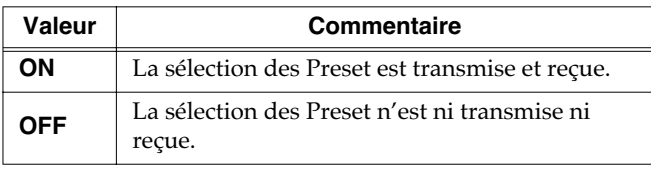

# **Fonctions avancées**

# ❍ **Paramétrages des canaux MIDI**

Le standard MIDI utilise 16 canaux MIDI (1–16). Si vous voulez piloter un appareil externe, aucun son n'apparaîtra tant que les canaux d'émission et de réception des appareils n'auront pas été mis en correspondance.

# **MEMO**

Pour plus d'information sur les canaux d'émission/ réception utilisés à la mise sous tensioin, voir «Implémentation MIDI, p. 71).

**1. Maintenez les boutons HARMONIC BAR PART [UPPER] et [PEDAL] enfoncés et appuyez sur le bouton [REVERB].**

Les témoins des boutons [1] à [8] clignotent.

**2. Appuyez sur un des boutons [1] à [8] pour sélectionner le paramètre à éditer.** 

Vous disposez de 13 paramètres liés au MIDI. Vous pouvez y accéder en modifiant l'état allumé/éteint du bouton [PRESET] selon la logique ci-dessous. 7 d'entre eux concernent les canaux MIDI. Leur affectation des paramètres aux différents boutons se fait comme suit.

# **MEMO**

Pour l'affectation des paramètres aux boutons, voir p. 52.

**3. Appuyez sur une touche de** *do1* **(C1) à** *ré#2* **(D#2) pour choisir un canal MIDI.**

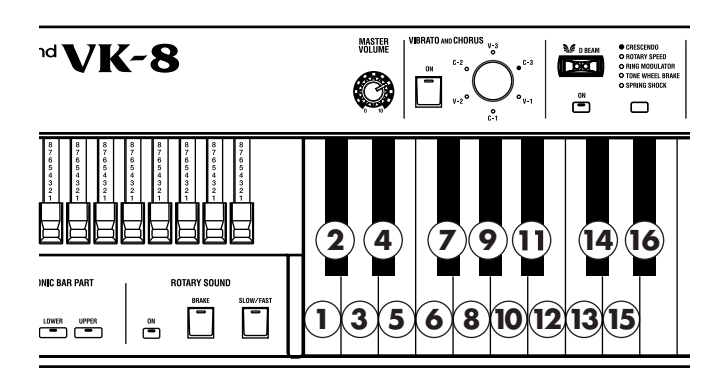

**4. Appuyez sur [WRITE] pour finaliser le paramétrage du canal MIDI.**

#### **REMARQUE**

**N'éteignez jamais l'appareil pendant une sauvegarde.**

# ❍ **CONTROL MIDI CH. (Control MIDI Channel) (1–16) (valeur initiale : canal 1)**

Détermine le canal MIDI utilisé pour émettre et recevoir les messages de contrôle du VK-8. Il permet l'appel de ses mémoires Preset et le pilotage de l'expression des voix d'orgue, etc.

# ❍ **UPPER ORGAN MIDI CH. (Upper Organ MIDI Channel) (1–16) (valeur initiale : canal 1)**

Règle le canal MIDI sur lequel les données sont transmises et reçues pour le registre Upper.

# ❍ **LOWER ORGAN MIDI CH. (Lower Organ MIDI Channel) (1–16) (valeur initiale : canal 3)**

Règle le canal MIDI sur lequel les données sont transmises et reçues pour le registre Lower.

# ❍ **PEDAL ORAGN MIDI CH. (Pedal Organ MIDI Channel) (1–16) (valeur initiale : canal 2)**

Règle le canal MIDI sur lequel les données sont transmises et reçues pour le registre Pedal

# ❍ **OTHER TONES MIDI CH. (Other Tones MIDI Channel) (1–16) (valeur initiale : canal 4)**

Règle le canal MIDI sur lequel les données sont transmises et reçues pour les sons «Other Tones»

# ❍ **DRUM MIDI CH. (Drum MIDI Channel) (valeur initiale : canal 10)**

Règle le canal MIDI sur lequel les données sont transmises et reçues pour les sons de batterie

Si vous branchez un «drum pad» externe ou un séquenceur et le réglez sur le canal 10 en transmission, vous pouvez piloter les sons de batterie du VK-8. Il s'agit alors des sons de batterie du standard GM2 (p. 70).

# ❍ **SPRING SHOCK MIDI CH. (Spring Shock MIDI Channel) (valeur initiale : canal 9)**

Règle le canal MIDI sur lequel les données sont transmises et reçues pour l'effet Spring Reverb Shock.

#### **REMARQUE**

Vous devez utiliser des canaux MIDI différents pour les registres upper/lower/pedal. Il n'est pas possible de choisir le même canal pour deux ou plusieurs parties différentes. Les canaux MIDI déjà affectés ne sont plus accessibles à la sélection.

### **REMARQUE**

Choisissez un canal MIDI de contrôle (control MIDI channel) différent de ceux utilisés pour les sons Drum/Other Tone/ Spring Shock. Il n'est pas possible d'utiliser deux fois le même canal MIDI.

# ■ **Égaliseur et autres réglages**

**1. Maintenez les boutons HARMONIC BAR PART [UPPER] et [PEDAL] enfoncés et appuyez sur le bouton [AMPLIFIER].**

Les témoin des boutons [1] à [7] clignotent.

**2. Appuyez sur un des boutons [1] à [7] pour sélectionner le paramètre à éditer.**

Vous disposez de 7 paramètres liés à l'égaliseur et aux autres réglages.

L'affectation des paramètres aux boutons se fait comme suit :

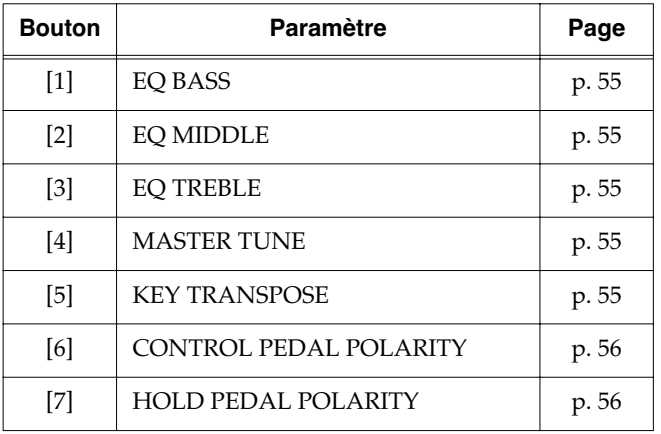

**3. Utilisez le contrôle [VIBRATO AND CHORUS] pour modifier la valeur.**

# **MEMO**

L'appui sur le bouton VIBRATO AND CHORUS [ON] rappelle la valeur par défaut.

**4. Pour modifier un autre paramètre appuyez simplement sur un des boutons [1] à [7] pour le sélectionner et utilisez le contrôle [VIBRATO AND CHORUS] pour le modifier.**

Pour sortir de l'édition, appuyez sur le bouton HARMONIC BAR PART [UPPER].

**5. Appuyez sur [WRITE] pour finaliser le paramétrage de ces éléments.**

Les valeurs sont sauvegardées.

Pendant la sauvegarde, les témoins [1] à [8] clignotent.

#### **REMARQUE**

**N'éteignez jamais l'appareil pendant une sauvegarde.**

# ❍ **EQ BASS (-5–0–+5)**

Règle le timbre des voix d'orgue dans le registre grave. La rotation de [VIBRATO AND CHORUS] vers la droite augmente les graves et sa rotation vers la gauche les diminue.

# ❍ **EQ MIDDLE (-5–0–+5)**

Règle le timbre des voix d'orgue dans le registre medium. La rotation de [VIBRATO AND CHORUS] vers la droite augmente les medium et sa rotation vers la gauche les diminue.

# ❍ **EQ TREBLE (-5–0–+5)**

Règle le timbre des voix d'orgue dans le registre aigu. La rotation de [VIBRATO AND CHORUS] vers la droite augmente les aigus et sa rotation vers la gauche les diminue.

# **Accordage de l'instrument** ❍ **MASTER TUNE (-100cent–0–+100cent)**

Permet d'accorder finement le VK-8 pour le faire correspondre à un autre instrument. L'accordage se fait par pas de 1 centième de demi-ton, par rapport au *la* du milieu (*la 4* ou A4) = 440,0 Hz.

# **Transposition du VK-8** ❍ **KEY TRANSPOSE (-6–0–+5)**

Permet de transposer le VK-8 par pas d'un demi-ton dans une plage de -6 à +5. La valeur 0 correspond à une absence de transposition.

# **Changement de polarité de la pédale de contrôle**

# ❍ **CONTROL PEDAL POLARITY (STANDARD / REVERSE)**

Avec certains modèles de pédales, l'action obtenue peut être inverse de celle espérée. Dans ce cas, et si elle ne fonctionne pas comme décrit dans le manuel, modifiez la polarité de la fonction.

La rotation du bouton [VIBRATO AND CHORUS] vers la droite sélectionne la position STANDARD, (tous les témoins D BEAM TYPE sont allumés).

La rotation vers la gauche sélectionne la position REVERSE (tous les témoins D BEAM TYPE sont éteints).

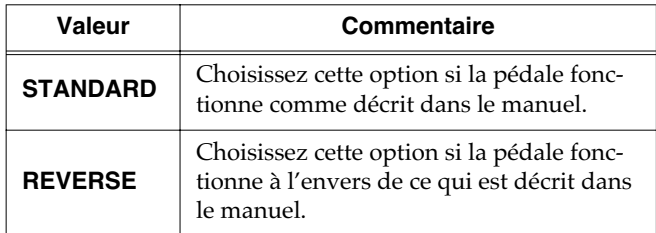

# **Changement de polarité de la pédale de maintien**

# ❍ **HOLD PEDAL POLARITY (STANDARD/ REVERSE)**

Avec certains modèles de pédales, l'action obtenue peut être inverse de celle espérée. Dans ce cas, et si elle ne fonctionne pas comme décrit dans le manuel, modifiez la polarité de la fonction.

La rotation du bouton [VIBRATO AND CHORUS] vers la droite sélectionne la position STANDARD, (tous les témoins D BEAM TYPE sont allumés).

La rotation vers la gauche sélectionne la position REVERSE (tous les témoins D BEAM TYPE sont éteints).

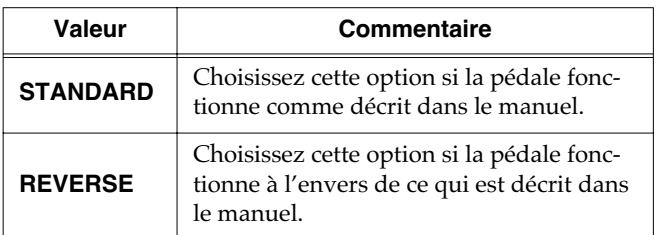

# **Paramètres liés à chaque Preset**

# ■ **Effets et autres réglages**

**1. Maintenez les boutons HARMONIC BAR PART [UPPER] et [PEDAL] enfoncés et appuyez sur le bouton [PRESET].**

Les témoin des boutons [1] à [5] clignotent.

**2. Appuyez sur un des boutons [1] à [5] pour sélectionner le paramètre à éditer.**

Vous disposez de 5 paramètres liés à l'égaliseur et aux autres réglages.

L'affectation des paramètres aux boutons se fait comme suit :

| <b>Bouton</b>     | <b>Paramètre</b>         | Page  |
|-------------------|--------------------------|-------|
| 1                 | <b>REVERB TIME</b>       | p. 57 |
| $\lceil 2 \rceil$ | OTHER TONES CHORUS LEVEL | p. 57 |
| [3]               | OTHER TONES OCTAVE SHIFT | p. 57 |
| [4]               | <b>HOLD PEDAL ASSIGN</b> | p. 57 |
| $\lceil 5 \rceil$ | D BEAM ROTARY SPEED MODE | p. 57 |

**<sup>3.</sup> Utilisez le contrôle [VIBRATO AND CHORUS] pour modifier la valeur.**

# **MEMO**

L'appui sur le bouton VIBRATO AND CHORUS [ON] rappelle la valeur par défaut.

**4. Pour modifier un autre paramètre appuyez simplement sur un des boutons [1] à [5] pour le sélectionner et utilisez le contrôle [VIBRATO AND CHORUS] pour le modifier.**

Pour sortir de l'édition, appuyez sur le bouton HARMONIC BAR PART [UPPER].

- **5. Appuyez sur [WRITE] pour finaliser le paramétrage de ces éléments.**
- **6. Sauvegardez vos paramètres finalisés dans un Preset (p. 45).**

### **REMARQUE**

**N'éteignez jamais l'appareil pendant une sauvegarde.**

# ❍ **REVERB TIME (0–127)**

Détermine la longueur de la réverbération. Les valeurs élevées correspondent aux temps les plus longs.

# ❍ **OTHER TONES CHORUS LEVEL (0–127)**

Détermine le niveau de chorus quand il est appliqué aux sons «Other Tones» ELECTRIC PIANO1 et ELECTRIC PIANO2.

# ❍ **OTHER TONES OCTAVE SHIFT (-3–0–+3)**

Transpose les sons «Other Tones» par pas d'une octave.

# ❍ **HOLD PEDAL ASSIGN (ORGAN & OTHER TONES/OTHER TONES)**

Si une pédale de maintien (Hold) est branchée sur le VK-8, vous pouvez choisir la partie dont le son sera affecté par son action.

Tournez le bouton [VIBRATO AND CHORUS] vers la gauche pour sélectionner l'option ORGAN & OTHER TONES, ou vers la droite pour sélectionner OTHER TONES.

# ❍ **D BEAM ROTARY SPEED MODE (SLOW/FAST, CONTINUOUS)**

Détermine l'action produite par le D Beam quand le paramètre ROTARY SPEED lui est affecté.

Tournez le bouton [VIBRATO AND CHORUS] vers la gauche pour sélectionner l'option SLOW/FAST, ou vers la droite pour sélectionner CONTINUOUS.

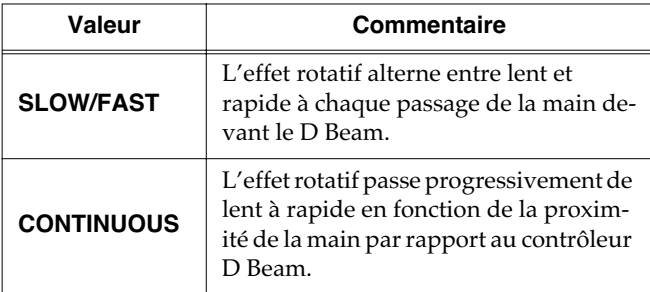

# **Sélection du registre avec lequel sont associés les sons «Other Tones»**

# ❍ **OTHER TONES PART ASSIGN**

Détermine le registre (Part) associé aux OTHER TONES.

### **Pour jouer à partir du registre Lower**

- Partagez le clavier du VK-8 et jouez les Other Tones à partir du registre Lower (p. 44).
- Branchez un clavier MIDI externe sur le VK-8, et pilotez le registre Lower et les sons Other Tones depuis le clavier MIDI externe (p. 59)

### **Pour jouer à partir du registre Pedal**

• Branchez un pédalier sur le VK-8, et pilotez le registre Pedal et les sons Other Tones à partir du pédalier (p. 59)

# **1. Maintenez les boutons HARMONIC BAR PART [UPPER] et [PEDAL] enfoncés et appuyez sur le bouton [SPLIT].**

Les témoin des boutons [1] à [3] clignotent.

**2. Appuyez sur un des boutons [1] à [3] pour sélectionner le registre associé aux OTHER TONES.**

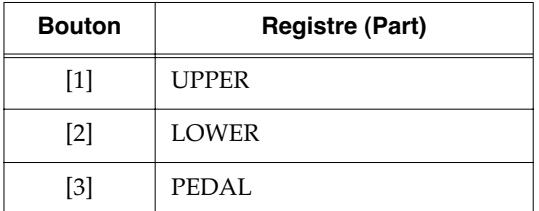

→ *En appuyant sur le bouton VIBRATO AND CHORUS [ON] vous rappelez la valeur par défaut.*

Pour sortir de l'édition, appuyez sur le bouton HARMONIC BAR PART [UPPER].

- **3. Appuyez sur le bouton [WRITE] pour confirmer la sélection de la Part associée aux OTHER TONES.**
- **4. Sauvegardez vos paramètres finalisés dans un Preset (p. 45).**

# **REMARQUE**

**N'éteignez jamais l'appareil pendant une sauvegarde.**

### **REMARQUE**

**Si vous enfoncez une touche du clavier après l'étape 1, le point de partage (split) se trouvera modifié.**

# **Qu'est-ce que le MIDI**

MIDI (Musical Instrument Digital Interface = Interface numérique pour instruments de musique) est un standard mondial destiné à l'échange de données musicales entre instruments numériques et ordinateurs. Le MIDI n'émet pas de signaux audio mais convertit vos données d'exécution en messages numériques, dits «messages MIDI» destinés à être transmis à d'autres appareils au même standard.

Tout appareil doté d'une prise MIDI peut être relié à un autre appareil permettant l'échange de données indépendamment du modèle et du constructeur.

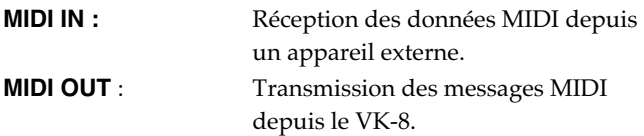

# **Canaux MIDI**

Le MIDI peut transmettre et recevoir de très nombreux messages sur un seul câble. Il utilise pour cela le concept de «canaux» (analogues aux canaux de télévision) afin que les messages ne soient reçus que par l'appareil de destination accordé sur le même canal.

# **Pilotage du VK-8 depuis une unité MIDI externe**

Le VK-8 dispose de quatre parties : «Upper», «Lower», «Pedal» pour les voix d'orgue, et les «Other Tones».

Quand vous jouez un son preset sur le VK-8, vous entendez la partie «Upper». En lui connectant un clavier externe ou un pédalier, vous pouvez accéder aux parties Lower et Pedal, en même temps que la partie Upper.

Le VK-8 possède trois prises MIDI.

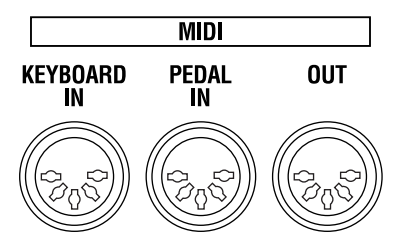

Leur fonction varie en fonction du paramétrage de l'option «Sub-Keyboard» (p. 58).

• Quand la fonction SUB KEYBOARD est activée (ON)

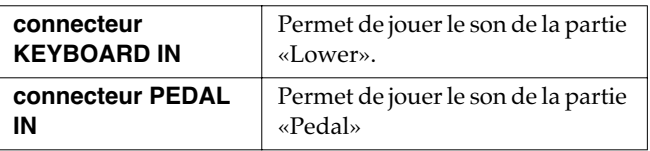

→ *Quand la fonction Sub Keyboard est activée, vous pouvez piloter le son de la partie Lower à partir d'un appareil relié au connecteur KEYBOARD IN, et le son de la partie Pedal à partir d'un pédalier relié au connecteur PEDAL IN, sans avoir à modifier le canal de transmission MIDI de l'unité externe reliée au VK-8.*

• Quand la fonction SUB KEYBOARD est désactivée (OFF) :

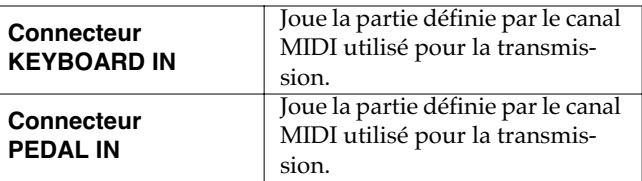

# ■ **Changement d'affectation des prises MIDI IN (Fonction SUB KEYBOARD)**

**1. Mainenez les boutons HARMONIC BAR PART [UPPER] [LOWER] [PEDAL] enfoncés et appuyez sur le bouton [REVERB].**

Les témoins des boutons [1] à [8] clignotent.

- **2. Appuyez sur le bouton [3].**
- **3. Tournez le contrôle [VIBRATO AND CHORUS] pour modifier le réglage.**

Tournez dans le sens horaire pour activer la fonction Sub-Keyboard ou dans le sens antihoraire pour la désactiver.

• Quand la fonction SUB KEYBOARD est activée :

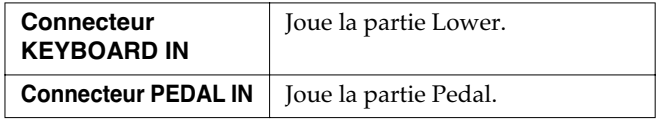

- → *Quand la fonction Sub Keyboard est activée, vous pouvez jouer le son de la partie Lower à partir d'une unité branchée sur le connecteur KEYBOARD IN et le son de la partie Pedal à partir d'un pédalier branché sur le connecteur PEDAL IN sans avoir à paramétrer le canal de transmission MIDI de l'appareil externe pour le faire correspondre au VK-8.*
- Quand la fonction SUB KEYBOARD est désactivée :

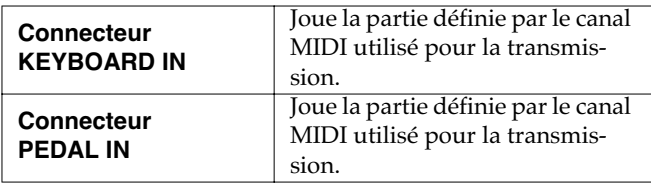

Si vous décidez de ne pas modifier le paramétrage, appuyez sur le HARMONIC BAR PART [UPPER].

# **4. Appuyez sur le bouton [WRITE] pour finaliser le paramétrage de la fonction Sub-Keyboard.**

Le paramétrage de la fonction sub keyboard est sauvegardé (pendant la sauvegarde, les témoins des boutons [1] à [8] clignotent).

# **REMARQUE**

**Ne mettez jamais l'appareil hors tension pendant qu'une sauvegarde est en cours.**

# ■ Utilisation du VK-8 avec un **deuxième clavier**

Vous pouvez brancher un deuxième clavier sur le VK-8 afin de jouer la partie Lower de manière indépendante.

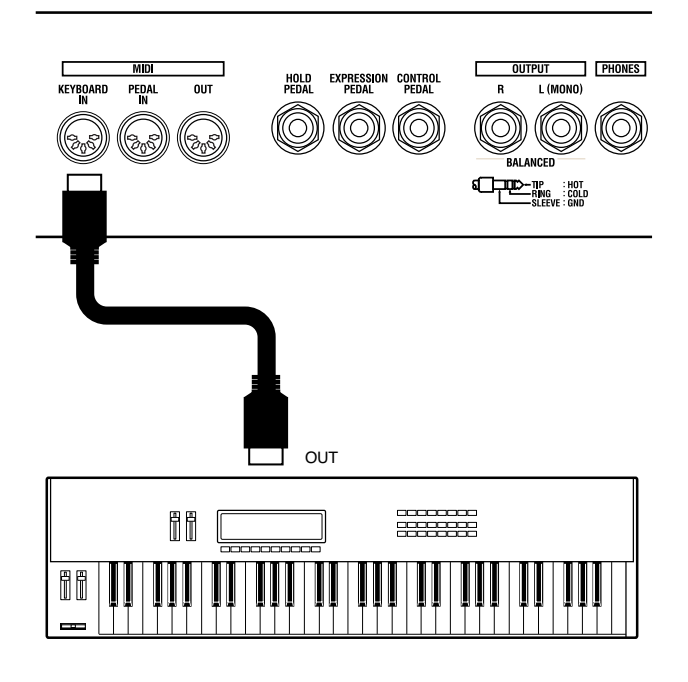

- **1. Mettez hors tension le VK-8 et le clavier externe.**
- **2. Utilisez un câble MIDI standard (non fourni) pour relier la prise MIDI OUT du clavier externe à la prise MIDI KEYBOARD IN du VK-8.**
- **3. Mettez le clavier externe sous tension.**
- **4. Allumez le VK-8.**
- **5. Activez la fonction Sub-Keyboard (p. 58).**

La partie «Upper» des voix d'orgue est jouée par le clavier du VK-8, et sa partie «Lower» est pilotée par le clavier externe.

# **MEMO**

Par défaut (réglages d'usine), la fonction Sub-Keyboard est activée.

# ■ **Branchement d'un pédalier**

Vous pouvez brancher un pédalier sur le VK-8 et l'utiliser pour piloter la partie Pedal.

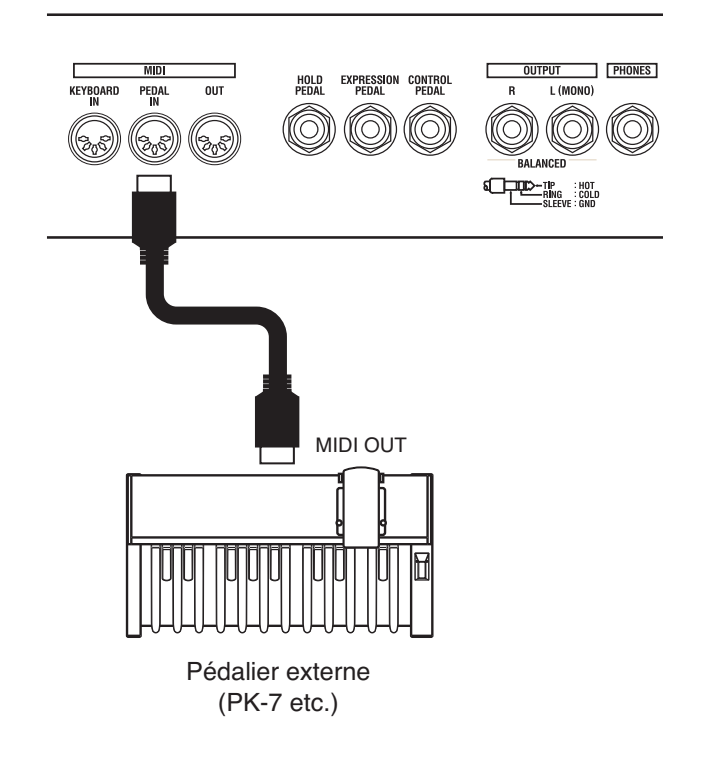

- **1. Mettez hors tension le VK-8 et le pédalier externe.**
- **2. Utilisez un câble MIDI standard (non fourni) pour relier la prise MIDI OUT du pédalier à la prise MIDI PEDAL IN du VK-8.**
- **3. Mettez le pédalier sous tension.**
- **4. Allumez le VK-8.**
- **5. Activez la fonction Sub-Keyboard (p. 58).**

La partie «Upper» des voix d'orgue est jouée par le clavier du VK-8, et sa partie «Pedal» est pilotée par le pédalier.

# **MEMO**

Par défaut (réglages d'usine), la fonction Sub-Keyboard est activée.

# **Utilisation d'un séquenceur externe**

Vous pouvez relier un séquenceur au VK-8 afin d'enregistrer votre interprétation. Les séquenceurs peuvent mémoriser un grand nombre de données MIDI très diverses sur une base de temps et les retransmettre ensuite au VK-8 pour reproduire votre jeu à l'identique.

→ *Certains de ces appareils sont aussi capables d'enregistrer les données de programmation : presets du VK-8, paramètres OTHER TONES et paramètres système.*

### **Préparation de l'enregistrement**

**1. Vérifiez que le VK-8 et votre séquenceur sont bien hors tension.**

### **REMARQUE**

Éteignez le VK-8 et l'unité externe avant toute connexion. Le branchement d'une unité externe pendant que l'appareil est sous tension pourrait entraîner des dommages ou des dysfonctionnements.

**2. Utilisez des câbles MIDI standard (non fournis) pour relier le VK-8 à votre séquenceur.**

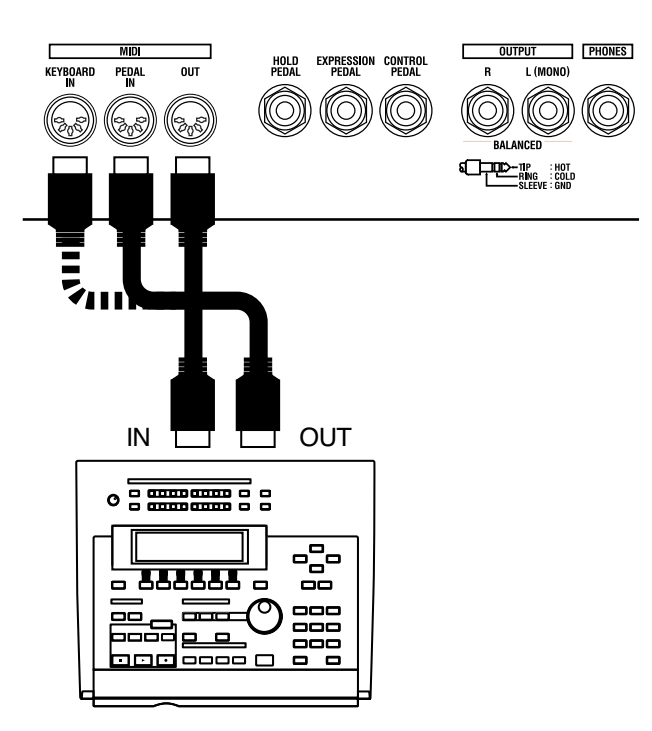

- Reliez la prise MIDI OUT du VK-8 à la prise MIDI IN du séquenceur
- Reliez la prise MIDI KEYBOARD IN ou MIDI PEDAL IN du VK-8 à la prise MIDI OUT du séquenceur.
- **3. Remettez le séquenceur externe et le VK-8 sous tension.**
- **4. Désactivez la fonction «Thru» sur le séquenceur.**

Vous pouvez ainsi écouter le son de l'orgue pendant l'enregistrement sans que les notes soient jouées deux fois (une fois à partir du clavier et une deuxième fois par MIDI en «retour» du séquenceur via la fonction «Thru»).

### **REMARQUE**

Pour plus de détails sur le paramétrage de la fonction «Thru» sur votre séquenceur, reportez-vous à son mode d'emploi spécifique.

**5. Activez la fonction SUB KEYBOARD (p. 58).**

# **Lancement de l'enregistrement**

Quand vous avez terminé ces préparatifs, il ne reste qu'à lancer l'enregistrement sur le séquenceur et enregistrer votre morceau.

- **6. Lancez l'enregistrement sur le séquenceur.**
- **7. Réglez vos tirettes harmoniques ou sélectionnez un son «Other Tones», et jouez votre morceau.**
- **8. Quand vous avez terminé, arrêtez l'enregistrement sur le séquenceur.**

# **Lecture de l'enregistrement**

**9. Mettez votre séquenceur en lecture : le morceau est rejoué automatiquement.**

# **Sauvegarde des paramètres du VK-8 sur séquenceur externe (Bulk Dump)**

Vous pouvez relier le VK-8 à un séquenceur externe et sauvegarder ses Presets et ses réglages système par vidage de données MIDI ou «bulk dump».

# **Reliez le VK-8 à votre sésquenceur**

**1. Vérifiez que le VK-8 et le séquenceur sont bien hors tension.**

### **REMARQUE**

Éteignez le VK-8 et l'unité externe avant toute connexion. Le branchement d'une unité externe pendant que l'appareil est sous tension pourrait entraîner des dommages ou des dysfonctionnements.

**2. Utilisez des câbles MIDI standard (non fournis) pou relier le VK-8 à votre séquenceur.**

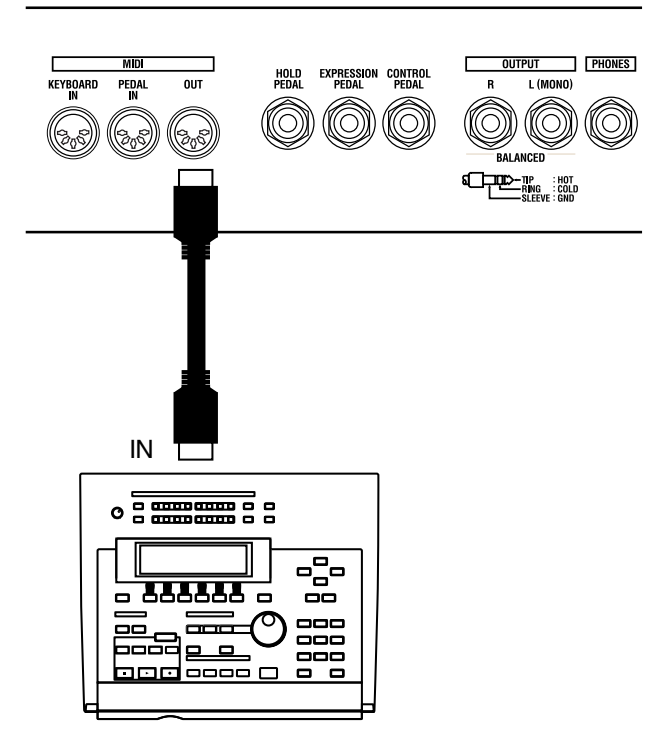

- Reliez la prise MIDI OUT du VK-8 à la prise MIDI IN du séquenceur
- **3. Remettez sous tension le séquenceur externe et le VK-8.**
- **4. Désactivez la fonction «Thru» sur le séquenceur.**

# **Sauvegardez vos réglages**

**5. Maintenez les boutons HARMONIC BAR PART [UPPER][LOWER][PEDAL] enfoncés et appuye sur le bouton ROTARY SOUND [BRAKE].**

Le témoin du bouton [VIBRATO AND CHORUS] clignote.

- **6. Lancez l'enregistrement sur votre séquenceur.**
- **7. Appuyez sur le bouton [VIBRATO AND CHORUS] pour lancer la sauvegarde.**

Pendant que la sauvegarde se déroule, les témoins de type du D BEAM s'allument les uns après les autres. Quand elle est terminée, tous les témoins «D Beam

- **8. Appuyez sur le bouton ROTARY SOUND [BRAKE].**
- **9. Arrêtez l'enregistrement sur le séquenceur.**

Type» clignotent.

# ■ **Rechargement de données sauvegardées sur séquenceur externe**

**1. Vérifiez que le VK-8 et le séquenceur sont bien hors tension.**

### **REMARQUE**

Éteignez le VK-8 et l'unité externe avant toute connexion. Le branchement d'une unité externe pendant que l'appareil est sous tension pourrait entraîner des dommages ou des dysfonctionnements.

**2. Utilisez des câbles MIDI standard (non fournis) pou relier le VK-8 à votre séquenceur.**

Reliez la prise MIDI IN du VK-8 à la prise MIDI OUT du séquenceur

- **3. Remettez sous tension le séquenceur externe et le VK-8.**
- **4. Mettez votre séquenceur en lecture.**

Quand la lecture des données est terminée, tous les témoins de type VIBRATO AND CHORUS et VIBRATO AND CHORUS [ON] clignotent.

**5. Après que le séquenceur soit arrêté appuyez sur le bouton VIBRATO AND CHORUS [ON].**

Les données issues du séquenceur externe ont été rechargées dans le VK-8.

# **Branchement d'une cabine à son rotatif**

Outre l'effet de son rotatif qu'il propose, le VK-8 permet le branchement d'une véritable cabine à son rotatif (sur le connecteur ROTARY TONE CABINET en face arrière).

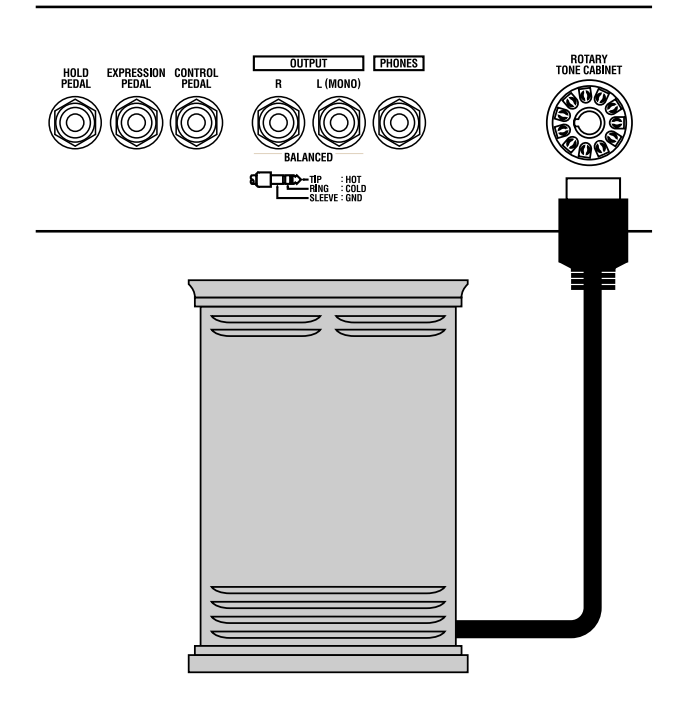

#### **REMARQUE**

Sous peine de dysfonctionnements divers, cette cabine doit répondre aux caractéristiques ci-après.

Brochage du connecteur ROTARY TONE CABINET :

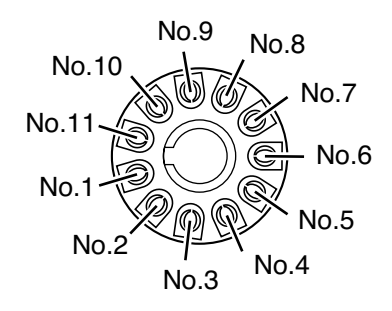

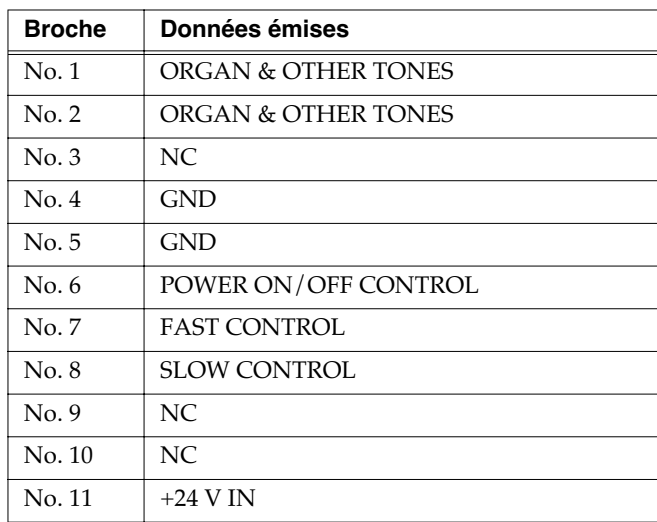

- *\* Les broches 1 et 2 corrsepondent aux voix d'orgue et aux sons OTHER TONES.*
- *\* Les broches 6, 7 et 8 correspondent aux contrôles : tension de 5 à 30 V continu et ampérage maximum de 50 mA.*
- *\* La broche 11 détecte la connexion. Si la tension est en dehors des limites admissibles (18 à 30 V continu) la connexion ne fonctionnera pas correctement.*
- Le volume du haut-parleur externe peut être contrôlé avec le contrôle [MASTER VOLUME].
- Le bouton ROTARY [SLOW/FAST] agit aussi sur la vitesse de rotation du haut-parleur externe.
- Le bouton ROTARY [BRAKE] arrête également sa rotation. Pour la relancer, appuyez à nouveau sur ROTARY [BRAKE] ou sur ROTARY [SLOW/FAST].

### **REMARQUE**

L'effet de haut-parleur tournant des voix d'orgue s'applique aussi au signal audio adressé au connecteur ROTARY TONE CABINET. Pour éviter de mélanger les deux effets, vous pouvez appuyer sur ROTARY [ON] pour désactiver cette fonction (témoin éteint).

# **MEMO**

Si vous ne voulez pas que les sons «Other Tones» soient également adressés au connecteur ROTARY TONE CABINET tournez le contrôle [OTHER TONES LEVEL] à fond vers la gauche pour mettre leur volume à zéro. Vous pouvez aussi choisir un Preset qui ne comporte pas de sons OTHER TONES.

Si le VK-8 ne semble pas fonctionner correctement, commencez par vérifier les points suivants. En cas d'échec, adressez-vous à votre revendeur ou au centre de maintenance agréé le plus proche.

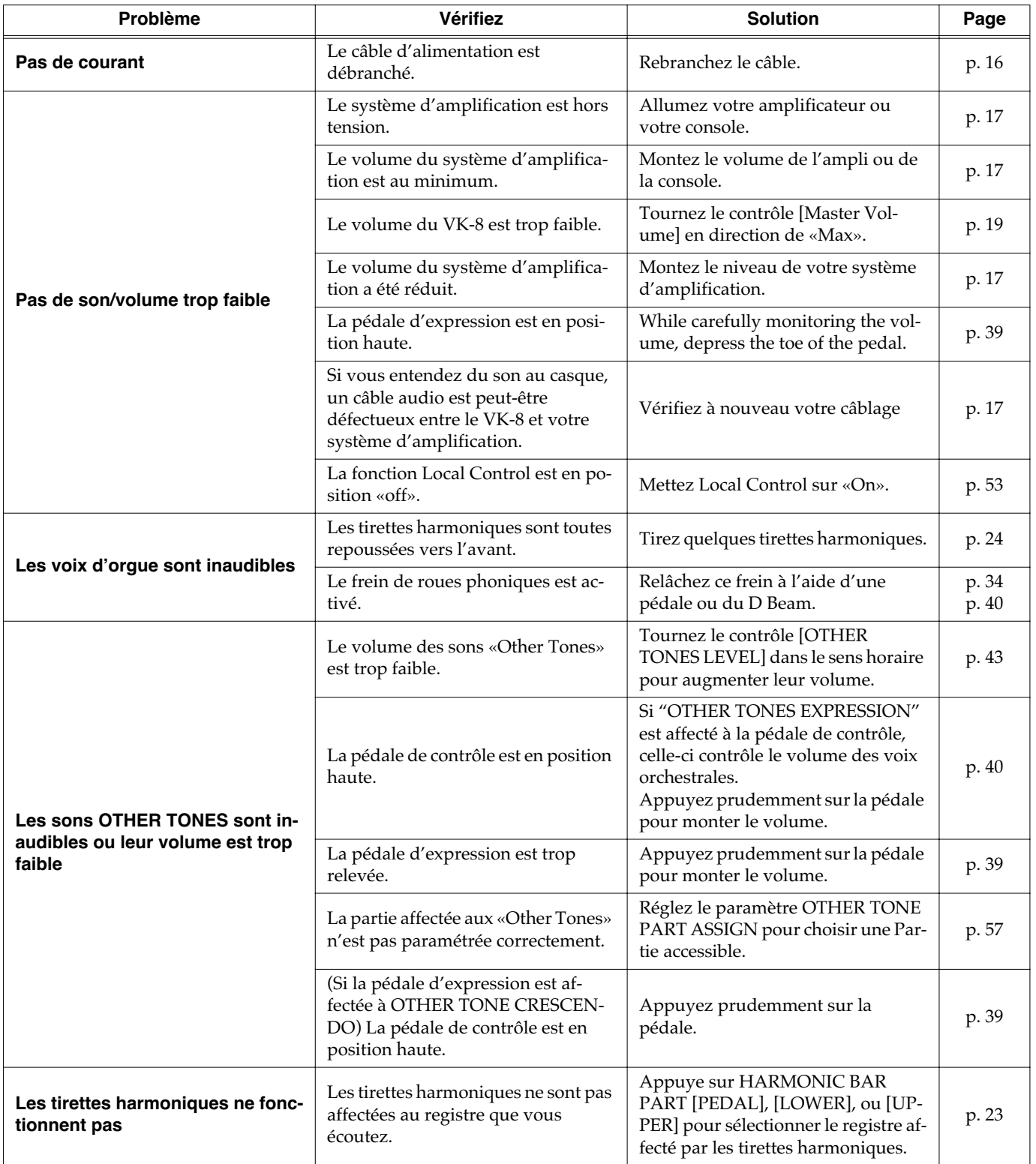

# **Dysfonctionnements**

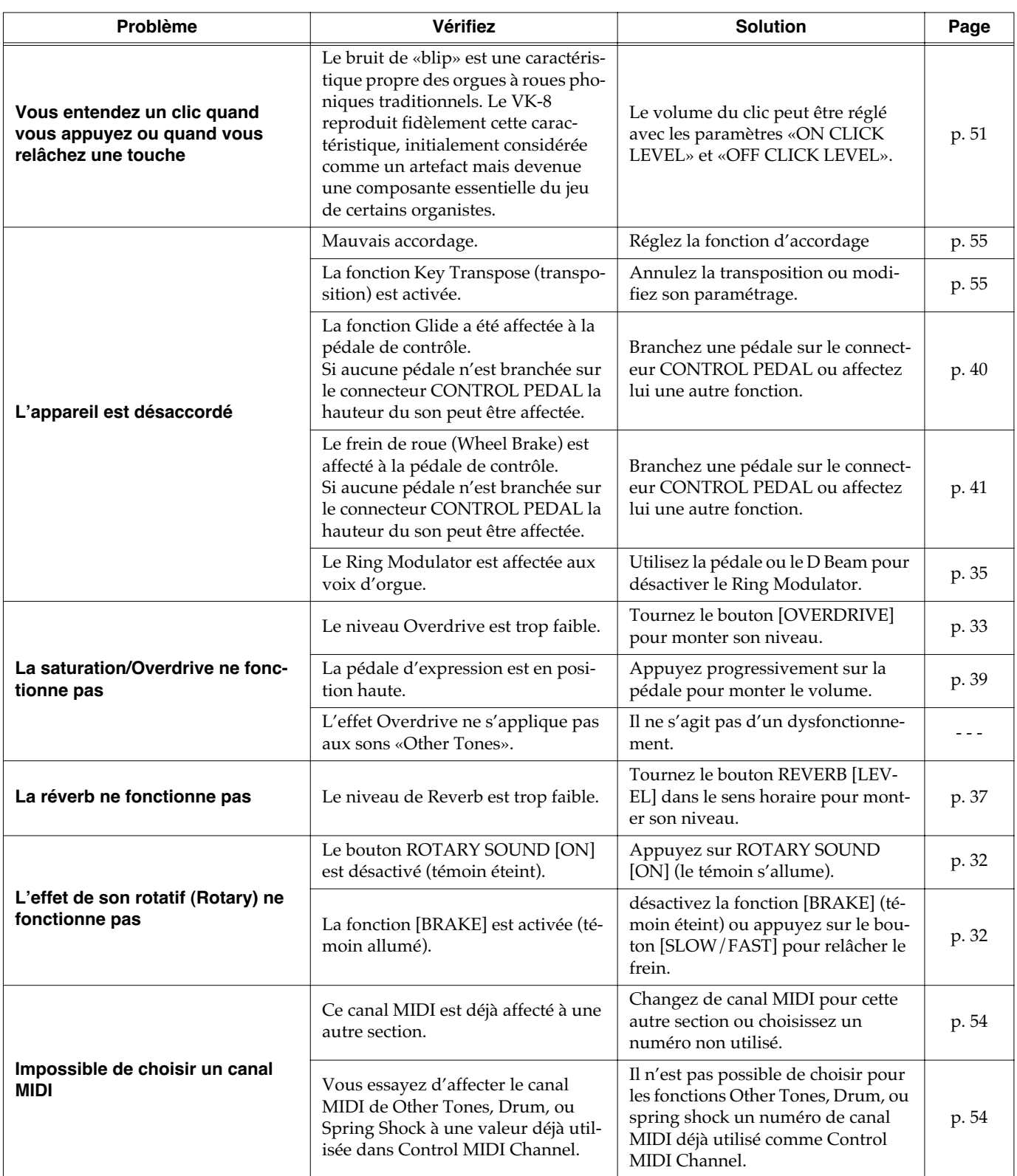

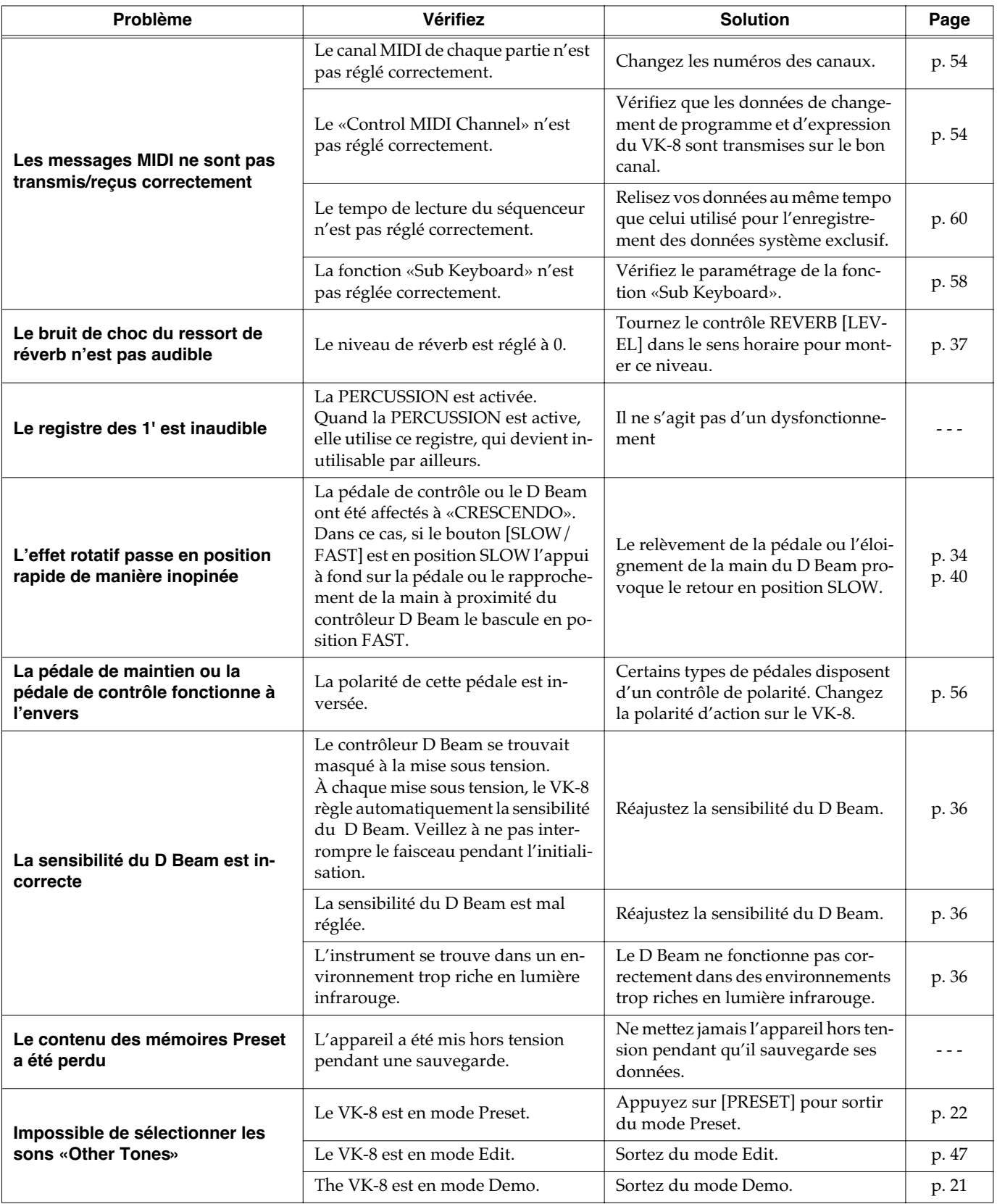

# ■ **Signalisation des erreurs**

Quand une opération incorrecte est tentée ou quand une opération normale n'a pas pu s'achever correctement, le VK-8 allume tous ses témoins pendant quelques secondes. Les erreurs sont par ailleurs divisées en deux catégories : celles qui apparaîssent à la mise sous tension et celles qui interviennent en fonctionnement normal. Lisez attentivement ce qui suit et prenez les mesures appropriées en fonction des situations.

# **À la mise sous tension**

#### **Tous les témoins s'allument pendant quelques secondes**

Cause : Le contenu des mémoires internes est revenu à ses conditions par défaut (réglages d'usine). Dans la plupart des cas, cela correspond à une coupure de l'alimentation pendant qu'une sauvegarde mémoire était en cours.

#### **En fonctionnement normal**

#### **Tous les témoins s'allument pendant quelques secondes**

- Cause 1: Un câble MIDI s'est débranché ou a été coupé.
- Action: Vérifiez l'intégrité de vos connexions MIDI.
- Cause 2: Un afflux excessif de données a été reçu par l'appareil.
- Action: Réduisez le débit des données MIDI adressées au VK-8.
- Cause 3: Des données système exclusif n'ont pas été reçues correctement.
- Action: Vérifiez le paramétrage de l'appareil transmetteur ou des données trasmises.

# **Liste des Presets et des autres sons**

# ■ **Liste des Presets**

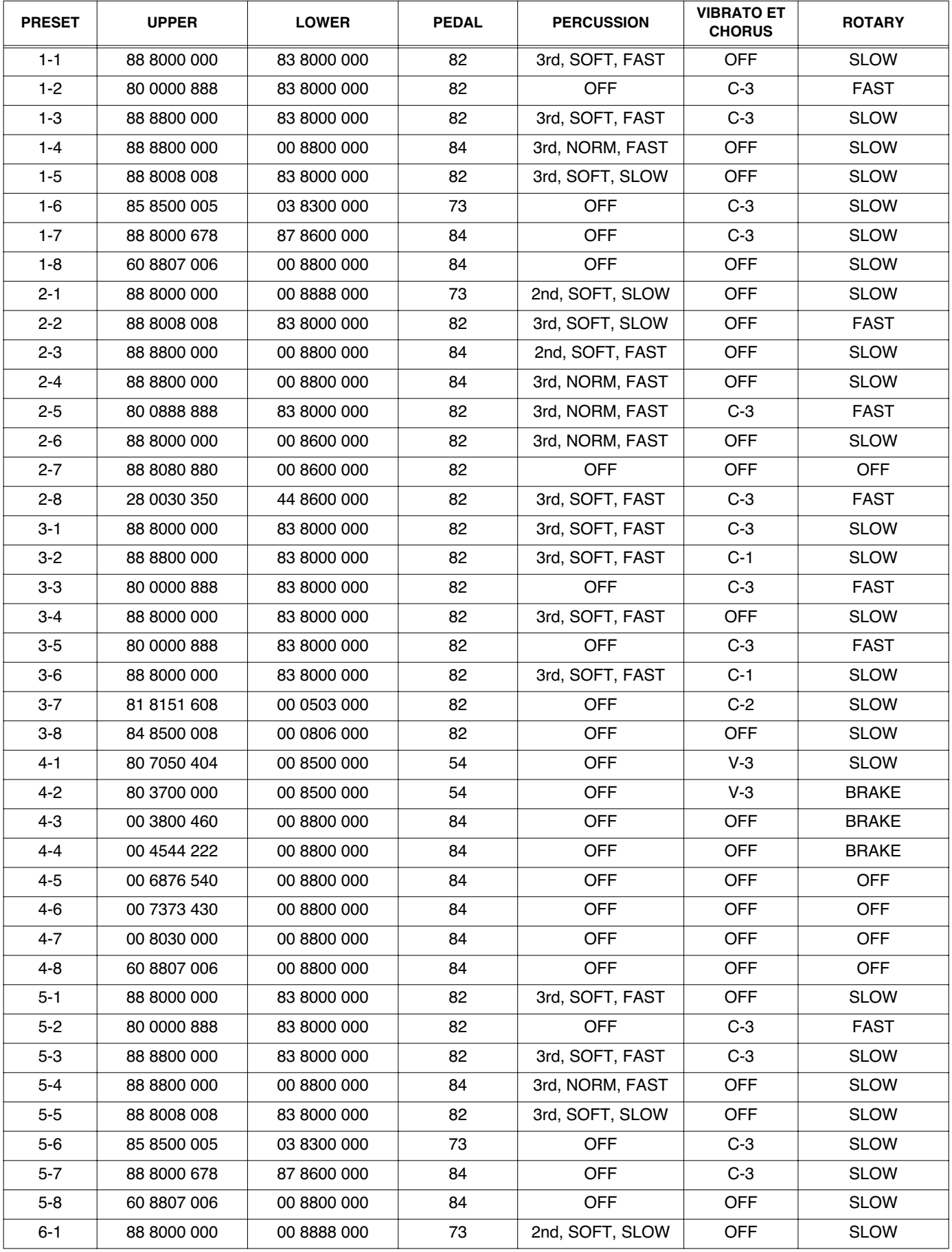

# **Liste des Presets et des autres sons**

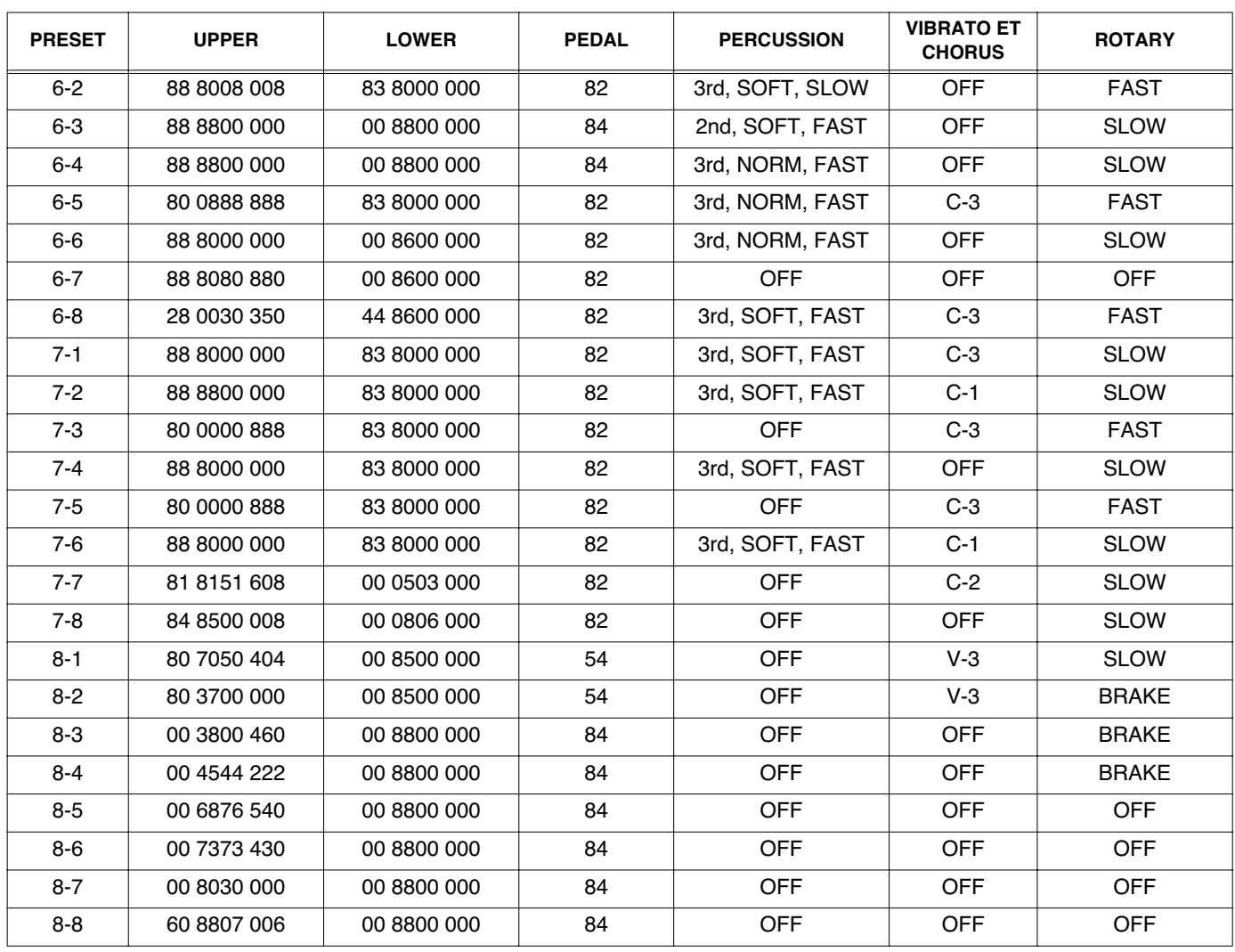

\* Le Preset 5-1–8-8 est identique au Preset 1-1–4-8.

# ■ **Liste des autres sons «OTHER TONES»**

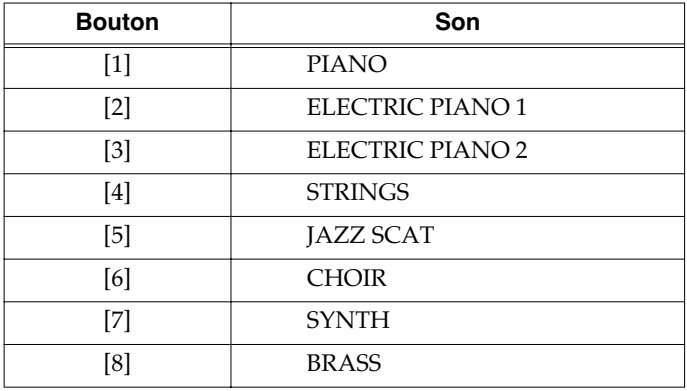

# **Paramètres d'édition**

# **Paramètres concernant l'ensemble du système**

- ●Paramètres du son rotatif
- ROTARY WOOFER LEVEL
- ROTARY TWEETER LEVEL
- ROTARY WOOFER RISE TIME
- ROTARY TWEETER RISE TIME
- ROTARY WOOFER FALL TIME
- ROTARY TWEETER FALL TIME
- ROTARY WOOFER SPREAD
- ROTARY TWEETER SPREAD
- ROTARY WOOFER SPEED SLOW
- ROTARY TWEETER SPEED SLOW
- ROTARY WOOFER SPEED FAST
- ROTARY TWEETER SPEED FAST
- ROTARY MIC DISTANCE
- ROTARY RANDOMIZE

●Paramètres Clic et Percussion

- ON CLICK LEVEL
- OFF CLICK LEVEL
- PERCUSSION SOFT LEVEL
- PERCUSSION NORMAL LEVEL
- PERCUSSION SLOW TIME
- PERCUSSION FAST TIME
- PERCUSSION RECHARGE TIME
- PERCUSSION H-BAR LEVEL

### ●Paramètres MIDI

- LOCAL CONTROL
- MIDI THRU
- SUB KEYBOARD FUNCTION
- CONTROL MIDI CH.
- UPPER ORGAN MIDI CH.
- LOWER ORGAN MIDI CH.
- PEDAL ORAGN MIDI CH.
- OTHER TONES MIDI CH.
- DRUM MIDI CH.
- SPRING SHOCK MIDI CH.
- MIDI SOUND CONTROLLERS SWITCH
- MIDI GENERL CONTROLLERS SWITCH
- MIDI PROGRAM CHANGE SWITCH
- ●Égalisation et autres
- EQ BASS
- EQ MIDDLE
- EQ TREBLE
- MASTER TUNE
- KEY TRANSPOSE
- FOOT CONTROL POLARITY
- HOLD PEDAL POLARITY
- D BEAM SENSITIVITY
- ●CONTROL PEDAL ASSIGN

# **Paramètres sauvegardés par Preset**

- ●Effets et autres
- REVERB TIME
- OTHER TONES CHORUS LEVEL
- OTHER TONES OCTAVE SHIFT
- HOLD PEDAL ASSIGN
- D BEAM ROTARY SPEED MODE
- **OOTHER TONES PART ASSIGN**
- ●SPLIT POINT
- ●EXPRESSION PEDAL MODE
- ●Face avant
- Positions des tirettes harmoniques des parties Upper, Lower et Pedal.
- ROTARY [ON] (bouton)
- ROTARY [BRAKE] (bouton)
- ROTARY [SLOW/FAST] (bouton)
- [TONE WHEEL] (bouton)
- [LEAKAGE] (contrôle)
- [AMPLIFIER] (bouton)
- [OVERDRIVE] (contrôle)
- [TONE] (contrôle)
- [REVERB] (bouton)
- REVERB [LEVEL] (contrôle)
- PERCUSSION [SECOND] (bouton)
- PERCUSSION [THIRD] (bouton)
- PERCUSSION [SOFT] (bouton)
- PERCUSSION [SLOW] (bouton)
- VIBRATO AND CHORUS [ON] (bouton)
- [VIBRATO AND CHORUS] (contrôle)
- D BEAM [ON] (bouton)
- [D BEAM] (bouton)
- [SPLIT] (bouton)
- OTHER TONES [1]–[8] (bouton)
- [OTHER TONES LEVEL] (contrôle)

# **Sons de batterie**

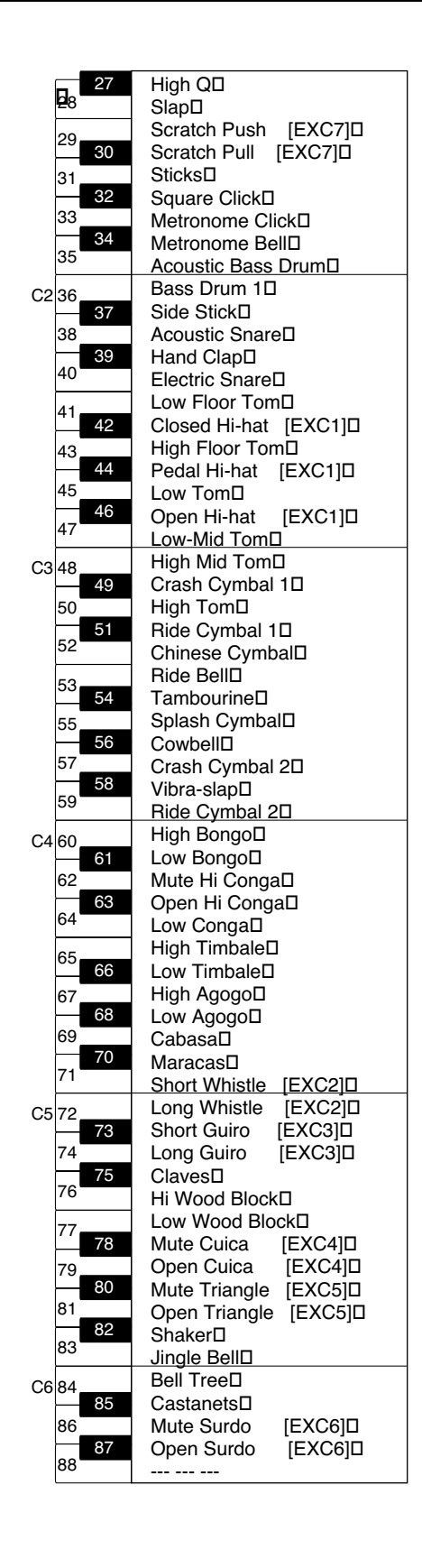

Quand la fonction SUB KEYBOARD FUNCTION (p. 58) est désactivée et que le canal MIDI d'une unité externe reliée au VK-8 est le même que le DRUM MIDI CH. (p. 54) du VK-8, vous pouvez faire jouer les sons du drum set à partir de cette unité MIDI externe.

# **Implémentation MIDI**

Modèle : VK-8 (Orgue combo)<br>Date : ler décembre 2001 1er décembre 2001 Version : 1.00

### **1. Données reçues et reconnues**

- \* Le VK-8 dispose de deux connecteurs MIDI IN : KEYBOARD IN et PEDAL IN. Si la fonction SUB KEYBOARD (p. 58) est activée (ON), les messages adressés à KEYBOARD IN sont affectés à la partie Lower, quel que soit leur numéro de canal, et les messages adressés à PEDAL IN sont adressés à la partie Pedal quel que soit leur numéro de canal (Omni On).
- \* Quand la fonction SUB KEYBOARD (p. 58) est désactivée (OFF), les messages MIDI sont adressés à chaque partie en fonction de leur numéro de canal (Omni Off). Par défaut, (réglages d'usine), les parties reçoivent et transmettent sur les canaux suivants :

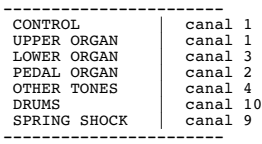

#### ■**Message canal des voix (channel voice)**

#### ●**Note off**

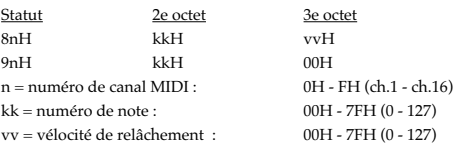

\* Si la fonction SUB KEYBOARD (p. 58) est activée (ON), les messages adressés à KEYBOARD IN sont affectés à la partie LOWER, et les messages adressés à PEDAL IN sont adressés à la partie PEDAL.

#### ●**Note on**

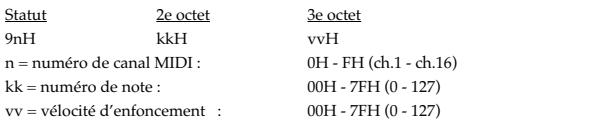

\* Si la fonction SUB KEYBOARD (p. 58) est activée (ON), les messages adressés à KEYBOARD IN sont affectés à la partie LOWER, et les messages adressés à PEDAL IN sont adressés à la partie PEDAL.

#### ●**Control Change**

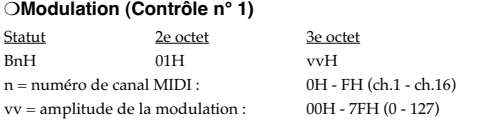

\* Reçu seulement par la partie Other Tones

#### ❍**Data Entry (Contrôle n° 6, 38)**

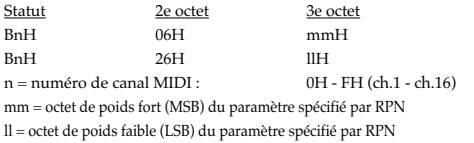

#### ❍**Volume (Contrôle n° 7)**

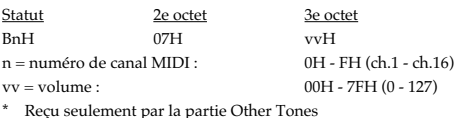

# ❍**Panpot (Contrôle n° 10)**

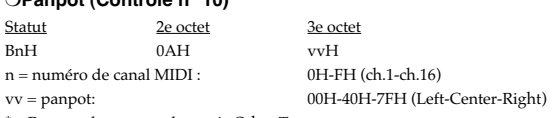

Reçu seulement par la partie Other Tones

#### ❍**Expression (Contrôle n° 11)**

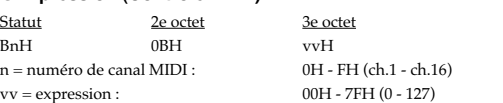

- \* Si vous voulez contrôler toutes les parties d'orgue, transmettez vos données sur le canal défini par le paramètre CONTROL MIDI CH. (par défaut : canal 1). Il n'est pas possible de contrôler séparément chaque partie d'orgue.
- \* Quand la fonction SUB KEYBOARD (p. 58) est activé (ON), vous obtenez la même action qu'avec une pédale d'expression branchée sur le connecteur EXPRESSION PEDAL.

#### ❍**Contrôle général 1 (Contrôle n° 16) (Glide Other tones)**

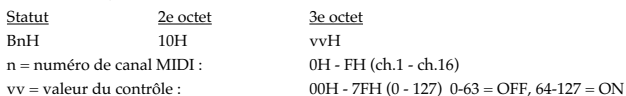

- \* Reçu seulement par la partie Other Tones
- \* Non reçu si MIDI GENERAL CONTROLLERS SWITCH (p. 53) est sur OFF.

#### ❍**Contrôle général 2 (Contrôle n° 17) (Wheel Brake)**

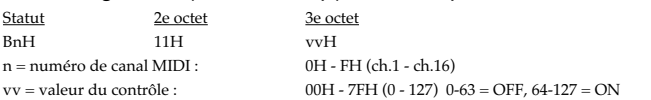

\* Si la fonction SUB KEYBOARD (p. 58) est désactivée (OFF), ce message est reçu sur le canal défini dans CONTROL MIDI CH. (p. 54) (par défaut : canal 1).

- \* Non reçu par la partie «Other Tones».
- \* Non reçu si MIDI GENERAL CONTROLLERS SWITCH (p. 53) est sur OFF.

#### ❍**Hold 1 (Contrôle n° 64)**

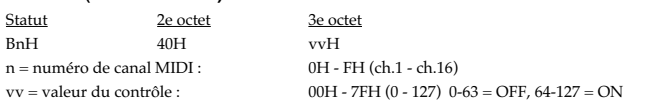

\* Si la fonction SUB KEYBOARD (p. 58) est activée (ON), ce message a la même action qu'une pédale de maintien branchée sur le connecteur HOLD PEDAL du VK-8.

#### ❍**Contrôles du son 1-9 (Contrôle n° 70-78) (Harmonic Bars)**

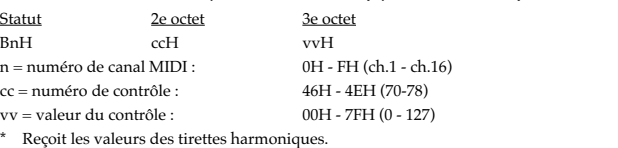

\* Non reçu par la partie «Other Tones».

- \* Si la fonction SUB KEYBOARD (p. 58) est activée (ON), l'entrée de KEYBOARD IN sera considéree comme destinée à la partie LOWER PART, et l'entrée PEDAL IN sera considérée comme destinée à la partie PEDAL.
- \* Non reçu si MIDI SOUND CONTROLLERS SWITCH (p. 53) est sur OFF.

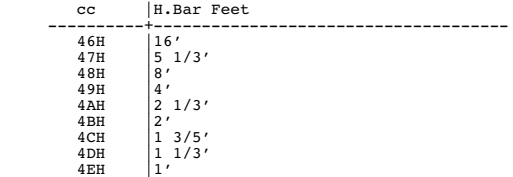

\* La correspondance entre valeurs de contrôle et tirettes harmoniques se fait comme suit : vv |H.Bar Level -------------+---------------------------------

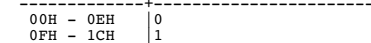

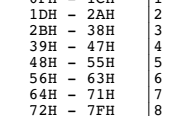

#### ❍**RPN MSB/LSB (Contrôle n° 100, 101)**

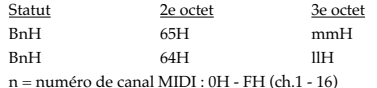

mm = octet de poids fort (MSB) du paramètre spécifié par le RPN

ll = octet de poids faible (LSB) du paramètre spécifié par le RPN

#### <<< RPN >>>

Le RPN (Registered Parameter Number = numéro de paramètre répertorié) sont des messages de contrôles «étendus» décrits spécifiquement dans le standard MIDI. Pour utiliser ces messages, vous devez d'abord utiliser les RPN MSB et RPN LSB qui spécifient le paramètre à contrôler, et les faire suivre d'un message Data Entry qui en donne la valeur. Quand un paramètre RPN a été annoncé, tous les messages Data Entry qui suivent sur ce canal modifieront la valeur du paramètre. Pour éviter tout problème il est donc recommandé de faire suivre l'envoi de la valeur d'un message RPN Null (RPN Number = 7FH/ 7FH).

Cet appareil reçoit les RPN suivants :

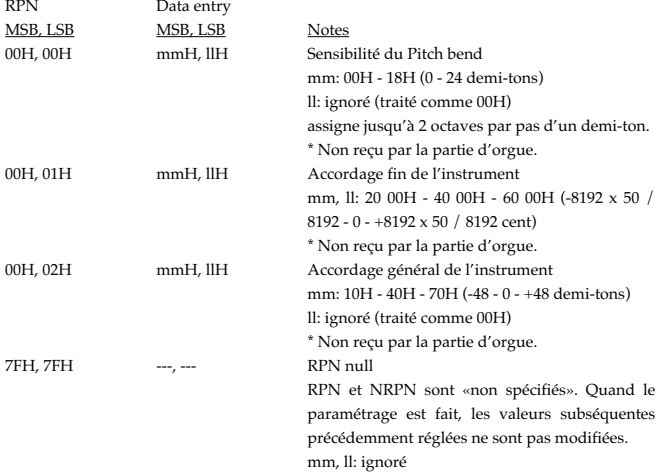

#### ●**Changement de programme**

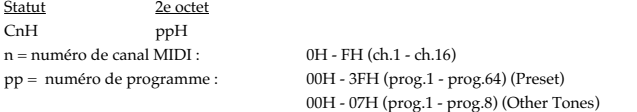

\* Non reçu si MIDI PROGRAM CHANGE SWITCH est sur OFF (p. 53) (par défaut : ON). Les Presets sont reçus sur le canal défini par CONTROL MIDI CH. (p. 54) (par défaut : canal 1). Les «Other Tones» sont reçus sur le canal défini par OTHER TONES MIDI CH. (p. 54) (par défaut : canal 4).

Les numéros Presets sont activés quand la fonction SUB KEYBOARD (p. 58) est ON.

#### ●**Pitch Bend**

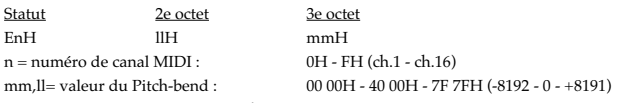

\* Reçu seulement par la partie Other Tones

# ■**Messages canal de mode**

# ●**All Sound Off (Contrôle n° 120)**

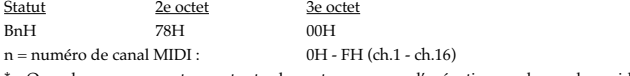

Quand ce message est reçu, toutes les notes en cours d'exécution sur le canal considéré sont arrêtées.

#### ●**Reset All Controllers (Contrôle n° 121)**

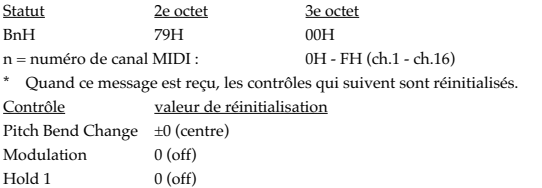

#### ●**All Note Off (Contrôle n° 123)**

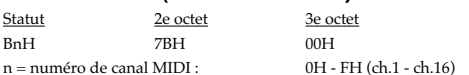

Quand ce message est reçu, tous les sons en cours sur le canal correspondant sont interrompus. Toutefois si la pédale Hold 1 est active, le son sera maintenu jusqu'à ce qu'elles soit relâchée.

#### ■**Messages système temps réel** ●**Active Sensing**

Statut FEH

> \* Quand un message Active Sensing (détection d'activité) est reçu, l'appareil surveille les interruptions d'envoi des messages MIDI. Si une période de plus de 420 ms intervient sans réception, l'appareil engage une procédure automatique équivalant à la réception de All Sound Off, All Notes Off, et Reset All Controllers . La surveillance est ensuite suspendu.

#### ■**Messages système exclusif**

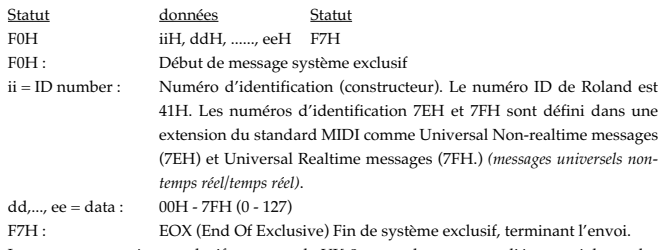

Les messages système exclusif reçus par le VK-8 sont : les messages liés aux réglages des modes, et les messages Universal Realtime, Data Requests (RQ1), et Data Set (DT1.).

#### ●**Messages système exclusif «Universal Realtime»**

❍**Message Identity Request (demande d'identification)**

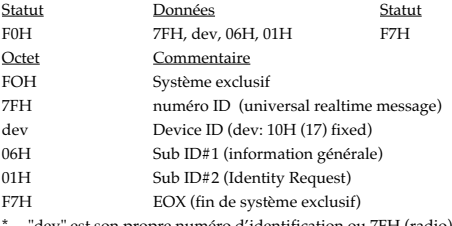

on ou 7FH (ra

#### ●**Data Request 1 RQ1**

Ce message demande à l'appareil de transmettre ses données. Les valeurs address et size (quantité) déterminent le type et la quantité de données demandées.

Quand un message Data Request est reçu, si l'appareil est en état de transmettre des données et si les paramètres d'adresse et de quantité sont appropriés, les données sont transmises en tant que message Data Set 1 (DT1). Si les conditions ne le permettent pas, rien n'est transmis.

Le code de modèle (model ID) utilisé par cet instrument en système exclusif est 00 4DH.

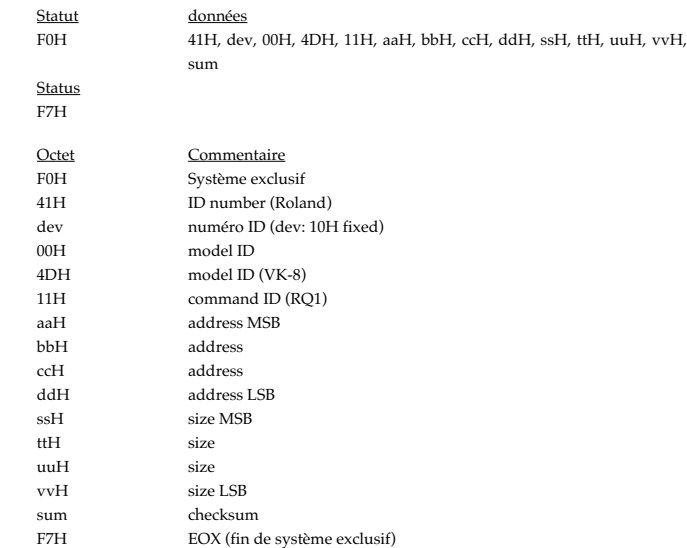

- \* La quantité de données transmises à un moment donné dépend de leur type : elles sont tramises en fonction de l'adresse de départ et de l'adresse donnée. Reportez-vous à la table d'adresse des paramètres (p. 74) pour plus de détails.
- \* Pour le calcul du checksum, voir «Exemples de messages système exclusif et calcul du checksum» (p. 76).
#### ●**Data Set 1 DT1**

Ce messages transmet les données de programmation en cours d'utilisation et est employé quanc vous voulez régler les données de l'appareil récepteur.

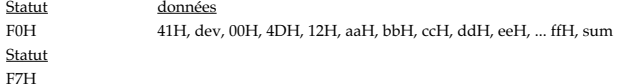

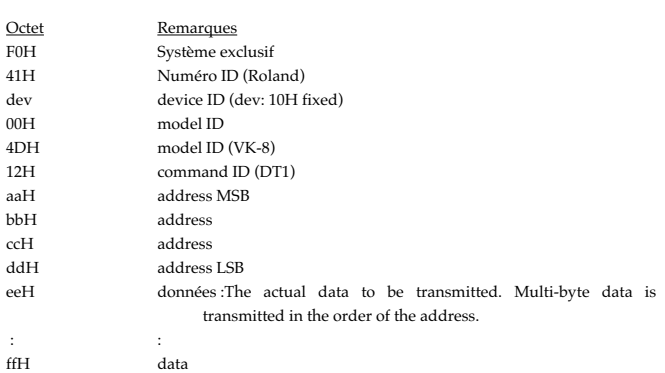

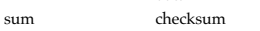

F7H EOX (Fin de Sysex)

\* Pour les valeurs address, size, et checksum, reportez-vous au paragraphe «Exemples de messages système exclusif et calcul du checksum» (p. 76).

\* Les données supérieures à 128 octets doivent être réduites en paquets de 128 ou moins avant d'être transmises. Des messages successifs de type «Data Set 1» doivent en outre être espacés d'au moins 40 ms.

### **2. Données transmises**

- Les messages affectant l'ensemble de la partie d'orgue sont transmis sur le canal défini par CONTROL MIDI CH. (p. 54).
- \* Les messages liés aux parties d'orgue individuellement sont transmis sur les canaux définis par UPPER/LOWER/PEDAL ORGAN MIDI CH. (p. 54).
- \* Les messages liés aux «Other Tones sont transmis sur le canal défini par OTHER TONES MIDI CH. (p. 54).

#### ■**Messages canal des voix** ●**Note off**

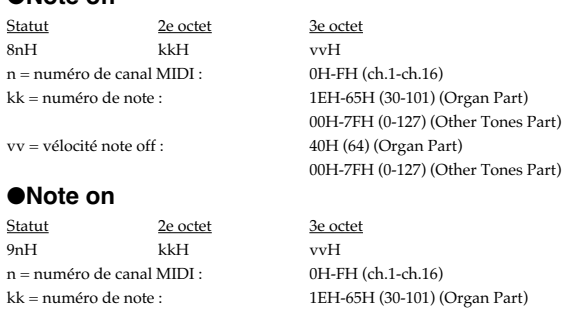

vv = vélocité note on : 64H (100) (Organ Part)

### ●**Control Change**

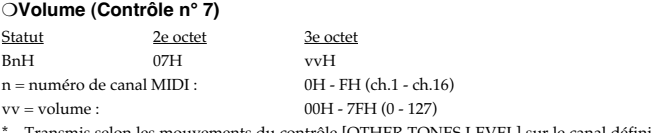

00H-7FH (0-127) (Other Tones Part)

01H-7FH (1-127) (Other Tones Part)

ouvements du contrôle [OTHER TONES LEVEL] sur le canal défini par OTHER TONES MIDI CH. (p. 54).

#### ❍**Expression (Contrôle n° 11)**

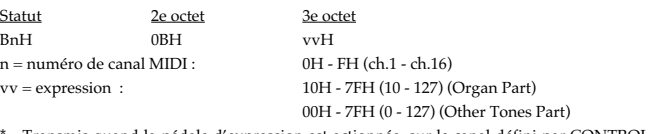

\* Transmis quand la pédale d'expression est actionnée, sur le canal défini par CONTROL MIDI CH. (p. 54) et OTHER TONES MIDI CH. (p. 54).

#### ❍**General Purpose Controller 1 (Contrôle n° 16) (Other Tones Glide)**

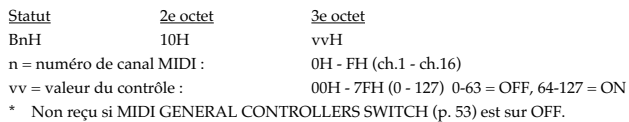

#### ❍**General Purpose Controller 2 (Contrôle n° 17) (Wheel Brake)**

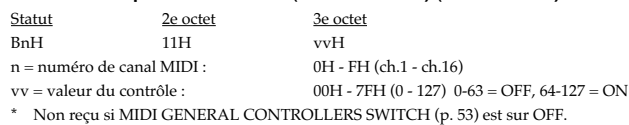

#### ❍**Hold 1 (Contrôle n° 64)**

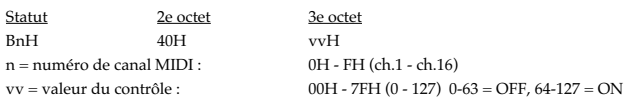

#### ●**Program Change**

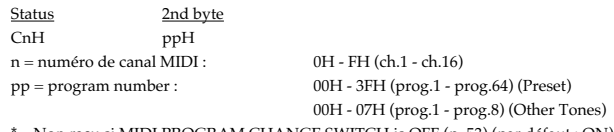

Non reçu si MIDI PROGRAM CHANGE SWITCH is OFF (p. 53) (par défaut : ON).

#### ■**Messages système temps réel**

#### ●**Active sensing**

**Statut** 

FEH

\* Transmis en continu à intervalles d'environ 250 ms..

#### ■**Messages système exclusif**

«Identity Reply» et «Data Set 1 (DT1)» sont les seuls messages système exclusif transmis par le VK-8.

Quand les messages de requète «Identity Request Message» et «Data Request 1 (RQ1)» sont reçus, les données internes demandées sont transmises.

#### ●**Identity Reply**

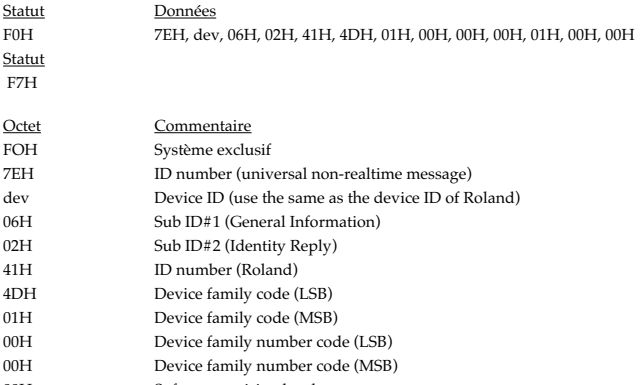

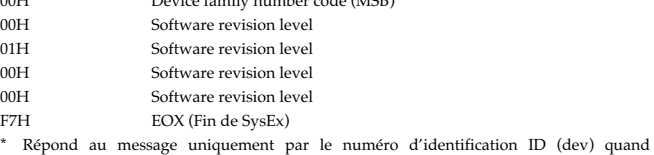

l'appareil a reçu le message «Identity Request».

### ●**Data Set1 DT1**

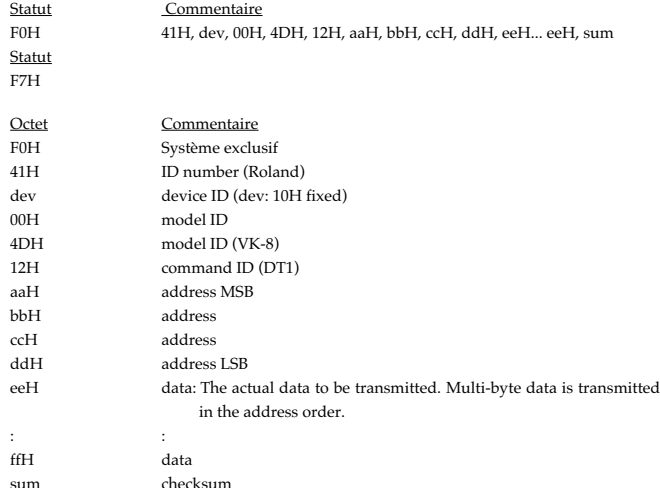

F7H EOX (Fin de SysEx)

Pour les valeurs address, size, et checksum, reportez-vous au paragraphe «Exemples de messages système exclusif et calcul du checksum» (p. 76).

\* Les données supérieures à 128 octets doivent être réduites en paquets de 128 ou moins avant d'être transmises. Des messages successifs de type «Data Set 1» doivent en outre être espacés d'au moins 40 ms.

# **3. Table des adresses de paramètres (MODEL ID = 00 4DH)**

La transmission des adresses marquées "#" est divisée en paquets. Par exemple ABH en hexadécimal sera divisé en 0AH et 0BH, et sera émis/reçu dans cet ordre.

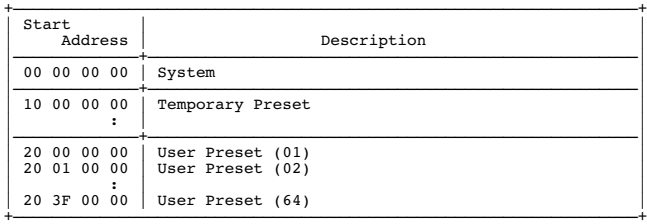

#### • System

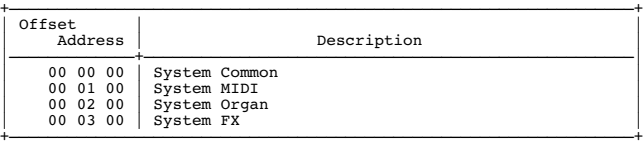

#### • Preset

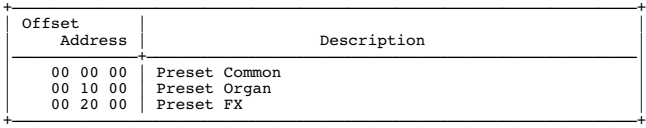

#### • System Common

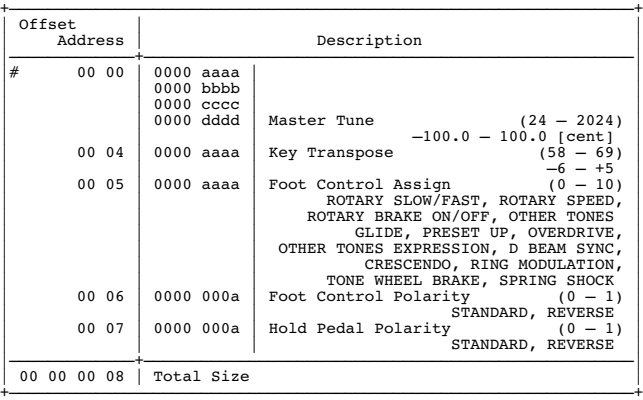

#### • System MIDI

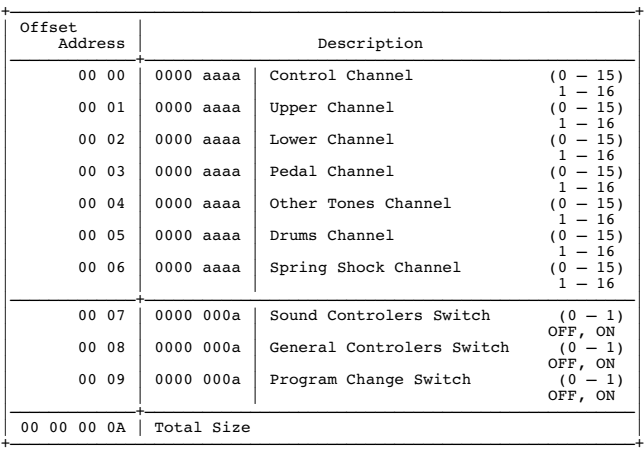

# **Implémentation MIDI**

• System Organ

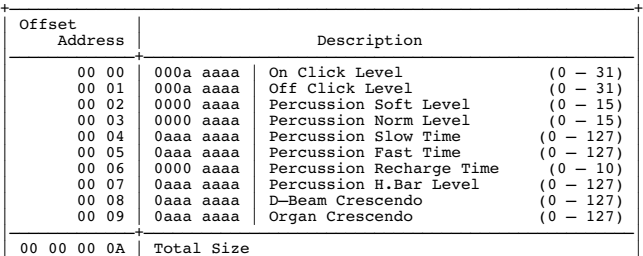

+—————————————————————————————————————————————————————————————————+

### • System FX

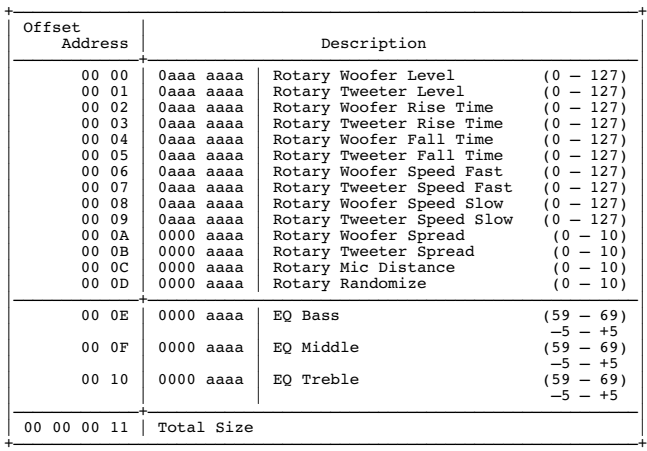

#### • Preset Common

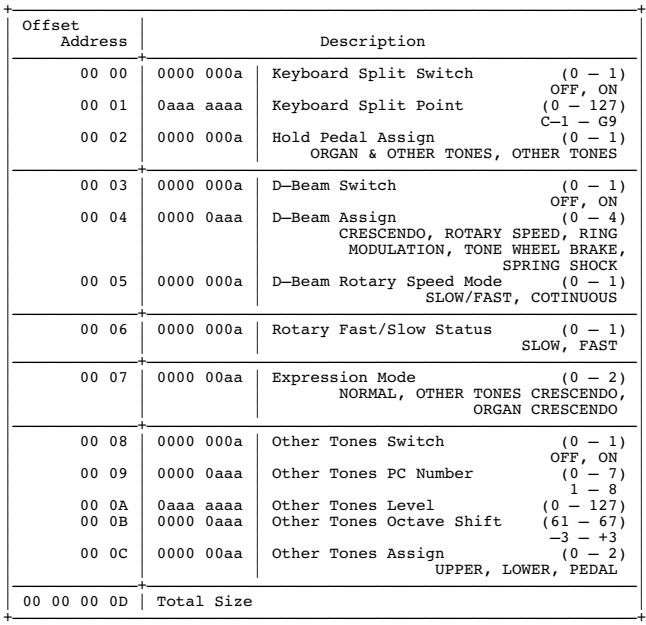

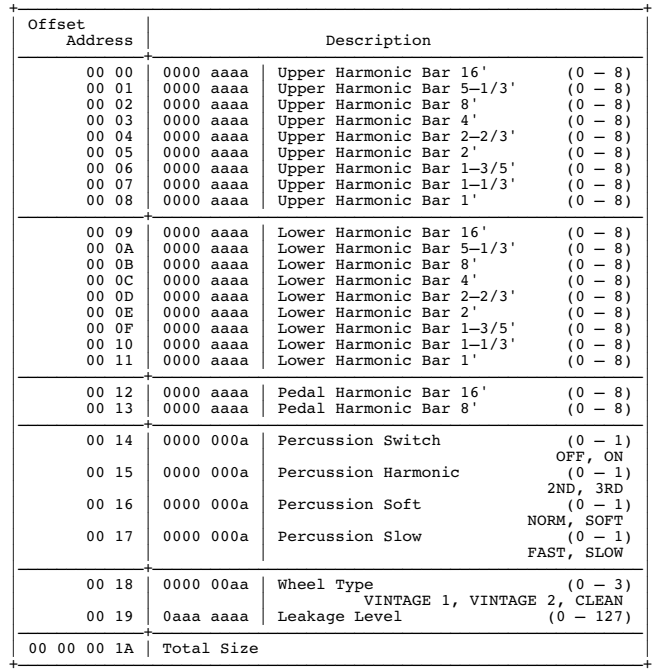

### $\bullet$  Preset FX

• Preset Organ

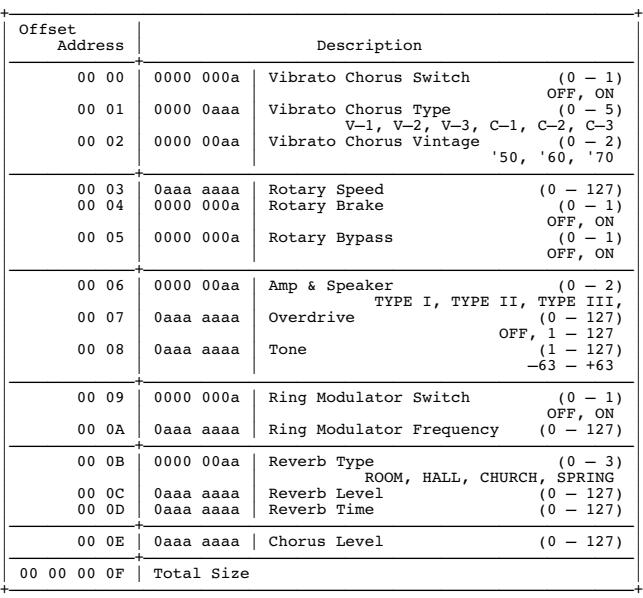

# **4. Éléments supplémentaires**

### ■**Conversion Decimal/Hexadecimal**

Le MIDI utilise des données codées en hexadécimal sur 7 bits pour décrire les valeurs, les adresses et la taille des messages système exclusif. Le tableau ci-dessous fournit la correspondance entre valeurs décimales et hexadécimales. Les valeurs hexadécimales sont suivies d'un «H»

+——————+——————++——————+——————++——————+——————++——————+——————+ | D | H || D | H || D | H || D | H | +——————+——————++——————+——————++——————+——————++——————+——————+ | 0 | 00H || 32 | 20H || 64 | 40H || 96 | 60H | | 1 | 01H || 33 | 21H || 65 | 41H || 97 | 61H | | 2 | 02H || 34 | 22H || 66 | 42H || 98 | 62H | | 3 | 03H || 35 | 23H || 67 | 43H || 99 | 63H | | 4 | 04H || 36 | 24H || 68 | 44H || 100 | 64H | | 5 | 05H || 37 | 25H || 69 | 45H || 101 | 65H | | 6 | 06H || 38 | 26H || 70 | 46H || 102 | 66H | | 7 | 07H || 39 | 27H || 71 | 47H || 103 | 67H | | 8 | 08H || 40 | 28H || 72 | 48H || 104 | 68H | | 9 | 09H || 41 | 29H || 73 | 49H || 105 | 69H | | 10 | 0AH || 42 | 2AH || 74 | 4AH || 106 | 6AH | | 11 | 0BH || 43 | 2BH || 75 | 4BH || 107 | 6BH | | 12 | 0CH || 44 | 2CH || 76 | 4CH || 108 | 6CH | | 13 | 0DH || 45 | 2DH || 77 | 4DH || 109 | 6DH | | 14 | 0EH || 46 | 2EH || 78 | 4EH || 110 | 6EH | | 15 | 0FH || 47 | 2FH || 79 | 4FH || 111 | 6FH | | 16 | 10H || 48 | 30H || 80 | 50H || 112 | 70H | | 17 | 11H || 49 | 31H || 81 | 51H || 113 | 71H | | 18 | 12H || 50 | 32H || 82 | 52H || 114 | 72H | | 19 | 13H || 51 | 33H || 83 | 53H || 115 | 73H | | 20 | 14H || 52 | 34H || 84 | 54H || 116 | 74H | | 21 | 15H || 53 | 35H || 85 | 55H || 117 | 75H | | 22 | 16H || 54 | 36H || 86 | 56H || 118 | 76H | | 23 | 17H || 55 | 37H || 87 | 57H || 119 | 77H | | 24 | 18H || 56 | 38H || 88 | 58H || 120 | 78H | | 25 | 19H || 57 | 39H || 89 | 59H || 121 | 79H | | 26 | 1AH || 58 | 3AH || 90 | 5AH || 122 | 7AH | | 27 | 1BH || 59 | 3BH || 91 | 5BH || 123 | 7BH | | 28 | 1CH || 60 | 3CH || 92 | 5CH || 124 | 7CH | | 29 | 1DH || 61 | 3DH || 93 | 5DH || 125 | 7DH | | 30 | 1EH || 62 | 3EH || 94 | 5EH || 126 | 7EH | | 31 | 1FH || 63 | 3FH || 95 | 5FH || 127 | 7FH |

D<sup>·</sup> decimal

H: hexadecimal

Les expressions décimales utilisées pour les canaux MIDI, la sélection de Bank et le changement de programme seront inférieures d'une unité à la valeur du tableau cidessus.

+——————+——————++——————+——————++——————+——————++——————+——————+

- \* Le MIDI possédant 7 bits de données significatives, chaque octet peut comporter un maximum de 128 valeurs différentes. Quand une résolution supérieure est nécessaire, les données sont codées sur deux octets ou plus. Par exemple, une valeur indiqué par un double octet comme aa bbH par exemple, aura une valeur décimale de : aa x 128 + bb.
- Pour les valeurs algébriques (±) : 00H = -64, 40H = ±0, et 7FH = +63. L'équivalent décimal sera donc inférieur de 64 à la valeur décimale du tableau ci-dessus. Pour une valeur algébrique codée sur deux octets : 00 00H = -8192, 40 00H = ±0, et 7F 7FH = +8191. L'expression décimale de : aa bbH par exemple, sera : aa bbH - 40 00H = (aa x 128 + bb - 64 x 128.)
- \* Une notation hexadécimale à deux mots de 4 bits (demi-octet ou «nibble») peut aussi être utilisée. La valeur décimale de deux demi-octets 0a 0bH serait : a x 16 + b.

#### **<Exemple 1> Quel est l'équivalent décimal de 5AH ?**

Suivant le tableau ci-dessus, 5AH = 90.

#### **<Exemple 2> Quel est l'équivalent décimal des valeurs hexadécimales à 7-bits 12 34H ?**

Suivantn le tableau ci-dessus, 12H = 18, 34H = 52 Donc,  $18 \times 128 + 52 = 2356$ 

#### ■**Exemples de messages MIDI courants <Exemple 1> 92 3E 5F**

9n est l'octet de statut «Note On» où «n» représente le numéro de canal MIDI . Comme 2H = 2, 3EH = 62 et 5FH = 95, ce message décrit une touche enfoncée, affectée au canal MIDI n°3 et de numéro de note 62 (soit *ré* 4 ou «D4») affectée d'une vélocité de 95.

#### **<Exemple 2> C0 25**

CnH est l'octet de statut «Program Change» où «n» représente le numéro de canal MIDI . Comme 0H = 0, et 25H = 37, ce message décrit un changement de programme sur le canal MIDI n°1, appellant le son n°38.

### ■**Exemples de messages Système exclusif et calcul du Checksum**

Les messages Système exclusif Roland (RQ1, DT1) sont transmis avec un checksum (total) à la fin de l'envoi des données (avant F7) pour vérifier leur bonne transmission. La valeur du checksum est déterminée par l'adresse et les données (ou la taille) du message système exclusif.

#### ●**Comment calculer le checksum**

Le checksum est une valeur dont les 7 bits les plus faibles sont des 0 quand l'adresse, la taille et le checksum lui-même lui sont ajoutés. La formule suivante montre comment calculer le checksum quand le message exclusif à transmettre a une adresse : aa bb cc ddH et une taille de données : ee ffH.

 $aa + bb + cc + dd + ee + ff = total$ total  $\div$  128 = quotient ... reste 128 - reste = checksum

Le checksum est zéro à condition que le reste soit zéro.

#### **<Exemple1> activation de la percussion du Temporary Preset (DT1).**

La «table des paramètres» indique que l'adresse de départ des Temporary Preset est 10 00 00 00H, que l'adresse d'offset du paramètre Preset Organ est 10 00H, et que l'adresse du "PERCUSSION SWITCH" est 00 14H. Le message est donc :

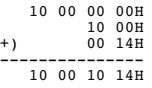

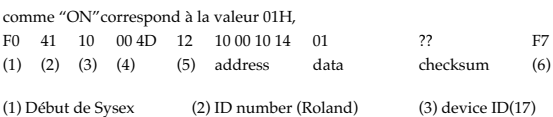

(4) model ID (VK-8) (5) command ID (DT1) (6) EOX

Il reste à calculer le checksum.  $10H + 00H + 10H + 14H + 01H = 16 + 0 + 16 + 20 + 1 = 53$  (sum) 53 (total) ÷  $128 = 0$  (quotient)... 53 (reste)  $checksum = 128 - 53$  (reste) =  $75 = 4BH$ 

Le message à transmettre sera donc F0 41 10 00 4D 12 10 00 10 14 01 4B F7.

#### **<Exemple2> récupération des données du Preset USER : 02 (RQ1).**

La table d'adresse des paramètres indique que l'adresse de départ du USER: 02 est 20 01 00 00H, et que l'adresse d'offset du paramètre Organ Parameter est 10 00H. Le message est donc :

 20 01 00 00H +) 10 00H --------------- 20 01 10 00H

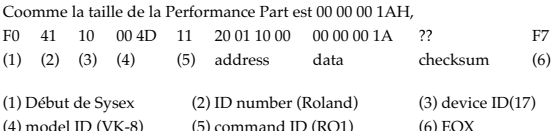

Il reste à calculer le checksum.  $20H + 01H + 10H + 00H + 00H + 00H + 00H + 1AH =$  $32 + 1 + 16 + 0 + 0 + 0 + 0 + 26 = 75$  (sum) 75 (total) ÷  $128 = 0$  (produit)... 75 (reste) checksum = 128 - 75 (reste) = 53 = 35H

Le message à transmettre sera donc F0 41 10 00 4D 11 20 01 10 00 00 00 00 1A 35 F7.

# ORGUE COMBO

Modèle VK-8

# **Implémentation MIDI**

Version: 1.00

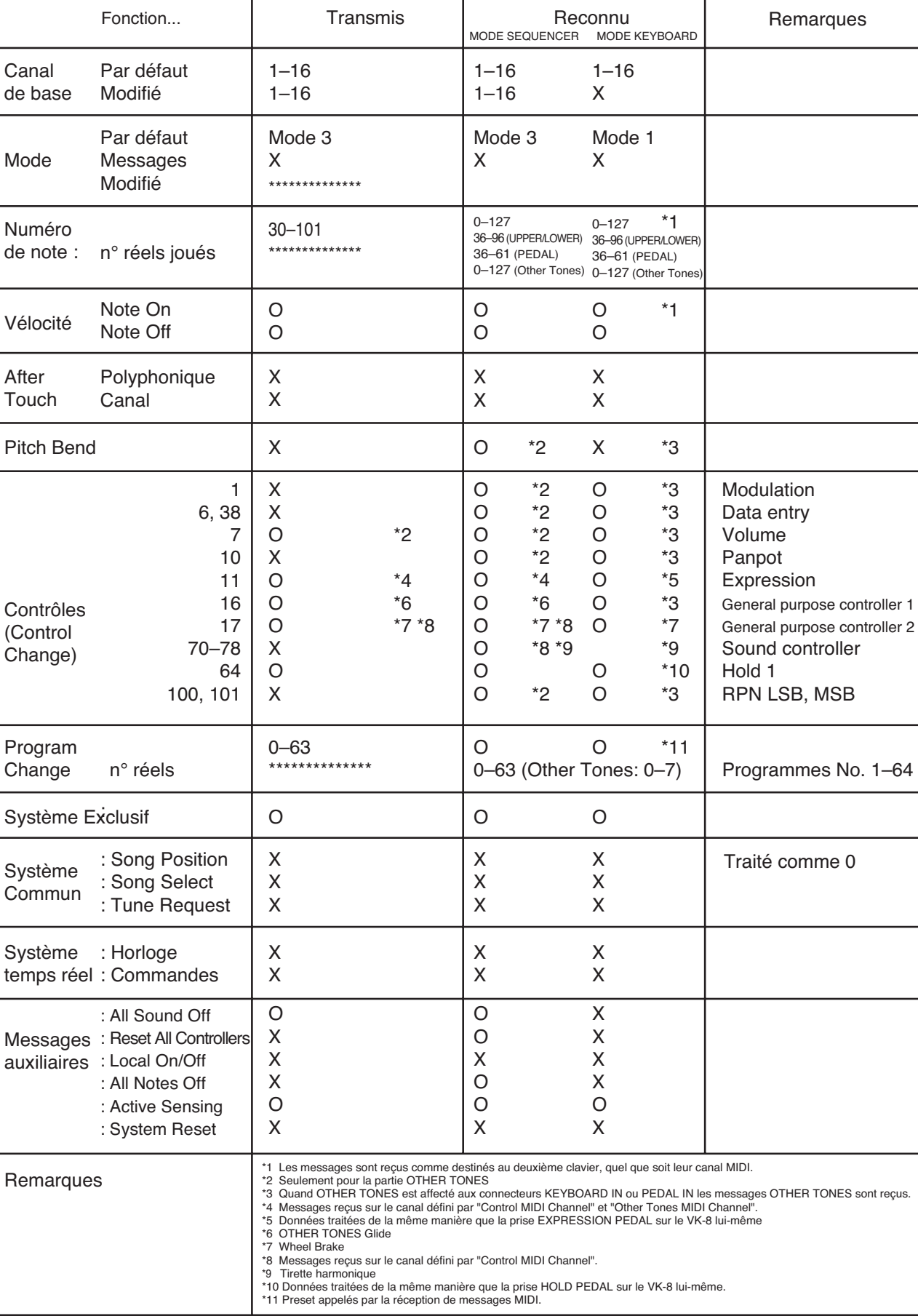

# **Caractéristiques**

VK-8 : Orgue combo

● **Clavier** Clavier «Waterfall» 61 touches (avec vélocité)

### ● **Générateur de son** Orgue : Système à roues phoniques virtuelles

OTHER TONE S: Générateur PCM ● **Parties**

Upper Organ, Lower Organ, Pedal Organ, Other Tones

### ● **Polyphonie maximale** Orgue : Polyphonie intégrale Voix orchestrales : 64 notes

# ● **Orgue**

**Roues phoniques** VINTAGE 1, VINTAGE 2, CLEAN

**Bruit de fuite harmonique (leakage)**

**Vibrato et Chorus** V-1, V-2, V-3, C-1, C-2, C-3

**Percussion** SECOND, THIRD, SOFT, SLOW

**Simulateur d'ampli (AMP)** TYPE I, TYPE II, TYPE III

**Distorsion/Overdrive**

### **Tone**

**Reverb**

ROOM, HALL, CHRCH, SPRING Niveau de réverbération

### **D BEAM**

CRESCENDO, ROTARY SPEED, RING MODULATOR, TONE WHEEL BRAKE, SPRING SHOCK

## ● **Autres sons (OTHER TONES)**

PIANO, ELECTRIC PIANO 1, ELECTRIC PIANO 2, STRINGS, JAZZ SCAT, CHOIR, SYNTH, BRASS

**Effets**

### Chorus, Reverb

### ● **Mémoire interne**

Mémoires preset : 64 (Utilisateur)

## ● **Contrôles**

**Tirettes harmoniques** 16', 5-1/3', 8', 4', 2-2/3', 2', 1-3/5', 1-1/3', 1'

**Registres** [PEDAL], [LOWER], [UPPER]

**ROUE PHONIQUE** [LEAKAGE], [TONE WHEEL] (contrôles)

**VIBRATO ET CHORUS** VIBRATO AND CHORUS [ON] (bouton), [VIBRATO AND CHORUS] (contrôle)

**D BEAM** D BEAM (contrôle), D BEAM [ON] (bouton), [D BEAM] (bouton)

### **AMPLIFICATEUR**

[OVERDRIVE] (contrôle), [AMPLIFIER] (bouton), [TONE] (contrôle)

### **REVERB**

REVERB [LEVEL] (contrôle), [REVERB] (bouton)

### **OTHER TONES**

[PIANO] (bouton), [ELECTRIC PIANO 1] (bouton), [ELECTRIC PIANO 2] (bouton), [STRINGS] (bouton), [JAZZ SCAT] (bouton), [CHOIR] (bouton), [SYNTH] (bouton), [BRASS] (bouton) [OTHER TONES LEVEL] (contrôle)

### **PRESET**

[WRITE] (bouton), [BANK] (bouton), [PRESET] (bouton), [1]–[8] (boutons)

### **PERCUSSION**

[SECOND] (bouton), [THIRD] (bouton), [SOFT] (bouton), [SLOW] (bouton)

### **ROTARY SOUND**

ROTARY [ON] (bouton), [BRAKE] (bouton), [SLOW/FAST] (bouton)

### **Autres**

[SPLIT] (bouton), [H-BAR MANUAL] (bouton), [MASTER VOLUME] (contrôle)

### ● **Connecteurs**

Sorties OUTPUT (L (MONO)/R): jack 6,35 TRS Prise casque PHONES : jack 6,35 stéréo Connecteur EXPRESSION PEDAL Connecteur HOLD PEDAL Connecteur CONTROL PEDAL Prises MIDI (KEYBOARD IN, PEDAL IN, OUT) Connecteur ROTARY TONE CABINET Connecteur d'alimentation

### ● **Alimentation** 117 V, 230 V, 240 V alternatif

● **Consommation**

15 W

### ● **Finition**

Face supérieure : Aspect Noyer Faces latérales : Finition bois naturel (noyer)

### ● **Dimensions** 1160 (L) x 344 (P) x 109 (H) mm

### ● **Poids**

14.5 kg

# ● **Accessoires**

Mode d'emploi, câble d'alimentation

*\* Toutes spécifications sujettes à modification sans préavis.*

# Index

# $\mathbf{A}$

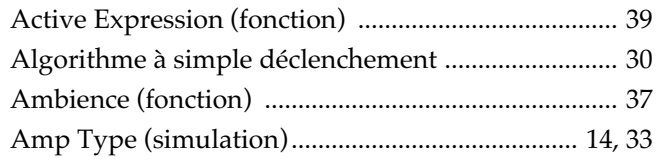

# $\overline{\mathbf{B}}$

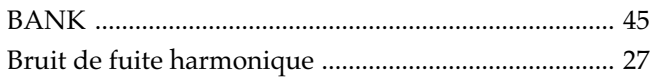

# $\mathbf C$

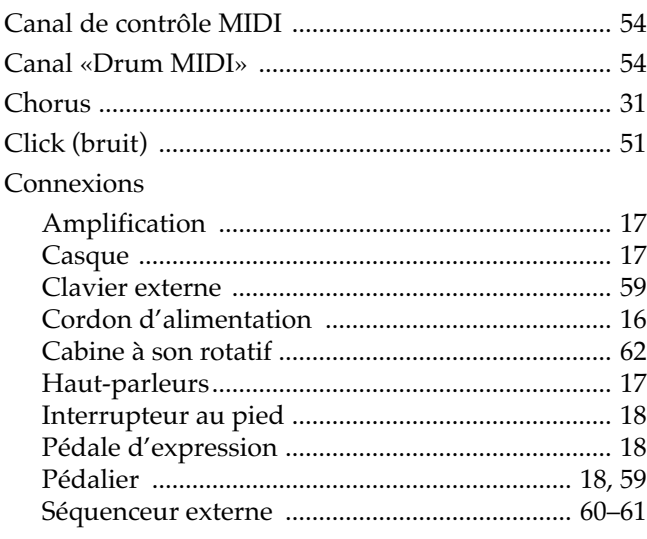

# $\mathbf D$

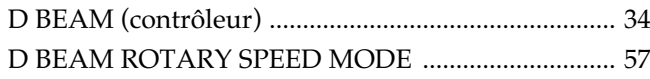

# $\bar{\mathsf{E}}$

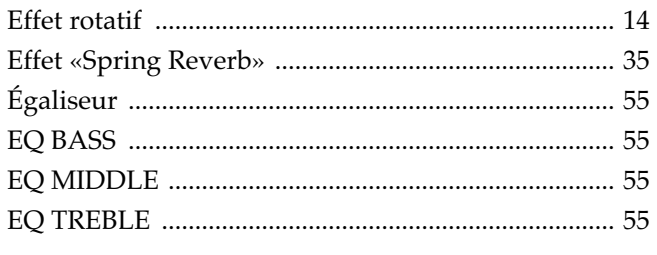

# $\bar{\mathsf{F}}$

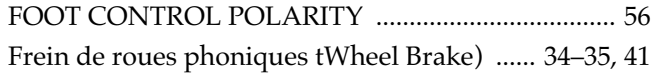

# $\overline{\mathbf{H}}$

HOLD PEDAL ASSIGN 57HOLD PEDAL POLARITY  $\frac{1}{56}$ 

# $\overline{\mathsf{K}}$

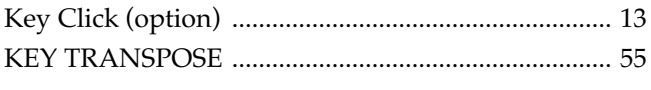

# $\mathbf{L}$

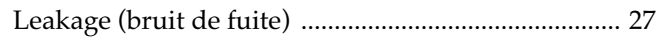

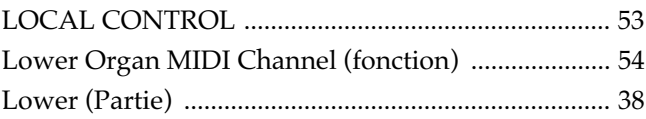

# $\mathbf M$

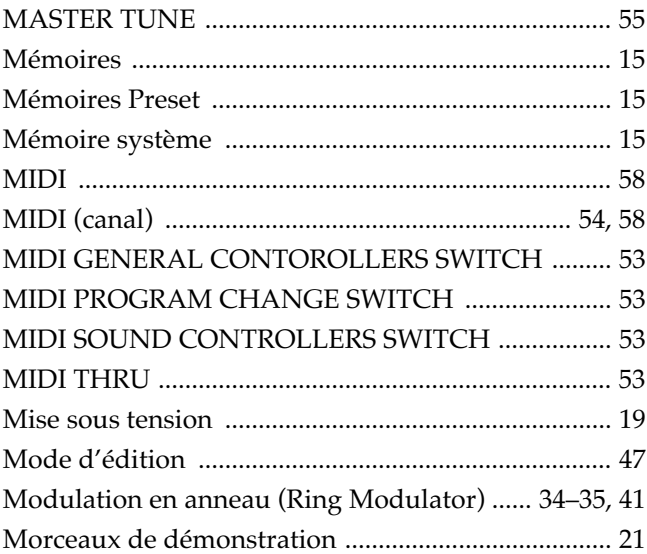

# $\mathbf O$

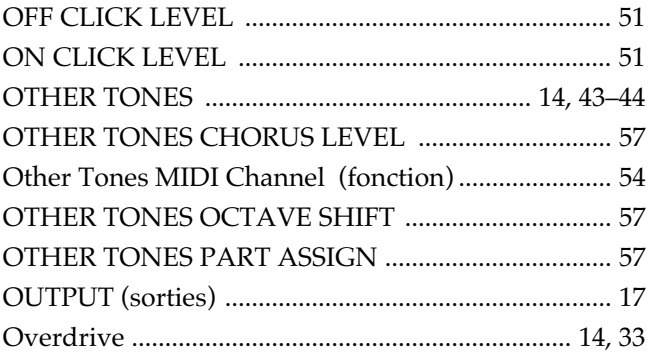

# P

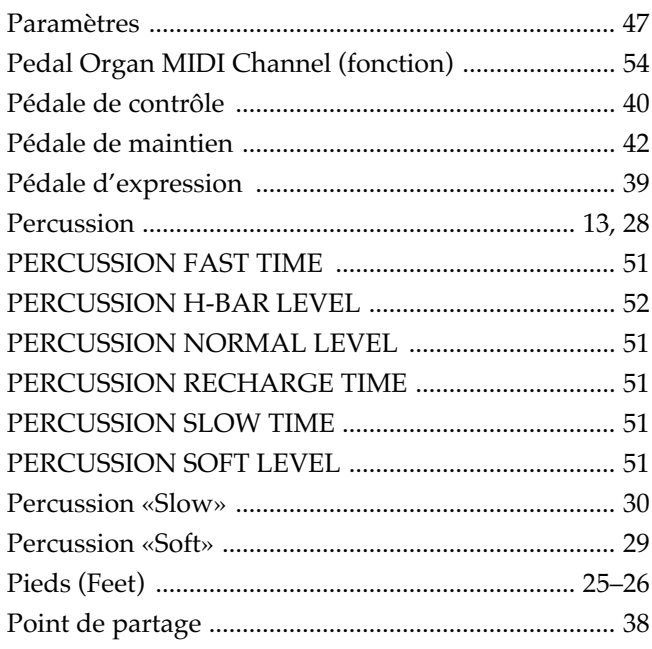

# **Index**

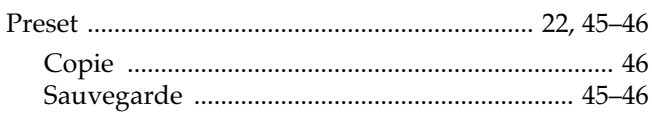

# $\overline{\mathsf{R}}$

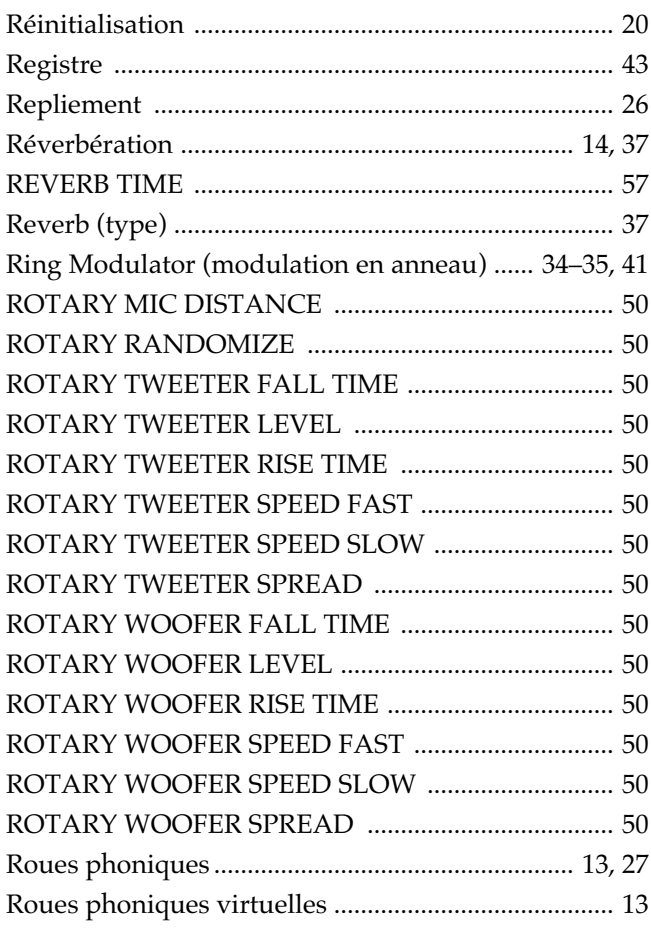

# $\mathbf{s}$

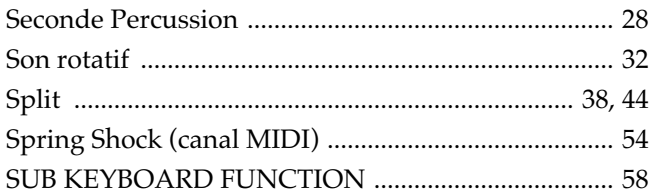

# $\mathbf T$

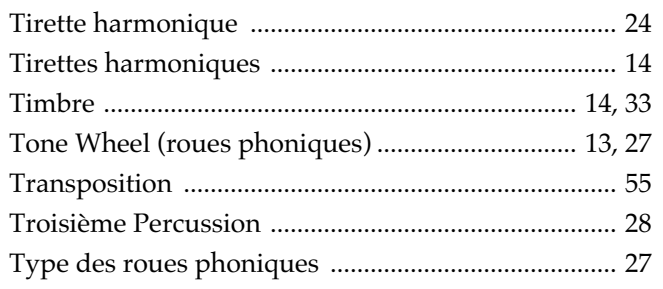

# $\overline{U}$

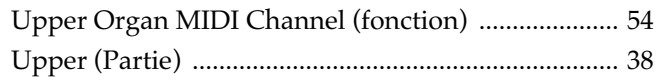

# $\mathbf{V}$

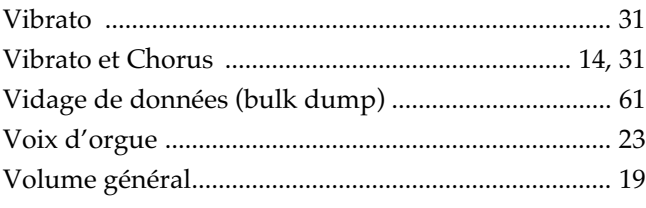

# W

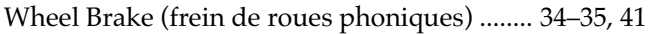

# **MEMO**

**Pour les pays de la Communauté européenne**

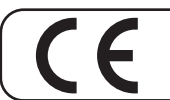

Cet appareil est conforme aux directives européennes EMC 89/336/EEC et LVD 73/23/EEC.

**Pour les États-Unis**

# **COMMISSION FÉDÉRALE DES COMMUNICATIONS (FCC) RAPPORT SUR LES INTERFÉRENCES RADIO**

Cet appareil a été testé et correspond aux limites de la classe B des appareils numériques, en conformité avec le chapitre 15 des règles de la FCC. Ces limites sont destinées à procurer une protection satisfaisante contre les interférences radio dans les installations résidentielles. Cet appareil génère, utilise et peut émettre des ondes radioélectriques et peut aussi, quand il n'est pas installé de manière convenable, occasionner des interférences dans les communications radio. Nous ne garantissons en aucun cas qu'il ne puisse jamais provoquer d'interférences dans une installation spécifique. Si un tel cas intervenait et que cet appareil perturbe la réception radio ou TV, ce qui peut être confirmé par l'extinction et la remise sous tension de l'appareil, nous vous conseillons d'essayer une des mesures qui suivent :

- Réorientez ou repositionnez l'antenne de réception.
- Éloignez l'appareil du tuner radio ou TV.
- Branchez l'appareil sur un circuit électrique différent de celui qui alimente le tuner radio ou TV.
- En cas d'échec, adressez-vous à un revendeur ou à un technicien compétent.

Cet appareil est conforme au chapitre 15 des règles de la FCC. Son utilisation est soumise aux deux conditions suivantes : (1) Cet appareil ne doit pas causer d'interférences et

(2) Cet appareil doit pouvoir accepter les interférences, incluant celles résultant d'opérations non souhaitées.

Toute modification ou changement du système peut invalider le droit de l'utilisateur à utiliser l'appareil. Cet appareil doit être relié aux autres à l'aide de câbles blindés pour entrer dans les limites de la classe B de la FCC.

**For Canada**

# **NOTICE**

This Class B digital apparatus meets all requirements of the Canadian Interference-Causing Equipment Regulations.

# **AVIS**

Cet appareil numérique de la classe B respecte toutes les exigences du Règlement sur le matériel brouilleur du Canada.